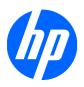

# HP Pavilion dv7 Entertainment PC

Maintenance and Service Guide

© Copyright 2008 Hewlett-Packard Development Company, L.P.

Athlon and Turion are trademarks of Advanced Micro Devices, Inc. Bluetooth is a trademark owned by its proprietor and used by Hewlett-Packard Company under license. Intel and Core are trademarks of Intel Corporation in the U.S. and other countries. Microsoft, Windows, and Windows Vista are U.S. registered trademarks of Microsoft Corporation. SD Logo is a trademark of its proprietor.

The information contained herein is subject to change without notice. The only warranties for HP products and services are set forth in the express warranty statements accompanying such products and services. Nothing herein should be construed as constituting an additional warranty. HP shall not be liable for technical or editorial errors or omissions contained herein.

First Edition: August 2008

Document Part Number: 469058-001

#### **MSG** revision history

| Revision | Publication date | Description                                                                                                    |
|----------|------------------|----------------------------------------------------------------------------------------------------|
| А        | October 2009     | The audio/infrared board spare part kit does not include an audio/infrared board cable. The audio/infrared board cable is included in the Cable Kit, spare part number 480474-001. The information was updated in the following locations: Computer major components on page 18, Sequential part number listing on page 37, and Removal and replacement procedures on page 47. |

#### Safety warning notice

▲ WARNING! To reduce the possibility of heat-related injuries or of overheating the computer, do not place the computer directly on your lap or obstruct the computer air vents. Use the computer only on a hard, flat surface. Do not allow another hard surface, such as an adjoining optional printer, or a soft surface, such as pillows or rugs or clothing, to block airflow. Also, do not allow the AC adapter to contact the skin or a soft surface, such as pillows or rugs or clothing, during operation. The computer and the AC adapter comply with the user-accessible surface temperature limits defined by the International Standard for Safety of Information Technology Equipment (IEC 60950).

## **Table of contents**

#### 1 Product description

| 2 E  | External component identification         |    |
|------|-------------------------------------------|----|
|      | Top components                            | 7  |
|      | Display components                        | 7  |
|      | Buttons, fingerprint reader, and speakers | 9  |
|      | Keys                                      | 11 |
|      | TouchPad                                  | 12 |
|      | Front components                          | 13 |
|      | Rear components                           | 14 |
|      | Right-side components                     | 14 |
|      | Left-side components                      |    |
|      | Bottom components                         | 16 |
| 3 II | llustrated parts catalog                  |    |
|      | Service tag                               | 17 |
|      | Computer major components                 | 18 |
|      | Display assembly components               | 29 |
|      | AntiGlare display assembly spare parts    | 29 |
|      | BrightView display assembly spare parts   |    |
|      | Plastics Kit                              | 33 |
|      | Cable Kit                                 | 32 |
|      | Mass storage devices                      | 35 |
|      | Miscellaneous parts                       | 36 |
|      | Sequential part number listing            |    |
| 4 R  | Removal and replacement procedures        |    |
|      | Preliminary replacement requirements      | 47 |
|      | Tools required                            | 47 |
|      | Service considerations                    | 47 |
|      | Plastic parts                             | 47 |
|      | Cables and connectors                     | 48 |
|      | Drive handling                            | 48 |

|                 | Grounding guidelines                       | 49  |
|-----------------|--------------------------------------------|-----|
|                 | Electrostatic discharge damage             | 49  |
|                 | Packaging and transporting guidelines      | 50  |
|                 | Workstation guidelines                     | 50  |
|                 | Equipment guidelines                       | 51  |
|                 | Unknown user password                      | 52  |
| Compone         | ent replacement procedures                 | 53  |
|                 | Service tag                                | 53  |
|                 | Computer feet                              | 54  |
|                 | Battery                                    | 54  |
|                 | Webcam/microphone module                   | 56  |
|                 | Optical drive                              | 57  |
|                 | Hard drive                                 | 59  |
|                 | TV tuner module                            | 61  |
|                 | RTC battery                                | 63  |
|                 | WLAN module                                | 64  |
|                 | Memory module                              | 67  |
|                 | Switch cover                               | 69  |
|                 | Keyboard                                   | 71  |
|                 | Bluetooth module                           | 74  |
|                 | Speaker assembly                           | 75  |
|                 | Display assembly                           | 76  |
|                 | Top cover                                  | 85  |
|                 | Fingerprint reader board                   | 88  |
|                 | TouchPad on/off button board               | 89  |
|                 | TouchPad button board                      | 90  |
|                 | Bluetooth module cable                     | 91  |
|                 | Modem module                               | 93  |
|                 | System board                               | 94  |
|                 | Audio/infrared board                       | 97  |
|                 | USB board                                  | 98  |
|                 | Fan                                        | 99  |
|                 | Subwoofer                                  | 100 |
|                 | Power connector cable                      | 102 |
|                 | Modem module cable                         | 103 |
|                 | TV tuner module cable                      | 104 |
|                 | Heat sink                                  | 105 |
|                 | Processor                                  | 109 |
| 5 Setup Utility |                                            |     |
| Starting the    | he Setup Utility                           | 111 |
| Using the       | Setup Utility                              | 112 |
|                 | Changing the language of the Setup Utility | 112 |

| Display system information                                                  | 112              |
|-----------------------------------------------------------------------------|------------------|
| Restoring default settings in the Setup Utility                             | 113              |
| Exiting the Setup Utility                                                   | 113              |
| Setup Utility menus                                                         | 114              |
| Main menu                                                                   | 114              |
| Security menu                                                               | 114              |
| System Configuration menu                                                   | 114              |
| Diagnostics menu                                                            | 115              |
| 6 Specifications                                                            |                  |
| Computer specifications                                                     | 116              |
| 17.0-inch, SXGA+ display specifications                                     | 117              |
| 17.0-inch WXGA display specifications                                       | 118              |
| Hard drive specifications                                                   | 119              |
| Blu-ray Disc ROM Drive with SuperMulti DVD±R/RW Double-Layer                | 120              |
| DVD±RW and CD-RW SuperMulti Double-Layer Combo Drive specifications         | 121              |
| System DMA specifications, AMD                                              | 122              |
| System DMA specifications, Intel                                            | 122              |
| System interrupt specifications, AMD with graphics subsystems with discrete | memory 123       |
| System interrupt specifications, AMD with graphics subsystems with UMA me   | emory 124        |
| System interrupt specifications, Intel                                      | 125              |
| System I/O address specifications, AMD                                      | 126              |
| System I/O address specifications, Intel                                    | 128              |
| System memory map specifications, AMD with graphics subsystems with disc    | crete memory 130 |
| System memory map specifications, AMD with graphics subsystems with UM      | A memory 131     |
| System memory map specifications, Intel                                     | 132              |
| 7 Screw listing                                                             |                  |
| Phillips PM2.5×6.0 captive screw                                            | 133              |
| Phillips PM2.5×5.0 screw                                                    | 134              |
| Phillips PM2.0×4.0 screw                                                    | 135              |
| Phillips PM2.5×4.0 screw                                                    | 138              |
| Phillips PM3.0×4.0 screw                                                    | 143              |
| Phillips PM2.5×13.0 captive screw                                           | 144              |
| Phillips PM2.0×3.0 broad-head screw                                         | 146              |
| Phillips PM2.5×6.0 screw                                                    | 147              |
| Phillips PM2.5×4.0 broad-head screw                                         | 149              |
| Phillips PM2.0×10.0 captive screw                                           | 150              |
| 8 Backup and Recovery                                                       |                  |
| Recovering system information                                               | 152              |
| Creating recovery discs                                                     | 153              |
| Backing up your information                                                 | 154              |

|      | When to back up                                                       | 154 |
|------|-----------------------------------------------------------------------|-----|
|      | Backup suggestions                                                    | 154 |
|      | Using system restore points                                           | 154 |
|      | When to create restore points                                         | 155 |
|      | Create a system restore point                                         | 155 |
|      | Restore to a previous date and time                                   | 155 |
|      | Performing a recovery                                                 | 156 |
|      | Recovering from the recovery discs                                    | 156 |
|      | Recovering from the dedicated recovery partition (select models only) | 156 |
| 9 Cc | onnector pin assignments                                              |     |
|      | 1394                                                                  | 157 |
|      | Audio-in (microphone)                                                 | 158 |
|      | Audio-out (headphone)                                                 | 158 |
|      | External monitor                                                      | 159 |
|      | HDMI                                                                  | 160 |
|      | RJ-11 (modem)                                                         | 161 |
|      | RJ-45 (network)                                                       | 161 |
|      | Universal Serial Bus                                                  | 162 |
| 10 P | Power cord set requirements                                           |     |
|      | Requirements for all countries or regions                             | 163 |
|      | Requirements for specific countries or regions                        | 164 |
| 11 R | Recycling                                                             |     |
|      | Battery                                                               | 165 |
|      | Display                                                               | 165 |
| Inde | x                                                                     | 171 |

# 1 Product description

| Category     | Description                                                                          | Computer models equipped with AMD processors and graphics subsystems with discrete memory | Computer models equipped with AMD processors and graphics subsystems with UMA memory | Computer models equipped with Intel processors and graphics subsystems with discrete memory |
|--------------|--------------------------------------------------------------------------------------|-------------------------------------------------------------------------------------------|--------------------------------------------------------------------------------------|---------------------------------------------------------------------------------------------|
| Product Name | HP Pavilion dv7 Entertainment PC                                                     | <b>V</b>                                                                                  | √                                                                                    | √                                                                                           |
| Processors   | AMD processors:                                                                      |                                                                                           |                                                                                      |                                                                                             |
|              | AMD Turion™ Ultra Dual-Core 35W<br>ZM-86 2.40-GHz with 2-MB L2 cache                 | V                                                                                         | V                                                                                    |                                                                                             |
|              | AMD Turion Ultra Dual-Core 35W ZM-82<br>2.20-GHz, with 2-MB L2 cache                 | V                                                                                         | V                                                                                    |                                                                                             |
|              | AMD Turion Ultra Dual-Core 35W ZM-80<br>2.10-GHz, with 2-MB L2 cache                 | V                                                                                         | V                                                                                    |                                                                                             |
|              | AMD Turion Dual-Core 35W RM-70<br>2.00-GHz with 1-MB L2 cache                        | V                                                                                         | V                                                                                    |                                                                                             |
|              | AMD Athlon™ X2 Dual-Core 35W QL-60<br>1.90-GHz with 1-MB L2 cache                    | V                                                                                         | V                                                                                    |                                                                                             |
|              | Intel® processors:                                                                   |                                                                                           |                                                                                      |                                                                                             |
|              | Intel Core™2 Duo T9600 2.80-GHz with 6-MB L2 cache and 1066-MHz front side bus (FSB) |                                                                                           |                                                                                      | V                                                                                           |
|              | Intel Core2 Duo T9400 2.53-GHz with 6-<br>MB L2 cache and 1066-MHz FSB               |                                                                                           |                                                                                      | √                                                                                           |
|              | Intel Core Duo T8600 2.40-GHz with 3-<br>MB L2 cache and 1066-MHz FSB                |                                                                                           |                                                                                      | V                                                                                           |
|              | Intel Core Duo T8400 2.26-GHz with 3-<br>MB L2 cache and 1066-MHz FSB                |                                                                                           |                                                                                      | V                                                                                           |
| Chipset      | Northbridge: AMD M770 chipset, ATI<br>Radeon HD 3450 graphics                        | V                                                                                         |                                                                                      |                                                                                             |
|              | Northbridge: AMD M780G chipset, ATI<br>Radeon HD 3200 graphics                       |                                                                                           | V                                                                                    |                                                                                             |
|              | Southbridge: AMD SB700                                                               | √                                                                                         | √                                                                                    |                                                                                             |
|              | Northbridge: Intel PM45                                                              |                                                                                           |                                                                                      | √                                                                                           |
|              | Southbridge: Intel ICH9M                                                             |                                                                                           |                                                                                      | √                                                                                           |

| Category | Description                                                                                                    | Computer models equipped with AMD processors and graphics subsystems with discrete memory | Computer models equipped with AMD processors and graphics subsystems with UMA memory | Computer models equipped with Intel processors and graphics subsystems with discrete memory |
|----------|----------------------------------------------------------------------------------------------------|-------------------------------------------------------------------------------------------|--------------------------------------------------------------------------------------|---------------------------------------------------------------------------------------------|
| Graphics | ATi Mobility Radeon HD 3450 with 256<br>MB of discrete graphics subsystem<br>memory (32 MB × 16 DDR2 × 4 PCs)                                    | √                                                                                         |                                                                                      |                                                                                             |
|          | Unified memory architecture (UMA) with shared video memory:                                                                                      |                                                                                           | $\checkmark$                                                                         |                                                                                             |
|          | <ul> <li>Up to 358 MB of graphics<br/>subsystem memory on computer<br/>models equipped with 2048 MB or<br/>more of main system memory</li> </ul> |                                                                                           |                                                                                      |                                                                                             |
|          | <ul> <li>Up to 251 MB of graphics<br/>subsystem memory on computer<br/>models equipped with 1024 MB</li> </ul>                                   |                                                                                           |                                                                                      |                                                                                             |
|          | Memory size is dynamic change                                                                                                    |                                                                                           |                                                                                      |                                                                                             |
|          | Discrete graphics subsystem memory                                                                                                    |                                                                                           |                                                                                      | $\checkmark$                                                                                |
|          | <ul> <li>GeForce 9650M GT, Nvidia NB9P-<br/>GS with 512 MB (32 MB × 16 DDR2<br/>×8 PCs)</li> </ul>                                               |                                                                                           |                                                                                      |                                                                                             |
|          | <ul> <li>GeForce 9300M GS, Nvidia NB9M-<br/>GEB with 256 MB<br/>(32 MB × 16 DDR2 × 4 PCs)</li> </ul>                                             |                                                                                           |                                                                                      |                                                                                             |
| Panels   | • 17.0-inch, WSXGA+ (1680 × 1050)<br>AntiGlare                                                                                                   | <b>√</b>                                                                                  | <b>√</b>                                                                             | <b>√</b>                                                                                    |
|          | • 17.0-inch, WSXGA+ (1680 × 1050)<br>BrightView                                                                                                  | <b>V</b>                                                                                  | √                                                                                    | <b>V</b>                                                                                    |
|          | • 17.0-inch, WXGA+ (1440 × 900)<br>AntiGlare                                                                                                    | <b>V</b>                                                                                  | V                                                                                    | <b>V</b>                                                                                    |
|          | • 17.0-inch, WXGA+ (1440 × 900)<br>BrightView                                                                                                    | V                                                                                         | V                                                                                    | V                                                                                           |
|          | <ul> <li>AntiGlare glass panel cover<br/>support</li> </ul>                                                                                      | V                                                                                         | V                                                                                    | V                                                                                           |
|          | <ul> <li>Support for lighted logo on<br/>display enclosure</li> </ul>                                                                            | <b>V</b>                                                                                  | V                                                                                    | V                                                                                           |
|          | Typical brightness 200 nits                                                                                                    | V                                                                                         | <b>√</b>                                                                             | <b>√</b>                                                                                    |
| Memory   | 2 SODIMM slots                                                                                                    | V                                                                                         | √                                                                                    | √                                                                                           |
|          | Customer-accessible/upgradable                                                                                                    | √                                                                                         | √                                                                                    | √                                                                                           |
|          | PC2-6400, 800-MHz, DDR2                                                                                                    | √                                                                                         | √                                                                                    | √                                                                                           |
|          | Dual-channel support                                                                                                    | √                                                                                         | √                                                                                    | √                                                                                           |

| Category       | Description                                                                                              | Computer models equipped with AMD processors and graphics subsystems with discrete memory | Computer models equipped with AMD processors and graphics subsystems with UMA memory | Computer models equipped with Intel processors and graphics subsystems with discrete memory |
|----------------|----------------------------------------------------------------------------------------------------|-------------------------------------------------------------------------------------------|--------------------------------------------------------------------------------------|---------------------------------------------------------------------------------------------|
|                | Supports up to 4096 MB system memory                                                                     | √                                                                                         | √                                                                                    | √                                                                                           |
|                | <ul> <li>4096-MB total system memory<br/>(2048 MB × 2, dual-channel)</li> </ul>                          |                                                                                           |                                                                                      |                                                                                             |
|                | <ul> <li>3072-MB total system memory<br/>(2048 MB × 1 + 1024 × 1)</li> </ul>                             |                                                                                           |                                                                                      |                                                                                             |
|                | <ul> <li>2048-MB total system memory<br/>(1024 MB × 2, dual-channel)</li> </ul>                          |                                                                                           |                                                                                      |                                                                                             |
|                | <ul> <li>2048-MB total system memory<br/>(2048 MB × 1)</li> </ul>                                        |                                                                                           |                                                                                      |                                                                                             |
|                | <ul> <li>1024-MB total system memory<br/>(512 MB × 2, dual-channel)</li> </ul>                           |                                                                                           |                                                                                      |                                                                                             |
|                | <ul> <li>1024-MB total system memory<br/>(1024 MB × 1)</li> </ul>                                        |                                                                                           |                                                                                      |                                                                                             |
| Hard drives    | Supports all Serial ATA (SATA) 9.5-mm, 2.5-inch hard drives                                              | <b>V</b>                                                                                  | V                                                                                    | <b>V</b>                                                                                    |
|                | Supports up to 2 hard drives                                                                             | √                                                                                         | √                                                                                    | √                                                                                           |
|                | Support for Accelerometer hard drive protection                                                          | V                                                                                         | V                                                                                    | V                                                                                           |
|                | Support for solid-state drive (SSD) on dual hard drive configurations, with SSD set as the primary drive | <b>V</b>                                                                                  | V                                                                                    | V                                                                                           |
|                | Dual hard drive configurations:                                                                          | V                                                                                         | √                                                                                    | V                                                                                           |
|                | • 640-GB (320-GB, 5400-rpm × 2)                                                                          |                                                                                           |                                                                                      |                                                                                             |
|                | • 500-GB (250-GB, 5400-rpm × 2)                                                                          |                                                                                           |                                                                                      |                                                                                             |
|                | • 320-GB (160-GB, 7200-rpm × 2)                                                                          |                                                                                           |                                                                                      |                                                                                             |
|                | • 320-GB (160-GB, 5400-rpm × 2)                                                                          |                                                                                           |                                                                                      |                                                                                             |
|                | • 64-GB SSD + 320-GB, 5400-rpm                                                                           |                                                                                           |                                                                                      |                                                                                             |
|                | Single hard drive configurations:                                                                        | √                                                                                         | √                                                                                    | √                                                                                           |
|                | • 320-GB, 5400-rpm                                                                                       |                                                                                           |                                                                                      |                                                                                             |
|                | • 250-GB, 5400-rpm                                                                                       |                                                                                           |                                                                                      |                                                                                             |
|                | • 160-GB, 7200-rpm                                                                                       |                                                                                           |                                                                                      |                                                                                             |
|                | • 160-GB, 5400-rpm                                                                                       |                                                                                           |                                                                                      |                                                                                             |
|                | • 120-GB, 5400-rpm                                                                                       |                                                                                           |                                                                                      |                                                                                             |
| Optical drives | 12.7-mm tray load                                                                                        | √                                                                                         | √                                                                                    | √                                                                                           |
|                | Parallel ATA                                                                                             | √                                                                                         | √                                                                                    | √                                                                                           |

| Category   | Description                                                                                                    | Computer<br>models equipped<br>with AMD<br>processors and<br>graphics<br>subsystems with<br>discrete memory | Computer<br>models equipped<br>with AMD<br>processors and<br>graphics<br>subsystems with<br>UMA memory | Computer models equipped with Intel processors and graphics subsystems with discrete memory |  |
|------------|----------------------------------------------------------------------------------------------------|----------------------------------------------------------------------------------------------------|----------------------------------------------------------------------------------------------------|---------------------------------------------------------------------------------------------|--|
|            | Fixed (1 screw for removal)                                                                                                    | $\checkmark$                                                                                                | √                                                                                                    | √                                                                                           |  |
|            | <ul> <li>Support for the following optical drives:</li> <li>DVD±RW and CD-RW SuperMulti Double-Layer Combo Drive with LightScribe</li> <li>DVD±RW and CD-RW SuperMulti Double-Layer Combo Drive</li> <li>Blu-ray Disc ROM Drive with</li> </ul> | 1                                                                                                    | √                                                                                                    | √                                                                                           |  |
|            | SuperMulti DVD±R/RW Double-<br>Layer                                                                                                    |                                                                                                    |                                                                                                    |                                                                                             |  |
| Webcam     | Low-light VGA camera                                                                                                    | √                                                                                                    | √                                                                                                    | <b>√</b>                                                                                    |  |
|            | Fixed (no tilt)                                                                                                    | V                                                                                                    | √                                                                                                    | √                                                                                           |  |
|            | Activity LED                                                                                                    | √                                                                                                    | √                                                                                                    | V                                                                                           |  |
|            | 640 × 480 by 24 frames per second                                                                                                    | √                                                                                                    | √                                                                                                    | √                                                                                           |  |
| Microphone | 2 omnidirectional microphones, dual array with appropriate software (supports beam forming, echo cancellation, and noise suppression)                                                                                                    | V                                                                                                    | V                                                                                                    | V                                                                                           |  |
| Audio      | HD Audio (IDT)                                                                                                    | V                                                                                                    | √                                                                                                    | √                                                                                           |  |
|            | Integrated subwoofer                                                                                                    | √                                                                                                    | √                                                                                                    | √                                                                                           |  |
|            | Supports Microsoft Premium Requirements                                                                                                    | V                                                                                                    | V                                                                                                    | V                                                                                           |  |
|            | Pavilion-branded Altec Lansing speakers                                                                                                    | V                                                                                                    | √                                                                                                    | <b>√</b>                                                                                    |  |
| Modem      | 56K V.92 data/fax modem                                                                                                    | √                                                                                                    | √                                                                                                    | $\checkmark$                                                                                |  |
|            | Supports all world-wide certification requirements                                                                                                    | $\checkmark$                                                                                                | <b>√</b>                                                                                               | <b>√</b>                                                                                    |  |
| Ethernet   | Integrated Realtek 10/100/1000 network interface card (NIC)                                                                                                    | V                                                                                                    |                                                                                                    | <b>√</b>                                                                                    |  |
|            | Integrated Realtek 10/100 NIC                                                                                                    |                                                                                                    | $\checkmark$                                                                                           |                                                                                             |  |
| Wireless   | Integrated wireless local area network (WLAN) options by way of wireless module:                                                                                                    |                                                                                                    |                                                                                                    |                                                                                             |  |
|            | Atheros AR9280 802.11a/b/g/n                                                                                                    | V                                                                                                    | $\checkmark$                                                                                           |                                                                                             |  |
|            | Broadcom 4321 802.11a/b/g/n                                                                                                    | V                                                                                                    | √                                                                                                    |                                                                                             |  |
|            | Atheros AR2425 802.11b/g                                                                                                    | √                                                                                                    | √                                                                                                    |                                                                                             |  |
|            | Intel Wi-Fi Link 5100 802.11a/b/g/n<br>WLAN module                                                                                                    |                                                                                                    |                                                                                                    | $\checkmark$                                                                                |  |

| Category            | Description                                                                                                  | Computer models equipped with AMD processors and graphics subsystems with discrete memory | Computer<br>models equipped<br>with AMD<br>processors and<br>graphics<br>subsystems with<br>UMA memory | Computer models equipped with Intel processors and graphics subsystems with discrete memory |
|---------------------|----------------------------------------------------------------------------------------------------|-------------------------------------------------------------------------------------------|----------------------------------------------------------------------------------------------------|---------------------------------------------------------------------------------------------|
|                     | Intel Wi-Fi Link 5100 802.11a/b/g<br>WLAN module                                                             |                                                                                           |                                                                                                    | √                                                                                           |
|                     | Broadcom 4322 802.11a/b/g/n<br>WLAN module                                                                   |                                                                                           |                                                                                                    | √                                                                                           |
|                     | Broadcom BCM4312 802.11b/g<br>WLAN module                                                                    |                                                                                           |                                                                                                    | √                                                                                           |
| Wireless            | Integrated ATSC/NTSC/QAM hybrid TV tuner module                                                              | <b>V</b>                                                                                  | <b>V</b>                                                                                               | √                                                                                           |
|                     | Integrated world-wide analog DVB-T<br>TV tuner module                                                        | 1                                                                                         | <b>√</b>                                                                                               | <b>V</b>                                                                                    |
|                     | Support for TV tuner antennae for both DVB-T and ATSC/NTSC                                                   | 1                                                                                         | <b>√</b>                                                                                               | <b>V</b>                                                                                    |
| External media card | One ExpressCard 54 slot                                                                                      | 1                                                                                         | √                                                                                                    |                                                                                             |
|                     | Digital Media Slot, supports SD, MMC, SD I/O, MS, MSP, xD                                                    | 1                                                                                         | <b>√</b>                                                                                               | <b>V</b>                                                                                    |
| Ports               | Audio-in (mono microphone)                                                                                   | <b>√</b>                                                                                  | √                                                                                                    | <b>√</b>                                                                                    |
|                     | Audio-out (stereo headphone)                                                                                 | √                                                                                         | √                                                                                                    | <b>√</b>                                                                                    |
|                     | Audio-out (stereo headphone with S/PDIF)                                                                     | √                                                                                         | V                                                                                                    | √                                                                                           |
|                     | Consumer infrared                                                                                            | √                                                                                         | √                                                                                                    | <b>V</b>                                                                                    |
|                     | eSATA                                                                                                    | √                                                                                         | √                                                                                                    | <b>√</b>                                                                                    |
|                     | High-Definition Multimedia Interface<br>(HDMI) v1.3 supporting 1080p with<br>HDCP key                        | <b>V</b>                                                                                  | ٧                                                                                                    | V                                                                                           |
|                     | IEEE 1394a                                                                                                   | √                                                                                         |                                                                                                    | V                                                                                           |
|                     | RJ-11 (modem; select models only)                                                                            | <b>√</b>                                                                                  | √                                                                                                    | <b>√</b>                                                                                    |
|                     | RJ-45 (Ethernet, includes link and activity lights)                                                          | √                                                                                         | <b>V</b>                                                                                               | √                                                                                           |
|                     | TV tuner antenna (select models only)                                                                        | √                                                                                         |                                                                                                    | <b>√</b>                                                                                    |
|                     | USB (4 on computer models not equipped with an eSATA port; 3 on computer models equipped with an eSATA port) | √                                                                                         | √                                                                                                    | ٧                                                                                           |
|                     | VGA (Dsub 15-pin)                                                                                            | √                                                                                         | √                                                                                                    | √                                                                                           |
|                     | 2-pin AC power for 90-W AC adapter                                                                           | √                                                                                         | √                                                                                                    | √                                                                                           |
| Docking             | Expansion port 3 supports the HP xb3000 Notebook Expansion Base and HP Notebook QuickDock                    | √                                                                                         | V                                                                                                    | √                                                                                           |

| Category                      | Description                                                                                                  | Computer models equipped with AMD processors and graphics subsystems with discrete memory | Computer<br>models equipped<br>with AMD<br>processors and<br>graphics<br>subsystems with<br>UMA memory | Computer models<br>equipped with<br>Intel processors<br>and graphics<br>subsystems with<br>discrete memory |
|-------------------------------|----------------------------------------------------------------------------------------------------|-------------------------------------------------------------------------------------------|----------------------------------------------------------------------------------------------------|----------------------------------------------------------------------------------------------------|
| Keyboard/<br>pointing devices | 17-inch full-size keyboard with numeric keypad                                                               | √                                                                                         | V                                                                                                    | <b>V</b>                                                                                                   |
|                               | Touchpad supports 2-way scrolling                                                                            | √                                                                                         | √                                                                                                    | √                                                                                                    |
|                               | Taps enabled as default                                                                                      | √                                                                                         | √                                                                                                    | √                                                                                                    |
| Power requirements            | 8-cell 2.55-Ah Li-ion battery                                                                                | √                                                                                         |                                                                                                    | <b>V</b>                                                                                                   |
|                               | 6-cell 2.20-Ah Li-ion battery                                                                                |                                                                                           | V                                                                                                    |                                                                                                    |
|                               | 90-W AC adapter with localized cable plug support (2-wire plug with ground pin, supports 2-pin DC connector) | V                                                                                         |                                                                                                    | <b>V</b>                                                                                                   |
|                               | 65-W AC adapter with localized cable plug support (2-wire plug with ground pin, supports 2-pin DC connector) |                                                                                           | V                                                                                                    |                                                                                                    |
| Security                      | Security cable slot                                                                                          | √                                                                                         | √                                                                                                    | √                                                                                                    |
|                               | Fingerprint reader (select models only)                                                                      | √                                                                                         | √                                                                                                    | √                                                                                                    |
| Operating<br>system           | Preinstalled:                                                                                                |                                                                                           |                                                                                                    |                                                                                                    |
|                               | FreeDOS                                                                                                    | √                                                                                         | √                                                                                                    | √                                                                                                    |
|                               | Linux Red Flag                                                                                               | √                                                                                         | V                                                                                                    | √                                                                                                    |
|                               | Windows Vista® Business (32 bit)                                                                             | √                                                                                         | V                                                                                                    | V                                                                                                    |
|                               | Windows Vista Home Basic (32 bit) vvv                                                                        |                                                                                           |                                                                                                    | V                                                                                                    |
|                               | Windows Vista Premium (32 bit)                                                                               | √                                                                                         | √                                                                                                    | V                                                                                                    |
|                               | Windows Vista Ultimate (64 bit)                                                                              | √                                                                                         | √                                                                                                    | $\checkmark$                                                                                               |
| Serviceability                | AC adapter                                                                                                   | <b>√</b>                                                                                  | V                                                                                                    | V                                                                                                    |
|                               | Battery (system)                                                                                             | √                                                                                         | V                                                                                                    | V                                                                                                    |
|                               | Hard drives (2)                                                                                              | √                                                                                         | V                                                                                                    | V                                                                                                    |
|                               | Memory module                                                                                                | <b>√</b>                                                                                  | V                                                                                                    | V                                                                                                    |
|                               | Optical drive                                                                                                | <b>√</b>                                                                                  | V                                                                                                    | V                                                                                                    |
|                               | TV tuner module                                                                                              | √                                                                                         | V                                                                                                    | V                                                                                                    |
|                               | WLAN module                                                                                                  | √                                                                                         | √                                                                                                    | √                                                                                                    |

## 2 External component identification

#### **Top components**

#### **Display components**

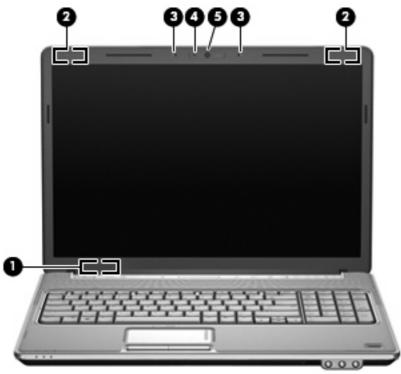

| Item | Component                              | Description                                                                                                    |
|------|----------------------------------------|----------------------------------------------------------------------------------------------------|
| (1)  | Internal display switch                | Turns off the display and initiates Sleep if the display is closed while the power is on.                                                                                                    |
| (2)  | Wireless antennae (select models only) | Send and receive signals from one or more wireless devices. These antennae are not visible from the outside of the computer.                                                                                            |
|      |                                        | <b>NOTE:</b> For optimal transmission, keep the areas immediately around the antennae free from obstructions.                                                                                                    |
|      |                                        | <b>NOTE:</b> To see wireless regulatory notices, refer to the section of the <i>Regulatory, Safety and Environmental Notices</i> that applies to your country or region. These notices are located in Help and Support. |

| Item | Component                | Description                                   |
|------|--------------------------|-----------------------------------------------|
| (3)  | Internal microphones (2) | Record sound.                                 |
| (4)  | Integrated webcam light  | On: The integrated webcam is in use.          |
| (5)  | Integrated webcam        | Records video and captures still photographs. |

#### **Buttons, fingerprint reader, and speakers**

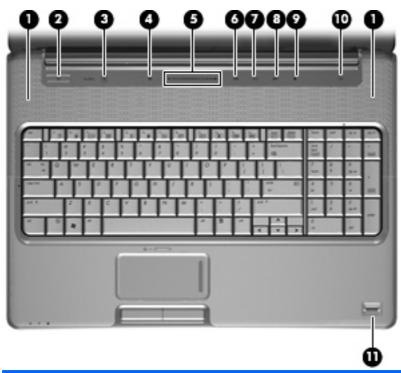

| Item | Component    | Description                                                                                                    |
|------|--------------|----------------------------------------------------------------------------------------------------|
| (1)  | Speakers (2) | Produce sound.                                                                                                    |
| (2)  | Power button | When the computer is off, press the button to turn on the computer.                                                                                                    |
|      |              | <ul> <li>When the computer is on, press the button briefly<br/>to initiate Sleep.</li> </ul>                                                                                                    |
|      |              | <ul> <li>When the computer is in the Sleep state, press the<br/>button briefly to exit Sleep.</li> </ul>                                                                                                  |
|      |              | <ul> <li>When the computer is in Hibernation, press the<br/>button briefly to exit Hibernation.</li> </ul>                                                                                                |
|      |              | If the computer has stopped responding and Windows® shutdown procedures are ineffective, press and hold the power button for at least 5 seconds to turn off the computer.                                 |
|      |              | To learn more about your power settings, select <b>Start &gt; Control Panel &gt; System and Maintenance &gt; Power Options</b> .                                                                          |
| (3)  | Media button | <ul> <li>Launches the QuickPlay program (for models with<br/>QuickPlay preinstalled).</li> </ul>                                                                                                    |
|      |              | <ul> <li>Launches the DVDPlay program (for models with<br/>DVDPlay preinstalled).</li> </ul>                                                                                                    |
|      |              | NOTE: If the computer has been set up to require a logon password, you may be asked to log on to Windows. QuickPlay launches after you log on. Refer to the QuickPlay software Help for more information. |

| Item | Component                | Description                                                                                                    |
|------|--------------------------|----------------------------------------------------------------------------------------------------|
| (4)  | Volume mute button       | Mutes and restores speaker sound.                                                                                                    |
| (5)  | Volume scroll zone       | Adjusts speaker volume. Slide your finger to the left to decrease volume and to the right to increase volume. You can also tap the minus sign on the scroll zone to decrease volume, or tap the plus sign on the scroll zone to increase volume. |
| (6)  | Previous/rewind button   | <ul> <li>Plays the previous track or chapter when the button is pressed once.</li> <li>Rewinds media when the button is pressed simultaneously with the fn key.</li> </ul>                                                                       |
| (7)  | Play/pause button        | Plays or pauses the disc.                                                                                                    |
| (8)  | Next/fast forward button | <ul> <li>Plays the next track or chapter when the button is pressed once.</li> <li>Fast forwards media when pressed simultaneously with the fn key.</li> </ul>                                                                                   |
| (9)  | Stop button              | Stops playback.                                                                                                    |
| (10) | Wireless button          | Turns the wireless feature on or off, but does not create a wireless connection.                                                                                                    |
|      |                          | <b>NOTE:</b> A wireless network must be set up in order to establish a wireless connection.                                                                                                    |
| (11) | Fingerprint reader       | Allows a fingerprint logon to Windows, instead of a password logon.                                                                                                    |

#### Keys

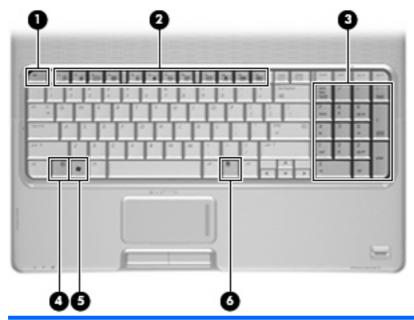

| Item | Component                      | Description                                                                                               |
|------|--------------------------------|----------------------------------------------------------------------------------------------------|
| (1)  | esc key                        | Displays system information about your computer when pressed in combination with the fn key.              |
| (2)  | fn key                         | Executes frequently used system functions when pressed in combination with a function key or the esc key. |
| (3)  | Windows logo key               | Displays the Windows® Start menu.                                                                         |
| (4)  | Windows applications key       | Displays a shortcut menu for items beneath the pointer.                                                   |
| (5)  | Integrated numeric keypad keys | Can be used like the keys on an external numeric keypad.                                                  |
| (6)  | Function keys                  | Execute frequently used system functions when pressed in combination with the fn key.                     |

#### **TouchPad**

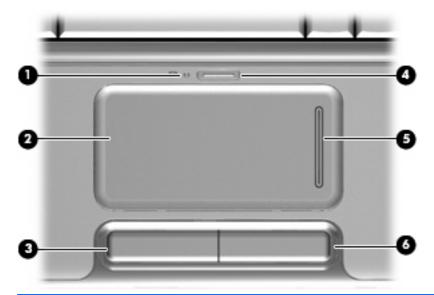

| Item | Component              | Description                                                     |
|------|------------------------|-----------------------------------------------------------------|
| (1)  | TouchPad light         | White: TouchPad is enabled.                                     |
|      |                        | Amber: TouchPad is disabled.                                    |
| (2)  | TouchPad*              | Moves the pointer and selects or activates items on the screen. |
| (3)  | TouchPad left button*  | Functions like the left button on an external mouse.            |
| (4)  | TouchPad on/off button | Enables/disables the TouchPad.                                  |
| (5)  | TouchPad scroll zone   | Scrolls up or down.                                             |
| (6)  | TouchPad right button* | Functions like the right button on an external mouse.           |

<sup>\*</sup>This table describes factory settings. To view and change TouchPad preferences, select **Start > Control Panel > Hardware and Sound > Mouse**.

## **Front components**

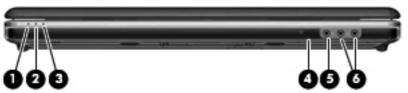

| ltem | Component                       | Description                                                                                                    |
|------|---------------------------------|----------------------------------------------------------------------------------------------------|
| (1)  | Power light                     | <ul> <li>On: The computer is on.</li> <li>Blinking: The computer is in the Sleep state.</li> <li>Off: The computer is off or in Hibernation.</li> </ul>                                                                                                    |
| (2)  | Battery light                   | <ul> <li>On: A battery is charging.</li> <li>Blinking: A battery that is the only available power source has reached a low battery level. When the battery reaches a critical battery level, the battery light begins blinking rapidly.</li> <li>Off: If the computer is plugged into an external power source, the light is turned off when all batteries in the computer are fully charged. If the computer is not plugged into an external power source, the light stays off until the battery reaches a low battery level.</li> </ul> |
| (3)  | Drive light                     | Blinking: The hard drive or optical drive is being accessed.                                                                                                    |
| (4)  | Consumer infrared lens          | Receives a signal from the HP Remote Control.                                                                                                    |
| (5)  | Audio-in (microphone) jack      | Connects an optional computer headset microphone, stereo array microphone, or monaural microphone.                                                                                                    |
| (6)  | Audio-out (headphone) jacks (2) | Produce sound when connected to optional powered stereo speakers, headphones, ear buds, a headset, or television audio.                                                                                                    |

#### **Rear components**

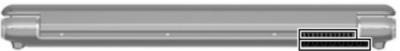

| _         |                                                                                                    |
|-----------|----------------------------------------------------------------------------------------------------|
| Component | Function                                                                                                    |
| Vents (2) | Enables airflow to cool internal components.                                                                                                    |
|           | <b>NOTE:</b> The computer fan starts up automatically to cool internal components and prevent overheating. It is normal for the internal fan to cycle on and off during routine operation. |

#### **Right-side components**

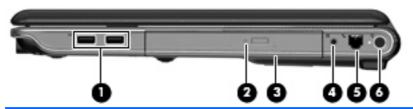

| Item | Component                               | Description                                                                                                    |
|------|-----------------------------------------|----------------------------------------------------------------------------------------------------|
| (1)  | USB ports (2)                           | Connect optional USB devices.                                                                                                 |
| (2)  | Optical drive light                     | Blinking: The optical drive is being accessed.                                                                                |
| (3)  | Optical drive                           | Reads optical discs and, on select models, also writes to optical discs.                                                      |
| (4)  | TV antenna jack (select models only)    | Connects a TV antenna, a digital cable device, or a satellite device that receives standard or high-definition TV broadcasts. |
| (5)  | RJ-11 (modem) jack (select models only) | Connects a modem cable.                                                                                                    |
| (6)  | Power connector                         | Connects an AC adapter.                                                                                                    |

## **Left-side components**

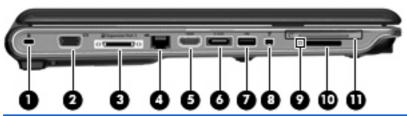

| Item | Component                      | Description                                                                                                    |
|------|--------------------------------|----------------------------------------------------------------------------------------------------|
| (1)  | Security cable slot            | Attaches an optional security cable to the computer.                                                                                                    |
|      |                                | <b>NOTE:</b> The security cable is designed to act as a deterrent, but it may not prevent the computer from being mishandled or stolen.                                                                                                    |
| (2)  | External monitor port          | Connects an external VGA monitor or projector.                                                                                                    |
| (3)  | Expansion port 3               | Connects the computer to an optional docking device or an optional expansion product.                                                                                                    |
|      |                                | <b>NOTE:</b> The computer has only one expansion port. The term expansion port 3 describes the type of expansion port.                                                                                                    |
| (4)  | RJ-45 (network) jack           | Connects a network cable.                                                                                                    |
| (5)  | HDMI port                      | Connects an optional video or audio device, such as a high-definition television, or any compatible digital or audio component.                                                                                                    |
| (6)  | eSATA/USB port                 | Connects an optional high-performance eSATA component, such as an eSATA external hard drive, or an optional USB device.                                                                                                    |
| (7)  | USB port                       | Connects an optional USB device.                                                                                                    |
| (8)  | 1394 port (select models only) | Connects an optional IEEE 1394 or 1394a device, such as a camcorder.                                                                                                    |
| (9)  | Digital Media Slot light       | On: A digital card is being accessed.                                                                                                    |
| (10) | Digital Media Slot             | Supports the following optional digital card formats:<br>Secure Digital (SD) Memory Card, MultiMediaCard<br>(MMC), Memory Stick (MS), Memory Stick Pro (MSP),<br>xD-Picture Card (XD), xD-Picture Card (XD) Type H,<br>xD-Picture Card (XD) Type M. |
| (11) | ExpressCard slot               | Supports optional ExpressCard/54 cards.                                                                                                    |

## **Bottom components**

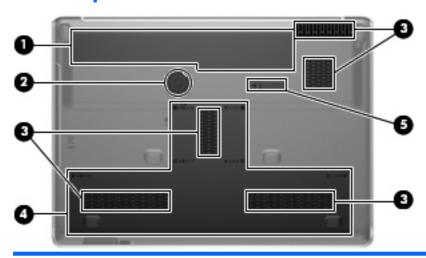

| Item | Component                                              | Description                                                                                                    |
|------|--------------------------------------------------------|----------------------------------------------------------------------------------------------------|
| (1)  | Battery bay                                            | Holds the battery.                                                                                                    |
| (2)  | Integrated subwoofer                                   | Contains the subwoofer speaker.                                                                                                    |
| (3)  | Vents (5)                                              | Enable airflow to cool internal components.                                                                                                    |
|      |                                                        | <b>NOTE:</b> The computer fan starts up automatically to cool internal components and prevent overheating. It is normal for the internal fan to cycle on and off during routine operation.                                                                                                    |
| (4)  | Hard drive, memory module, and WLAN module compartment | Holds the hard drive, the memory module slots, and the WLAN module (select models only).                                                                                                    |
|      |                                                        | <b>CAUTION:</b> To prevent an unresponsive system, replace the wireless module only with a wireless module authorized for use in the computer by the governmental agency that regulates wireless devices in your country or region. If you replace the module and then receive a warning message, remove the module to restore computer functionality, and then contact technical support through Help and Support. |
| (5)  | Battery release latch                                  | Releases the battery from the battery bay.                                                                                                    |

## 3 Illustrated parts catalog

#### **Service tag**

The service tag, affixed to the bottom of the computer, provides information that may be needed when troubleshooting system problems. The service tag provides the following information:

- (1) Product name: This is the product name affixed to the front of the computer.
- (2) Serial number (s/n): This is an alphanumeric identifier that is unique to each product.
- (3) Part number/Product number (p/n): This number provides specific information about the product's hardware components. The part number helps a service technician to determine what components and parts are needed.
- **(4)** Model description: This is the number needed to locate documents, drivers, and support for the computer.
- (5) Warranty period: Describes the duration of the warranty period for the computer.

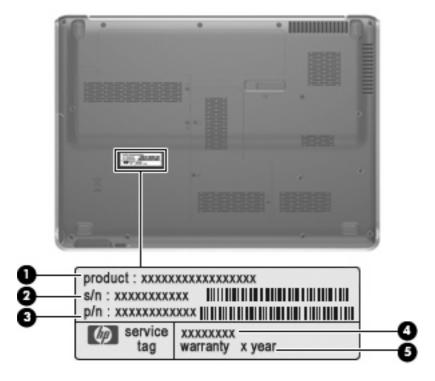

## **Computer major components**

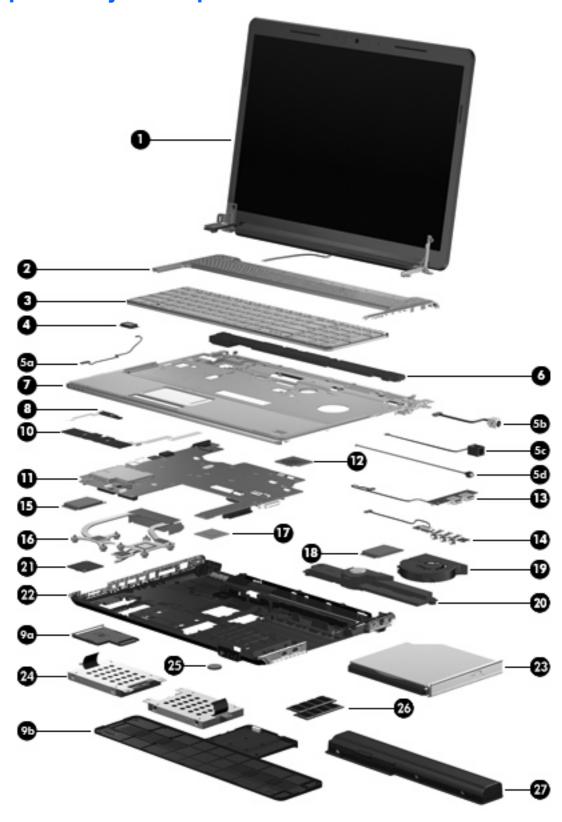

| Item | Description                                                                                           | Spare part number            |
|------|----------------------------------------------------------------------------------------------------|------------------------------|
| (1)  | 17.0-inch display assemblies (include webcam, microphone, and wireless anten                          | nna transceivers and cables) |
|      | For use only with computer models equipped with AMD processors:                                       |                              |
|      | WSXGA+ AntiGlare display assembly with webcam and 2 microphones                                       | 497104-001                   |
|      | WXGA AntiGlare display assembly with webcam and 2 microphones                                         | 497103-001                   |
|      | WSXGA+ BrightView display assembly with webcam and 2 microphones                                      | 488881-001                   |
|      | WXGA BrightView display assembly with webcam and 2 microphones                                        | 488880-001                   |
|      | For use only with computer models equipped with Intel processors:                                     |                              |
|      | WSXGA+ AntiGlare display assembly with webcam and 2 microphones                                       | 480378-001                   |
|      | WXGA AntiGlare display assembly with webcam and 2 microphones                                         | 480377-001                   |
|      | WSXGA+ BrightView display assembly with webcam and 2 microphones                                      | 480376-001                   |
|      | WXGA BrightView display assembly with webcam and 2 microphones                                        | 480375-001                   |
|      | <b>NOTE:</b> See <u>Display assembly components on page 29</u> for more information on opart numbers. | display assembly spare       |
| (2)  | Switch covers (include power button board and cable and LED board and cable)                          |                              |
|      | For use only with computer models equipped with AMD processors                                        | 480469-001                   |
|      | For use only with computer models equipped with Intel processors                                      | 485605-001                   |
| (3)  | Keyboards:                                                                                            |                              |
|      | For use only with computer models equipped with AMD processors:                                       |                              |
|      | For use in Denmark, Norway, and Sweden                                                                | 483275-DH1                   |
|      | For use in France                                                                                     | 483275-051                   |
|      | For use in French Canada                                                                              | 483275-121                   |
|      | For use in Germany                                                                                    | 483275-041                   |
|      | For use in Italy                                                                                      | 483275-061                   |
|      | For use in the Netherlands                                                                            | 483275-B31                   |
|      | For use in Portugal                                                                                   | 483275-131                   |
|      | For use in Saudi Arabia                                                                               | 483275-171                   |
|      | For use in Spain                                                                                      | 483275-071                   |
|      | For use in Switzerland                                                                                | 483275-111                   |
|      | For use in Turkey                                                                                     | 483275-141                   |
|      | For use in the United Kingdom                                                                         | 483275-031                   |
|      | For use in the United States                                                                          | 483275-001                   |
|      | For use with all computer models:                                                                     |                              |
|      | For use in Asia/Pacific countries and regions                                                         | 483275-371                   |
|      | For use in Belgium                                                                                    | 483275-A41                   |

| Item | Description                                                                                                    | Spare part number |
|------|----------------------------------------------------------------------------------------------------|-------------------|
|      | For use in Brazil                                                                                                    | 483275-201        |
|      | For use in the Czech Republic                                                                                                    | 483275-221        |
|      | For use in Europe, the Middle East, and Africa                                                                                                    | 483275-021        |
|      | For use in Greece                                                                                                    | 483275-151        |
|      | For use in Hong Kong                                                                                                    | 483275-AC1        |
|      | For use in Israel                                                                                                    | 483275-BB1        |
|      | For use in Japan                                                                                                    | 483275-291        |
|      | For use in Latin America                                                                                                    | 483275-161        |
|      | For use in the People's Republic of China                                                                                                    | 483275-AA1        |
|      | For use in Russia                                                                                                    | 483275-251        |
|      | For use in Thailand                                                                                                    | 483275-281        |
| (4)  | Bluetooth® module                                                                                                    | 483113-001        |
|      | <b>NOTE:</b> The Bluetooth module spare part kit does not include a Bluetooth module cable. The Bluetooth module cable is included in the Cable Kit, spare part number 480474-001. |                   |
|      | Cable Kit, includes:                                                                                                    | 480474-001        |
|      | NOTE: See Cable Kit on page 34 for more Cable Kit spare part information.                                                                                                    |                   |
| (5a) | Bluetooth module cable                                                                                                    |                   |
| (5b) | Power connector cable                                                                                                    |                   |
| (5c) | Modem module cable (includes an RJ-11 jack)                                                                                                    |                   |
| (5d) | TV tuner module cable                                                                                                    |                   |
| (6)  | Speaker assembly                                                                                                    | 480470-001        |
| (7)  | Top covers:                                                                                                    |                   |
|      | For use only with computer models equipped with a fingerprint reader                                                                                                    | 480466-001        |
|      | For use only with computer models not equipped with a fingerprint reader                                                                                                    | 480465-001        |
| (8)  | TouchPad on/off button board (includes cable)                                                                                                    | 481392-001        |
|      | Plastics Kit, includes:                                                                                                    | 480467-001        |
|      | NOTE: See Plastics Kit on page 33 for more Plastics Kit spare part information.                                                                                                    |                   |
| (9a) | ExpressCard slot bezel                                                                                                    |                   |
| (9b) | Accessory cover                                                                                                    |                   |
| (10) | TouchPad button board (includes 2 cables)                                                                                                    | 491972-001        |
| (11) | System boards (include replacement thermal material):                                                                                                    |                   |
|      | For use only with computer models equipped with AMD processors:                                                                                                    |                   |
|      | With RX781 Northbridge and ATI HD3450 discrete graphics subsystem memory                                                                                                    | 486541-001        |
|      | With M780G Northbridge and UMA graphics subsystem memory                                                                                                    | 486542-001        |

| Item | Description                                                                                                    | Spare part number         |
|------|----------------------------------------------------------------------------------------------------|---------------------------|
|      | For use only with computer models equipped with Intel processors:                                                                                                    |                           |
|      | <ul> <li>With PM45 Northbridge and nVidia NB9P-GS discrete graphics subsystem<br/>memory and 512-GB of graphics subsystem memory</li> </ul>                                                                                               | 480365-001                |
|      | <ul> <li>With PM45 Northbridge and nVidia NB9M-GE discrete graphics subsystem<br/>memory and 256-GB of graphics subsystem memory</li> </ul>                                                                                               | 480366-001                |
| (12) | Modem modules:                                                                                                    |                           |
|      | NOTE: The modern module spare part kits do not include a modern module cable. included in the Cable Kit, spare part number 480474-001.                                                                                                    | The modem module cable is |
|      | For use in all countries and regions except Australia and New Zealand                                                                                                    | 461749-001                |
|      | For use only in Australia and New Zealand                                                                                                    | 461749-011                |
| (13) | USB boards (includes cable):                                                                                                    |                           |
|      | For use only with computer models equipped with AMD processors                                                                                                    | 488886-001                |
|      | For use only with computer models equipped with Intel processors                                                                                                    | 480479-001                |
| (14) | Audio/infrared board                                                                                                    | 480477-001                |
|      | <b>NOTE:</b> The audio/infrared board spare part kit does not include an audio/infrared board cable. The audio/infrared board cable is included in the Cable Kit, spare part number 480474-001.                                           |                           |
| (15) | WLAN modules:                                                                                                    |                           |
|      | For use only with computer models equipped with AMD processors:                                                                                                    |                           |
|      | <ul> <li>Atheros AR9280 802.11a/b/g/n WLAN module for use in Antigua and Barbuda,<br/>Barbados, Belize, Canada, the Cayman Islands, Guam, Puerto Rico,<br/>Trinidad and Tobago, the U.S. Virgin Islands, and the United States</li> </ul> | 482260-001                |

Item Description Spare part number

Atheros AR9280 802.11a/b/g/n WLAN module for use in Afghanistan, Albania, Algeria, Andorra, Angola, Antigua and Barbuda, Argentina, Armenia, Aruba, Australia, Austria, Azerbaijan, the Bahamas, Bahrain, Bangladesh, Barbados, Belarus, Belgium, Belize, Benin, Bermuda, Bhutan, Bolivia, Bosnia and Herzegovina, Botswana, Brazil, the British Virgin Islands, Brunei, Bulgaria, Burkina Faso, Burundi, Cameroon, Cape Verde, the Central African Republic, Chad, Chile, the People's Republic of China, Colombia, Comoros, the Congo, Costa Rica, Croatia, Cyprus, the Czech Republic, Denmark, Djibouti, Dominica, the Dominican Republic, East Timor, Ecuador, Egypt, El Salvador, Eguitorial Guinea, Eritrea, Estonia, Ethiopia, Fiji, Finland, France, French Guiana, Gabon, Gambia, Georgia, Germany, Ghana, Gibraltar, Greece, Grenada, Guadeloupe, Guatemala, Guinea, Guinea-Bissau, Guyana, Haiti, Honduras, Hong Kong, Hungary, Iceland, India, Ireland, Israel, Italy, the Ivory Coast, Jamaica, Jordan, Kazakhstan, Kenya, Kiribati, Kyrgyzstan, Laos, Latvia, Lebanon, Lesotho, Liberia, Liechtenstein, Lithuania, Luxembourg, Macedonia, Madagascar, Malawi, Malaysia, the Maldives, Mali, Malta, the Marshall Islands, Martinique, Mauritania, Mauritius, Mexico, Micronesia, Monaco, Mongolia, Montenegro, Morocco, Mozambique, Namibia, Nauru, Nepal, the Nether Antilles, the Netherlands, New Zealand, Nicaragua, Niger, Nigeria, Norway, Oman, Pakistan, Palau, Panama, Papua New Guinea, Paraguay, Peru, the Philippines, Poland, Portugal, the Republic of Moldova, Romania, Russia, Rwanda, Samoa, San Marino, Sao Tome and Principe, Saudi Arabia, Senegal, Serbia, the Seychelles, Sierra Leone, Singapore, Slovakia, Slovenia, the Solomon Islands, Somalia, South Africa, South Korea, Spain, Sri Lanka, St. Kitts and Nevis, St. Lucia, St. Vincent and the Grenadines, Suriname, Swaziland, Sweden, Switzerland, Taiwan, Tajikistan, Tanzania, Togo, Tonga, Trinidad and Tobago, Tunisia, Turkey, Turkmenistan, Tuvalu, Uganda, Ukraine, the United Arab Emirates, the United Kingdom, Uruguay, Uzbekistan, Vanuatu, Venezuela, Vietnam, Yemen, Zaire, Zambia, and Zimbabwe

 Broadcom 4321 802.11a/b/g/n WLAN module for use in Antigua and Barbuda, Barbados, Belize, Canada, the Cayman Islands, Guam, Puerto Rico, Trinidad and Tobago, the U.S. Virgin Islands, and the United States 453730-001

482260-002

Item Description Spare part number

Broadcom 4321 802.11a/b/g/n WLAN module for use in Afghanistan, Albania. 453730-002 Algeria, Andorra, Angola, Antigua and Barbuda, Argentina, Armenia, Aruba, Australia, Austria, Azerbaijan, the Bahamas, Bahrain, Bangladesh, Barbados, Belarus, Belgium, Belize, Benin, Bermuda, Bhutan, Bolivia, Bosnia and Herzegovina, Botswana, Brazil, the British Virgin Islands, Brunei, Bulgaria, Burkina Faso, Burundi, Cameroon, Cape Verde, the Central African Republic, Chad, Chile, the People's Republic of China, Colombia, Comoros, the Congo, Costa Rica, Croatia, Cyprus, the Czech Republic, Denmark, Djibouti, Dominica, the Dominican Republic, East Timor, Ecuador, Egypt, El Salvador, Equitorial Guinea, Eritrea, Estonia, Ethiopia, Fiji, Finland, France, French Guiana, Gabon, Gambia, Georgia, Germany, Ghana, Gibraltar, Greece, Grenada, Guadeloupe, Guatemala, Guinea, Guinea-Bissau, Guyana, Haiti, Honduras, Hong Kong, Hungary, Iceland, India, Ireland, Israel, Italy, the Ivory Coast, Jamaica, Jordan, Kazakhstan, Kenya, Kiribati, Kyrgyzstan, Laos, Latvia, Lebanon, Lesotho, Liberia, Liechtenstein, Lithuania, Luxembourg, Macedonia, Madagascar, Malawi, Malaysia, the Maldives, Mali, Malta, the Marshall Islands, Martinique, Mauritania, Mauritius, Mexico, Micronesia, Monaco, Mongolia, Montenegro, Morocco, Mozambique, Namibia, Nauru, Nepal, the Nether Antilles, the Netherlands, New Zealand, Nicaragua, Niger, Nigeria, Norway, Oman, Pakistan, Palau, Panama, Papua New Guinea, Paraguay, Peru, the Philippines, Poland, Portugal, the Republic of Moldova, Romania, Russia, Rwanda, Samoa, San Marino, Sao Tome and Principe, Saudi Arabia, Senegal, Serbia, the Seychelles, Sierra Leone, Singapore, Slovakia, Slovenia, the Solomon Islands, Somalia, South Africa, South Korea, Spain, Sri Lanka, St. Kitts and Nevis, St. Lucia, St. Vincent and the Grenadines, Suriname, Swaziland, Sweden, Switzerland, Taiwan, Tajikistan, Tanzania, Togo, Tonga, Trinidad and Tobago, Tunisia, Turkey, Turkmenistan, Tuvalu, Uganda, Ukraine, the United Arab Emirates, the United Kingdom, Uruguay, Uzbekistan, Vanuatu, Venezuela, Vietnam, Yemen, Zaire, Zambia, and Zimbabwe

 Atheros AR2425 802.11b/g for use in Antigua and Barbuda, Barbados, Belize, Canada, the Cayman Islands, Guam, Puerto Rico, Trinidad and Tobago, the U.S. Virgin Islands, and the United States 459339-001

Item Description Spare part number Atheros AR2425 802.11b/g for use in Afghanistan, Albania, Algeria, Andorra, 459339-002 Angola, Antigua and Barbuda, Argentina, Armenia, Aruba, Australia, Austria, Azerbaijan, the Bahamas, Bahrain, Bangladesh, Barbados, Belarus, Belgium, Belize, Benin, Bermuda, Bhutan, Bolivia, Bosnia and Herzegovina, Botswana, Brazil, the British Virgin Islands, Brunei, Bulgaria, Burkina Faso, Burundi, Cameroon, Cape Verde, the Central African Republic, Chad, Chile. the People's Republic of China, Colombia, Comoros, the Congo, Costa Rica, Croatia, Cyprus, the Czech Republic, Denmark, Djibouti, Dominica, the Dominican Republic, East Timor, Ecuador, Egypt, El Salvador, Equitorial Guinea, Eritrea, Estonia, Ethiopia, Fiji, Finland, France, French Guiana, Gabon, Gambia, Georgia, Germany, Ghana, Gibraltar, Greece, Grenada, Guadeloupe, Guatemala, Guinea, Guinea-Bissau, Guyana, Haiti, Honduras, Hong Kong, Hungary, Iceland, India, Ireland, Israel, Italy, the Ivory Coast, Jamaica, Jordan, Kazakhstan, Kenya, Kiribati, Kyrgyzstan, Laos, Latvia, Lebanon, Lesotho, Liberia, Liechtenstein, Lithuania, Luxembourg, Macedonia, Madagascar, Malawi, Malaysia, the Maldives, Mali, Malta, the Marshall Islands, Martinique, Mauritania, Mauritius, Mexico, Micronesia, Monaco, Mongolia, Montenegro, Morocco, Mozambique, Namibia, Nauru, Nepal, the Nether Antilles, the Netherlands, New Zealand, Nicaragua, Niger, Nigeria, Norway, Oman, Pakistan, Palau, Panama, Papua New Guinea, Paraguay, Peru, the Philippines, Poland, Portugal, the Republic of Moldova, Romania, Russia, Rwanda, Samoa, San Marino, Sao Tome and Principe, Saudi Arabia, Senegal, Serbia, the Seychelles, Sierra Leone, Singapore, Slovakia, Slovenia, the Solomon Islands, Somalia, South Africa, South Korea, Spain, Sri Lanka, St. Kitts and Nevis, St. Lucia, St. Vincent and the Grenadines, Suriname, Swaziland, Sweden, Switzerland, Taiwan, Tajikistan, Tanzania, Togo, Tonga, Trinidad and Tobago, Tunisia, Turkey, Turkmenistan, Tuvalu, Uganda, Ukraine, the United Arab Emirates, the United Kingdom, Uruguay, Uzbekistan, Vanuatu, Venezuela, Vietnam, Yemen, Zaire, Zambia, and Zimbabwe For use only with computer models equipped with Intel processors: Intel Wi-Fi Link 5100 802.11a/b/g WLAN module for use only in Pakistan, Russia, 482957-001 and the Ukraine Intel Wi-Fi Link 5100 802.11a/b/g/n WLAN module for use in all countries 480985-001 and regions except Pakistan, Russia, and the Ukraine Broadcom 4322 802.11a/b/g/n WLAN module for use in Antigua and Barbuda, 487330-001 Barbados, Belize, Canada, the Cayman Islands, Guam, Puerto Rico, Trinidad and Tobago, the U.S. Virgin Islands, and the United States

Description Spare part number Broadcom 4322 802.11a/b/g/n WLAN module for use in Afghanistan, Albania. 487330-002 Algeria, Andorra, Angola, Antigua and Barbuda, Argentina, Armenia, Aruba, Australia, Austria, Azerbaijan, the Bahamas, Bahrain, Bangladesh, Barbados, Belarus, Belgium, Belize, Benin, Bermuda, Bhutan, Bolivia, Bosnia and Herzegovina, Botswana, Brazil, the British Virgin Islands, Brunei, Bulgaria, Burkina Faso, Burundi, Cameroon, Cape Verde, the Central African Republic, Chad, Chile, the People's Republic of China, Colombia, Comoros, the Congo, Costa Rica, Croatia, Cyprus, the Czech Republic, Denmark, Djibouti, Dominica, the Dominican Republic, East Timor, Ecuador, Egypt, El Salvador, Equitorial Guinea, Eritrea, Estonia, Ethiopia, Fiji, Finland, France, French Guiana, Gabon, Gambia, Georgia, Germany, Ghana, Gibraltar, Greece, Grenada, Guadeloupe, Guatemala, Guinea, Guinea-Bissau, Guyana, Haiti, Honduras, Hong Kong, Hungary, Iceland, India, Ireland, Israel, Italy, the Ivory Coast, Jamaica, Jordan, Kazakhstan, Kenya, Kiribati, Kyrgyzstan, Laos, Latvia, Lebanon, Lesotho, Liberia, Liechtenstein, Lithuania, Luxembourg, Macedonia, Madagascar, Malawi, Malaysia, the Maldives, Mali, Malta, the Marshall Islands, Martinique, Mauritania, Mauritius, Mexico, Micronesia, Monaco, Mongolia, Montenegro, Morocco, Mozambique, Namibia, Nauru, Nepal, the Nether Antilles, the Netherlands, New Zealand, Nicaragua, Niger, Nigeria, Norway, Oman, Pakistan, Palau, Panama, Papua New Guinea, Paraguay, Peru, the Philippines, Poland, Portugal, the Republic of Moldova, Romania, Russia, Rwanda, Samoa, San Marino, Sao Tome and Principe, Saudi Arabia, Senegal, Serbia, the Seychelles, Sierra Leone, Singapore, Slovakia, Slovenia, the Solomon Islands, Somalia, South Africa, South Korea, Spain, Sri Lanka, St. Kitts and Nevis, St. Lucia, St. Vincent and the Grenadines, Suriname, Swaziland, Sweden, Switzerland, Taiwan, Tajikistan, Tanzania, Togo, Tonga, Trinidad and Tobago, Tunisia, Turkey, Turkmenistan, Tuvalu, Uganda, Ukraine, the United Arab Emirates, the United Kingdom, Uruguay, Uzbekistan, Vanuatu, Venezuela, Vietnam, Yemen, Zaire, Zambia, and Zimbabwe Broadcom 4322 802.11a/b/g/n WLAN module for use in Japan 487330-291 Broadcom 4322 802.11a/b/g/n WLAN module for use in South Korea 464382-AD1 Broadcom BCM4312 802.11b/g WLAN module for use in Antigua and Barbuda, 459263-001 Barbados, Belize, Canada, the Cayman Islands, Guam, Puerto Rico, Trinidad and Tobago, the U.S. Virgin Islands, and the United States

Item

| Item | Description                                                                                                    | Spare part number            |
|------|----------------------------------------------------------------------------------------------------|------------------------------|
|      | <ul> <li>Broadcom BCM4312 802.11b/g WLAN module for use in Afghanistan, Albania, Algeria, Andorra, Angola, Antigua and Barbuda, Argentina, Armenia, Aruba, Australia, Austria, Azerbaijan, the Bahamas, Bahrain, Bangladesh, Barbados, Belarus, Belgium, Belize, Benin, Bermuda, Bhutan, Bolivia, Bosnia and Herzegovina, Botswana, Brazil, the British Virgin Islands, Brunei, Bulgaria, Burkina Faso, Burundi, Cameroon, Cape Verde, the Central African Republic, Chad, Chile, the People's Republic of China, Colombia, Comoros, the Congo, Costa Rica, Croatia, Cyprus, the Czech Republic, Denmark, Djibouti, Dominica, the Dominican Republic, East Timor, Ecuador, Egypt, El Salvador, Equitorial Guinea, Eritrea, Estonia, Ethiopia, Fiji, Finland, France, French Guiana, Gabon, Gambia, Georgia, Germany, Ghana, Gibraltar, Greece, Grenada, Guadeloupe, Guatemala, Guinea, Guinea-Bissau, Guyana, Haiti, Honduras, Hong Kong, Hungary, Iceland, India, Ireland, Israel, Italy, the Ivory Coast, Jamaica, Jordan, Kazakhstan, Kenya, Kiribati, Kyrgyzstan, Laos, Latvia, Lebanon, Lesotho, Liberia, Liechtenstein, Lithuania, Luxembourg, Macedonia, Madagascar, Malawi, Malaysia, the Maldives, Mali, Malta, the Marshall Islands, Martinique, Mauritania, Mauritius, Mexico, Micronesia, Monaco, Mongolia, Montenegro, Morocco, Mozambique, Namibia, Nauru, Nepal, the Nether Antilles, the Netherlands, New Zealand, Nicaragua, Niger, Nigeria, Norway, Oman, Pakistan, Palau, Panama, Papua New Guinea, Paraguay, Peru, the Philippines, Poland, Portugal, the Republic of Moldova, Romania, Russia, Rwanda, Samoa, San Marino, Sao Tome and Principe, Saudi Arabia, Senegal, Serbia, the Seychelles, Sierra Leone, Singapore, Slovakia, Slovenia, the Solomon Islands, Somalia, South Africa, South Korea, Spain, Sri Lanka, St. Kitts and Nevis, St. Lucia, St. Vincent and the Grenadines, Suriname, Swaziland, Sweden, Switzerland, Taiwan, Tajikistan, Tanzania, Togo, Tonga, Trinidad and Tobago, Tunisia, Turkey, Turkmenistan, Tuvalu, Uganda, Ukraine, the United Arab Emirates, the United Kingdo</li></ul> | 459263-002                   |
| (16) | Heat sinks (include replacement thermal material):                                                                                                    |                              |
|      | For use only with computer models equipped with AMD processors:                                                                                                    |                              |
|      | <ul> <li>For use only with computer models equipped with graphics subsystems with<br/>discrete memory</li> </ul>                                                                                                    | 488879-001                   |
|      | <ul> <li>For use only with computer models equipped with graphics subsystems with<br/>UMA memory</li> </ul>                                                                                                    | 490503-001                   |
|      | For use only with computer models equipped with Intel processors:                                                                                                    |                              |
|      | <ul> <li>For use only with computer models equipped graphics subsystems with 512-MB of discrete memory</li> </ul>                                                                                                    | 480472-001 and<br>481144-001 |
|      | <ul> <li>For use only with computer models equipped graphics subsystems with 256-MB of discrete memory</li> </ul>                                                                                                    | 480473-001                   |
| (17) | Fingerprint reader board (includes cable)                                                                                                    | 480476-001                   |
| (18) | TV tuner modules:                                                                                                    |                              |
|      | <b>NOTE:</b> The TV tuner module spare part kits do not include a TV tuner module cable is included in the Cable Kit, spare part number 480474-001.                                                                                                    | The TV tuner module cable    |
|      | DVB-T TV tuner module                                                                                                    | 482899-003                   |
|      | DVD-T/ANG TV tuner module                                                                                                    | 482899-002                   |
|      | NTSC/ATSC/ANG TV tuner module                                                                                                    | 482899-001                   |
|      | TV tuner external antenna cables (not illustrated):                                                                                                    |                              |
|      | With F-PAL jack                                                                                                    | 482900-002                   |

| Item | Description                                                                                                    | Spare part number            |
|------|----------------------------------------------------------------------------------------------------|------------------------------|
|      | With PAL jack                                                                                                    | 482900-001                   |
| (19) | Fans:                                                                                                    |                              |
|      | For use only with computer models equipped with AMD processors                                                                   | 488885-001                   |
|      | For use only with computer models equipped with Intel processors                                                                 | 480481-001                   |
| (20) | Subwoofer (includes 2 mounting grommets)                                                                                         | 480471-001                   |
| (21) | Processors (include replacement thermal material):                                                                               |                              |
|      | AMD processors:                                                                                                    |                              |
|      | Turion Ultra ZM86 2.40-GHz                                                                                                    | 480854-001                   |
|      | Turion Ultra ZM82 2.20-GHz                                                                                                    | 480852-001                   |
|      | Turion Ultra ZM80 2.10-GHz                                                                                                    | 480851-001                   |
|      | Turion RM70 2.00-GHz                                                                                                    | 480857-001                   |
|      | Athlon QL60 1.90-GHz                                                                                                    | 480856-001                   |
|      | Intel processors:                                                                                                    |                              |
|      | Intel Core2 Duo 2.80-GHz                                                                                                    | 481377-001                   |
|      | Intel Core2 Duo 2.53-GHz                                                                                                    | 481374-001                   |
|      | Intel Core2 Duo 2.40-GHz                                                                                                    | 481375-001                   |
|      | Intel Core2 Duo 2.26-GHz                                                                                                    | 481376-001                   |
|      | Intel Core2 Duo 2.00-GHz                                                                                                    | 491000-001                   |
| (22) | Base enclosures (include 6 rubber feet):                                                                                         |                              |
|      | For use with all computer models:                                                                                                |                              |
|      | For use only with computer models equipped with a 1394 port, modem module, and TV tuner module                                   | 490038-001                   |
|      | For use only with computer models equipped with a 1394 port and modem module, but not a TV tuner module                          | 490040-001                   |
|      | For use only with computer models equipped with a 1394 port and TV tuner module, but not a modem module                          | 490039-001                   |
|      | For use only with computer models equipped with a 1394 port, but not a modem module or a TV tuner module                         | 480464-001                   |
|      | For use only with computer models equipped with AMD processors:                                                                  |                              |
|      | For use only with computer models equipped with a 1394 port, modem module, and TV tuner module                                   | 490030-001 and<br>490034-001 |
|      | For use only with computer models equipped with a 1394 port and modem module, but not a TV tuner module                          | 490032-001 and<br>490036-001 |
|      | For use only with computer models equipped with a 1394 port and TV tuner module, but not a modem module                          | 490031-001 and<br>490035-001 |
|      | For use only with computer models equipped with a 1394 port, but not a modem module or a TV tuner module (include 6 rubber feet) | 490033-001 and<br>492546-001 |
|      | Rubber Kit (not illustrated, includes 6 base enclosure rubber feet)                                                              | 480480-001                   |

| Item | Description                                                                                          | Spare part number |
|------|----------------------------------------------------------------------------------------------------|-------------------|
| (23) | Optical drives (include a bezel and an optical drive bracket):                                       |                   |
|      | Blu-ray Disc ROM Drive with SuperMulti DVD±R/RW Double-Layer                                         | 480461-001        |
|      | DVD±RW and CD-RW SuperMulti Double-Layer Combo Drive with LightScribe                                | 480459-001        |
|      | DVD±RW and CD-RW SuperMulti Double-Layer Combo Drive                                                 | 480458-001        |
| (24) | Hard drives (include bracket):                                                                       |                   |
|      | 320-GB, 5400-rpm                                                                                     | 480456-001        |
|      | 250-GB, 5400-rpm                                                                                     | 480455-001        |
|      | 160-GB, 7200-rpm                                                                                     | 480454-001        |
|      | 160-GB, 5400-rpm                                                                                     | 480453-001        |
|      | 120-GB, 5400-rpm                                                                                     | 480452-001        |
|      | Hard Drive Hardware Kit (not illustrated, includes bracket and screws)                               | 480457-001        |
| (25) | RTC battery                                                                                          | 480468-001        |
| (26) | Memory modules (667-MHz, PC2-6400, 1-DIMM):                                                          |                   |
|      | 2048-MB memory module                                                                                | 480382-001        |
|      | 1024-MB memory module                                                                                | 480381-001        |
|      | 512-MB memory module                                                                                 | 480380-001        |
| (27) | Batteries:                                                                                           |                   |
|      | 8-cell, 73-Wh, 2.55-Ah Li-ion battery for use with all computer models                               | 480385-001        |
|      | 6-cell, 47-Wh, 2.55-Ah Li-ion battery for use only with computer models equipped with AMD processors | 486766-001        |

## **Display assembly components**

The HP Pavilion dv7 Entertainment PC offers 2 types of display assemblies. Component spare parts are listed in this section for AntiGlare display assemblies and BrightView display assemblies.

## **AntiGlare display assembly spare parts**

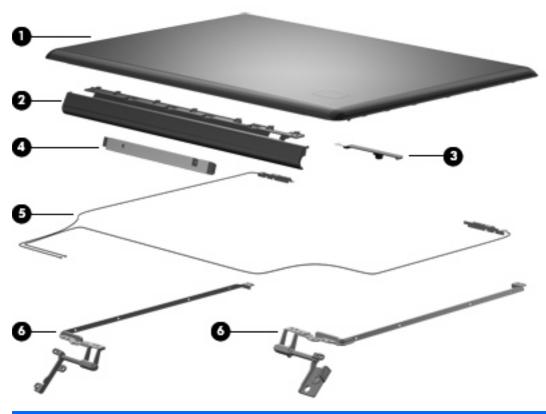

| Item | Description                                                                                                    | Spare part number |
|------|----------------------------------------------------------------------------------------------------|-------------------|
| (1)  | Display enclosures (include wireless antenna transceivers and cables):                                                                  |                   |
|      | For use with computer models equipped with 802.11a/b/g/n WLAN modules (includes 3 wireless antenna transceivers and cables)             | 490504-001        |
|      | For use with computer models equipped with 802.11a/b/g and 802.11b/g WLAN modules (includes 2 wireless antenna transceivers and cables) | 480490-001        |
| (2)  | Display inverter cover                                                                                                    | 485606-001        |
| (3)  | Webcam/microphone module                                                                                                    | 480446-001        |
| (4)  | Display inverter                                                                                                    | 480447-001        |
| (5)  | Wireless antenna transceiver and cable sets:                                                                                            |                   |
|      | For use with computer models equipped with 802.11a/b/g/n WLAN modules (includes 3 wireless antenna transceivers and cables)             | 489804-001        |
|      | For use with computer models equipped with 802.11a/b/g and 802.11b/g WLAN modules (includes 2 wireless antenna transceivers and cables) | 487748-001        |
| (6)  | Display hinges (includes left and right hinges)                                                                                         | 498136-001        |
|      | Display Cable Kit (includes display panel cable)                                                                                        | 480449-001        |

| Item | Description                                                                      | Spare part number |
|------|----------------------------------------------------------------------------------|-------------------|
|      | Display Rubber Kit (not illustrated, includes display bezel rubber screw covers) | 495896-001        |
|      | Display Screw Kit (not illustrated)                                              | 490502-001        |

## BrightView display assembly spare parts

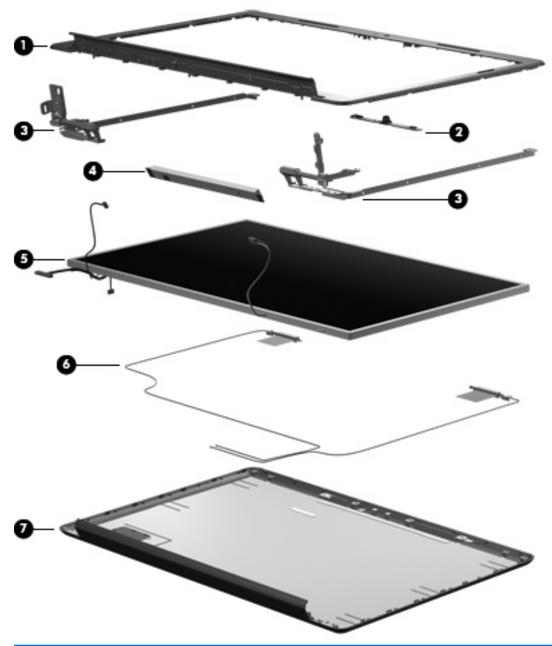

| Item | Description                                                           | Spare part number |
|------|-----------------------------------------------------------------------|-------------------|
| (1)  | Display bezel (includes logo and display lid switch actuator magnet)  | 480444-001        |
| (2)  | Webcam/microphone module                                              | 480446-001        |
| (3)  | Display hinges (includes left and right hinges)                       | 480448-001        |
| (4)  | Display inverter                                                      | 480447-001        |
| (5)  | BrightView display panels (include display panel cable):              |                   |
|      | For use only with computer models equipped with WSXGA+ display panels | 480441-001        |
|      | For use only with computer models equipped with WXGA display panels   | 480440-001        |

| Item | Description                                                                                                    | Spare part number |  |
|------|----------------------------------------------------------------------------------------------------|-------------------|--|
| (6)  | Wireless antenna transceivers and cables:                                                                                               |                   |  |
|      | For use with computer models equipped with 802.11a/b/g/n WLAN modules (includes 3 wireless antenna transceivers and cables)             | 489804-001        |  |
|      | For use with computer models equipped with 802.11a/b/g and 802.11b/g WLAN modules (includes 2 wireless antenna transceivers and cables) | 487748-001        |  |
| (7)  | Display enclosures (include wireless antenna transceivers and cables and logo LED                                                       | board and cable): |  |
|      | For use with computer models equipped with 802.11a/b/g/n WLAN modules (includes 3 wireless antenna transceivers and cables)             | 480445-001        |  |
|      | For use with computer models equipped with 802.11a/b/g and 802.11b/g WLAN modules (includes 2 wireless antenna transceivers and cables) | 488884-001        |  |
|      | Display Cable Kit (not illustrated, includes display panel cable)                                                                       | 480474-001        |  |
|      | Display Rubber Kit (not illustrated, includes display bezel rubber screw covers)                                                        | 480442-001        |  |
|      | Display Screw Kit (not illustrated)                                                                                                    | 480443-001        |  |

## **Plastics Kit**

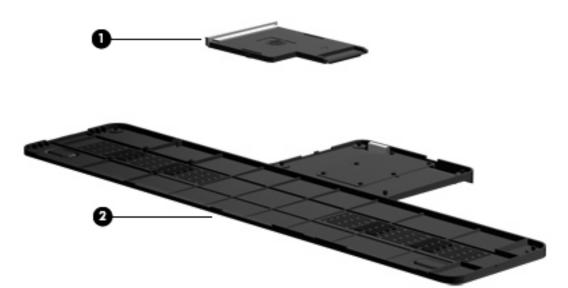

| Item | Description                                                     | Spare part number |
|------|-----------------------------------------------------------------|-------------------|
|      | Plastics Kit                                                    | 480467-001        |
| (1)  | ExpressCard slot bezel                                          |                   |
| (2)  | Accessory cover (includes 6 captive screws, secured by C-clips) |                   |

## **Cable Kit**

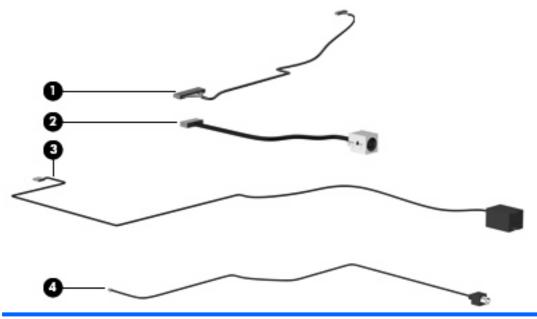

| Item | Description                                      | Spare part number |
|------|--------------------------------------------------|-------------------|
|      | Cable Kit                                        | 480474-001        |
| (1)  | Bluetooth module cable                           |                   |
| (2)  | Power connector cable                            |                   |
| (3)  | Modem module cable (includes an RJ-11 connector) |                   |
| (4)  | TV tuner module cable                            |                   |
| (5)  | Audio/infrared board cable (not illustrated)     |                   |

# **Mass storage devices**

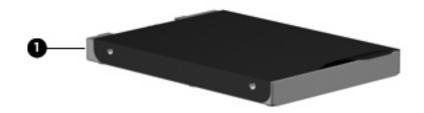

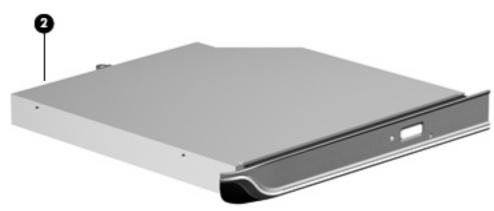

| Item | Description                                                           | Spare part number |
|------|-----------------------------------------------------------------------|-------------------|
| (1)  | Hard drives (include bracket):                                        |                   |
|      | 320-GB, 5400-rpm                                                      | 480456-001        |
|      | 250-GB, 5400-rpm                                                      | 480455-001        |
|      | 160-GB, 7200-rpm                                                      | 480454-001        |
|      | 160-GB, 5400-rpm                                                      | 480453-001        |
|      | 120-GB, 5400-rpm                                                      | 480452-001        |
| (2)  | Optical drives (include a bezel and an optical drive bracket):        |                   |
|      | Blu-ray Disc ROM Drive with SuperMulti DVD±R/RW Double-Layer          | 480461-001        |
|      | DVD±RW and CD-RW SuperMulti Double-Layer Combo Drive with LightScribe | 480459-001        |
|      | DVD±RW and CD-RW SuperMulti Double-Layer Combo Drive                  | 480458-001        |

# **Miscellaneous parts**

| Description                                                                                                | Spare part number |
|----------------------------------------------------------------------------------------------------|-------------------|
| AC adapters                                                                                                |                   |
| 90-W AC adapter (for use only with computer models equipped with graphics subsystems with discrete memory) | 463955-001        |
| 65-W AC adapter (for use only with computer models equipped with graphics subsystems with UMA memory)      | 463958-001        |
| CAT5E cable                                                                                                | 454619-001        |
| Wired headset with volume control                                                                          | 371693-003        |
| Optical mouse                                                                                              | 436238-001        |
| Wireless laser mouse (includes infrared transceiver)                                                       | 430958-001        |
| Power cords:                                                                                               |                   |
| For use in Argentina                                                                                       | 490371-D01        |
| For use in Australia and New Zealand                                                                       | 490371-011        |
| For use in Denmark                                                                                         | 490371-081        |
| For use in Europe, the Middle East, and Africa                                                             | 490371-021        |
| For use in India                                                                                           | 490371-D61        |
| For use in Israel                                                                                          | 490371-BB1        |
| For use in Italy                                                                                           | 490371-061        |
| For use in Switzerland                                                                                     | 490371-291        |
| For use in the People's Republic of China                                                                  | 490371-AA1        |
| For use in South Africa                                                                                    | 490371-AR1        |
| For use in South Korea                                                                                     | 490371-AD1        |
| For use in Switzerland                                                                                     | 490371-111        |
| For use in the United Kingdom                                                                              | 490371-031        |
| For use in the United States                                                                               | 490371-001        |
| Remote controls                                                                                            |                   |
| Full-function remote control                                                                               | 465540-001        |
| Full-function remote control with teletext                                                                 | 464793-001        |

| Description                                              | Spare part number |
|----------------------------------------------------------|-------------------|
| Thin profile remote control (fits into ExpressCard slot) | 465541-001        |
| Screw Kit, includes:                                     | 480475-001        |

- Phillips PM3.0×4.0 screw
- Phillips PM2.5×13.0 screw
- Phillips PM2.5×6.0 captive screw
- Phillips PM2.5×6.0 screw
- Phillips PM2.5×5.0 screw
- Phillips PM2.5×4.0 broad-head screw
- Phillips PM2.5×4.0 screw
- Phillips PM2.0×10.0 captive screw
- Phillips PM2.0×4.0 screw
- Phillips PM2.0×3.0 broad-head screw

## **Sequential part number listing**

| Spare part<br>number | Description                                                                                                    |
|----------------------|----------------------------------------------------------------------------------------------------|
| 371693-001           | Wired headset with volume control                                                                                                    |
| 430958-001           | Wireless laser mouse (includes infrared transceiver)                                                                                                    |
| 436238-001           | Optical mouse                                                                                                    |
| 453730-001           | Broadcom 4321 802.11a/b/g/n WLAN module for use only with computer models equipped with AMD processors in Antigua and Barbuda, Barbados, Belize, Canada, the Cayman Islands, Guam, Puerto Rico, Trinidad and Tobago, the U.S. Virgin Islands, and the United States |

| Spare part<br>number | Description                                                                                                    |  |  |
|----------------------|----------------------------------------------------------------------------------------------------|--|--|
| 453730-002           | Broadcom 4321 802.11a/b/g/n WLAN module for use only with computer models equipped with AMD processors in Afghanistan, Albania, Algeria, Andorra, Angola, Antigua and Barbuda, Argentina, Armenia, Aruba, Australia, Austria, Azerbaijan, the Bahamas, Bahrain, Bangladesh, Barbados, Belarus, Belgium, Belize, Benin, Bermuda, Bhutan, Bolivia, Bosnia and Herzegovina, Botswana, Brazil, the British Virgin Islands, Brunei, Bulgaria, Burkina Faso, Burundi, Cameroon, Cape Verde, the Central African Republic, Chad, Chile, the People's Republic of China, Colombia, Comoros, the Congo, Costa Rica, Croatia, Cyprus, the Czech Republic, Denmark, Djibouti, Dominica, the Dominican Republic, East Timor, Ecuador, Egypt, El Salvador, Equitorial Guinea, Eritrea, Estonia, Ethiopia, Fiji, Finland, France, French Guiana, Gabon, Gambia, Georgia, Germany, Ghana, Gibraltar, Greece, Grenada, Guadeloupe, Guatemala, Guinea-Bissau, Guyana, Haiti, Honduras, Hong Kong, Hungary, Iceland, India, Ireland, Israel, Italy, the Ivory Coast, Jamaica, Jordan, Kazakhstan, Kenya, Kiribati, Kyrgyzstan, Laos, Latvia, Lebanon, Lesotho, Liberia, Liechtenstein, Lithuania, Luxembourg, Macedonia, Madagascar, Malawi, Malaysia, the Maldives, Mali, Malta, the Marshall Islands, Martinique, Mauritania, Mauritius, Mexico, Micronesia, Monaco, Mongolia, Montenegro, Morocco, Mozambique, Namibia, Nauru, Nepal, the Nether Antilles, the Netherlands, New Zealand, Nicaragua, Niger, Nigeria, Norway, Oman, Pakistan, Palau, Panama, Papua New Guinea, Paraguay, Peru, the Philippines, Poland, Portugal, the Republic of Moldova, Romania, Russia, Rwanda, Samoa, San Marino, Sao Tome and Principe, Saudi Arabia, Senegal, Serbia, the Seychelles, Sierra Leone, Singapore, Slovakia, Slovenia, the Solomon Islands, Somalia, South Africa, South Korea, Spain, Sri Lanka, St. Kitts and Nevis, St. Lucia, St. Vincent and the Grenadines, Suriname, Swaziland, Sweden, Switzerland, Taiwan, Tajikistan, Tanzania, Togo, Tonga, Trinidad and Tobago, Tunisia, Turkey, Turkmenistan, Vanuatu, Venezuela, Vietnam, Yeme |  |  |
| 454619-001           | CAT5E cable                                                                                                    |  |  |
| 459263-001           | Broadcom BCM4312 802.11b/g WLAN module for use only with computer models equipped with Int processors in Antigua and Barbuda, Barbados, Belize, Canada, the Cayman Islands, Guam, Puerto F Trinidad and Tobago, the U.S. Virgin Islands, and the United States                                                                                                    |  |  |
| 459263-002           | Broadcom BCM4312 802.11b/g WLAN module for use only with computer models equipped with Intel processors in Afghanistan, Albania, Algeria, Andorra, Angola, Antigua and Barbuda, Argentina, Armenia, Aruba, Australia, Austria, Azerbaijan, the Bahamas, Bahrain, Bangladesh, Barbados, Belarus, Belgium, Belize, Benin, Bermuda, Bhutan, Bolivia, Bosnia and Herzegovina, Botswana, Brazil, the British Virgin Islands, Brunei, Bulgaria, Burkina Faso, Burundi, Cameroon, Cape Verde, the Central African Republic, Chad, Chile, the People's Republic of China, Colombia, Comoros, the Congo, Costa Rica, Croatia, Cyprus, the Czech Republic, Denmark, Djibouti, Dominica, the Dominican Republic, East Timor, Ecuador, Egypt, El Salvador, Equitorial Guinea, Eritrea, Estonia, Ethiopia, Fiji, Finland, France, French Guiana, Gabon, Gambia, Georgia, Germany, Ghana, Gibraltar, Greece, Grenada, Guadeloupe, Guatemala, Guinea, Guinea-Bissau, Guyana, Haiti, Honduras, Hong Kong, Hungary, Iceland, India, Ireland, Israel, Italy, the Ivory Coast, Jamaica, Jordan, Kazakhstan, Kenya, Kiribati, Kyrgyzstan, Laos, Latvia, Lebanon, Lesotho, Liberia, Liechtenstein, Lithuania, Luxembourg, Macedonia, Madagascar, Malawi, Malaysia, the Maldives, Mali, Malta, the Marshall Islands, Martinique, Mauritania, Mauritius, Mexico, Micronesia, Monaco, Mongolia, Montenegro, Morocco, Mozambique, Namibia, Nauru, Nepal, the Nether Antilles, the Netherlands, New Zealand, Nicaragua, Niger, Nigeria, Norway, Oman, Pakistan, Palau, Panama, Papua New Guinea, Paraguay, Peru, the Philippines, Poland, Portugal, the Republic of Moldova, Romania, Russia, Rwanda, Samoa, San Marino, Sao Tome and Principe, Saudi Arabia, Senegal, Serbia, the Seychelles, Sierra Leone, Singapore, Slovakia, Slovenia, the Solomon Islands, Somalia, South Africa, South Korea, Spain, Sri Lanka, St. Kitts and Nevis, St. Lucia, St. Vincent and the Grenadines, Suriname, Swaziland, Sweden, Switzerland, Taiwan, Tajikistan, Tanzania, Togo, Tonga, Trinidad and Tobago, Tunisia, Turkey, Turkmenistan, Vanuatu, Venezuela, Viet |  |  |
| 459339-001           | Atheros AR2425 802.11b/g for use only with computer models equipped with AMD processors in Antigua and Barbuda, Barbados, Belize, Canada, the Cayman Islands, Guam, Puerto Rico, Trinidad and Tobago, the U.S. Virgin Islands, and the United States                                                                                                    |  |  |

| Spare part number | Description                                                                                                    |  |
|-------------------|----------------------------------------------------------------------------------------------------|--|
| 459339-002        | Atheros AR2425 802.11b/g for use only with computer models equipped with AMD processors in Afghanistan, Albania, Algeria, Andorra, Angola, Antigua and Barbuda, Argentina, Armenia, Aruba, Australia, Austria, Azerbaijan, the Bahamas, Bahrain, Bangladesh, Barbados, Belarus, Belgium, Belize, Benin, Bermuda, Bhutan, Bolivia, Bosnia and Herzegovina, Botswana, Brazil, the British Virgin Islands, Brunei, Bulgaria, Burkina Faso, Burundi, Cameroon, Cape Verde, the Central African Republic, Chad, Chile, the People's Republic of China, Colombia, Comoros, the Congo, Costa Rica, Croatia, Cyprus, the Czech Republic, Denmark, Djibouti, Dominica, the Dominican Republic, East Timor, Ecuador, Egypt, El Salvador, Equitorial Guinea, Eritrea, Estonia, Ethiopia, Fiji, Finland, France, French Guiana, Gabon, Gambia, Georgia, Germany, Ghana, Gibraltar, Greece, Grenada, Guadeloupe, Guatemala, Guinea, Guinea-Bissau, Guyana, Haiti, Honduras, Hong Kong, Hungary, Iceland, India, Ireland, Israel, Italy, the Ivory Coast, Jamaica, Jordan, Kazakhstan, Kenya, Kiribati, Kyrgyzstan, Laos, Latvia, Lebanon, Lesotho, Liberia, Liechtenstein, Lithuania, Luxembourg, Macedonia, Madagascar, Malawi, Malaysia, the Maldives, Mali, Malta, the Marshall Islands, Martinique, Mauritania, Mauritius, Mexico, Micronesia, Monaco, Mongolia, Montenegro, Morocco, Mozambique, Namibia, Nauru, Nepal, the Nether Antilles, the Netherlands, New Zealand, Nicaragua, Niger, Nigeria, Norway, Oman, Pakistan, Palau, Panama, Papua New Guinea, Paraguay, Peru, the Philippines, Poland, Portugal, the Republic of Moldova, Romania, Russia, Rwanda, Samoa, San Marino, Sao Tome and Principe, Saudi Arabia, Senegal, Serbia, the Seychelles, Sierra Leone, Singapore, Slovakia, Slovenia, the Solomon Islands, Somalia, South Africa, South Korea, Spain, Sri Lanka, St. Kitts and Nevis, St. Lucia, St. Vincent and the Grenadines, Suriname, Swaziland, Sweden, Switzerland, Taiwan, Tajikistan, Tanzania, Togo, Tonga, Trinidad and Tobago, Tunisia, Turkey, Turkmenistan, Tuvalu, Uganda, Ukraine, the United Arab |  |
| 461749-001        | Modem module for use in all countries and regions except Australia and New Zealand  NOTE: The modem module spare part kits do not include a modem module cable. The modem module                                                                                                    |  |
|                   | cable is included in the Cable Kit, spare part number 480474-001.                                                                                                    |  |
| 461749-011        | Modem module for use only in Australia and New Zealand  NOTE: The modem module spare part kits do not include a modem module cable. The modem module cable is included in the Cable Kit, spare part number 480474-001.                                                                                                    |  |
| 463955-001        | 90-W AC adapter (for use only with computer models equipped with graphics subsystems with discrete memory)                                                                                                    |  |
| 463958-001        | 65-W AC adapter (for use only with computer models equipped with graphics subsystems with UMA memory)                                                                                                    |  |
| 464382-AD1        | Broadcom 4322 802.11a/b/g/n WLAN module for use only with computer models equipped with Intel processors in South Korea                                                                                                    |  |
| 464793-001        | Full-function remote control with teletext                                                                                                    |  |
| 465540-001        | Full-function remote control                                                                                                    |  |
| 465541-001        | Thin profile remote control (fits into ExpressCard slot)                                                                                                    |  |
| 480365-001        | System board with PM45 Northbridge and nVidia NB9P-GS discrete graphics subsystem memory and 512-GB of graphics subsystem memory for use only with computer models equipped with Intel processo (includes replacement thermal material)                                                                                                    |  |
| 480366-001        | System board with PM45 Northbridge and nVidia NB9M-GE discrete graphics subsystem memory at 256-GB of graphics subsystem memory for use only with computer models equipped with Intel process (includes replacement thermal material)                                                                                                    |  |
| 480375-001        | 17.0-inch WXGA BrightView display assembly with webcam and 2 microphones for use only with compu models equipped with an Intel processor (includes webcam, microphone, and wireless antenna transceivers and cables)                                                                                                    |  |
| 480376-001        | 17.0-inch WSXGA+ BrightView display assembly with webcam and 2 microphones for use only with computer models equipped with an Intel processor (includes webcam, microphone, and wireless antenna transceivers and cables)                                                                                                    |  |

| Spare part number | Description                                                                                                    |  |  |
|-------------------|----------------------------------------------------------------------------------------------------|--|--|
| 480377-001        | 17.0-inch WXGA AntiGlare display assembly with webcam and 2 microphones for use only with computer models equipped with an Intel processor (includes webcam, microphone, and wireless antenna transceivers and cables)   |  |  |
| 480378-001        | 17.0-inch WSXGA+ AntiGlare display assembly with webcam and 2 microphones for use only with computer models equipped with an Intel processor (includes webcam, microphone, and wireless antenna transceivers and cables) |  |  |
| 480380-001        | 512-MB memory module (667-MHz, PC2-6400, 1-DIMM)                                                                                                    |  |  |
| 480381-001        | 1024-MB memory module (667-MHz, PC2-6400, 1-DIMM)                                                                                                    |  |  |
| 480382-001        | 2048-MB memory module (667-MHz, PC2-6400, 1-DIMM)                                                                                                    |  |  |
| 480385-001        | 8-cell, 73-Wh, 2.55-Ah Li-ion battery for use with all computer models                                                                                                    |  |  |
| 480440-001        | WXGA BrightView display panel for use only with computer models equipped with BrightView display assemblies (includes display panel cable)                                                                               |  |  |
| 480441-001        | WSXGA+ BrightView display panel for use only with computer models equipped with BrightView display assemblies (includes display panel cable)                                                                             |  |  |
| 480442-001        | Display Rubber Kit for use only with computer models equipped with BrightView display assemblies (includes display bezel rubber screw covers)                                                                            |  |  |
| 480443-001        | Display Screw Kit for use only with computer models equipped with BrightView display assemblies                                                                                                    |  |  |
| 480444-001        | Display bezel for use only with computer models equipped with BrightView display assemblies (include logo and display lid switch actuator magnet)                                                                        |  |  |
| 480445-001        | Display enclosure for use only with computer models equipped with BrightView display assemblies                                                                                                    |  |  |
| 480446-001        | Webcam/microphone module                                                                                                    |  |  |
| 480447-001        | Display inverter                                                                                                    |  |  |
| 480448-001        | Display hinges for use only with computer models equipped with BrightView display assemblies (includes left and right hinges)                                                                                            |  |  |
| 480449-001        | Display Cable Kit (includes display panel cable)                                                                                                    |  |  |
| 480452-001        | 120-GB, 5400-rpm hard drive (includes bracket)                                                                                                    |  |  |
| 480453-001        | 160-GB, 5400-rpm hard drive (includes bracket)                                                                                                    |  |  |
| 480454-001        | 160-GB, 7200-rpm hard drive (includes bracket)                                                                                                    |  |  |
| 480455-001        | 250-GB, 5400-rpm hard drive (includes bracket)                                                                                                    |  |  |
| 480456-001        | 320-GB, 5400-rpm hard drive (includes bracket)                                                                                                    |  |  |
| 480457-001        | Hard Drive Hardware Kit (includes bracket and screws)                                                                                                    |  |  |
| 480458-001        | DVD±RW and CD-RW SuperMulti Double-Layer Combo Drive                                                                                                    |  |  |
| 480459-001        | DVD±RW and CD-RW SuperMulti Double-Layer Combo Drive with LightScribe                                                                                                    |  |  |
| 480461-001        | Blu-ray Disc ROM Drive with SuperMulti DVD±R/RW Double-Layer                                                                                                    |  |  |
| 480464-001        | Base enclosure for use with all computer models equipped with a 1394 port, but not a modem module or a TV tuner module (includes 6 rubber feet)                                                                          |  |  |
| 480465-001        | Top cover for use only with computer models not equipped with a fingerprint reader                                                                                                    |  |  |
| 480466-001        | Top cover for use only with computer models equipped with a fingerprint reader                                                                                                    |  |  |

| Spare part number | Description                                                                                                    |  |
|-------------------|----------------------------------------------------------------------------------------------------|--|
| 480467-001        | Plastics Kit                                                                                                    |  |
|                   | NOTE: See <u>Plastics Kit on page 33</u> for more Plastics Kit spare part information.                                                                                                    |  |
| 480468-001        | RTC battery                                                                                                    |  |
| 480469-001        | Switch cover for use only with computer models equipped with AMD processors (includes power button board and cable and LED board and cable)                                                    |  |
| 480470-001        | Speaker assembly                                                                                                    |  |
| 480471-001        | Subwoofer (includes 2 mounting grommets)                                                                                                    |  |
| 480472-001        | Heat sink for use only with computer models equipped with Intel processors and graphics subsystems with 512-MB of discrete memory (includes replacement thermal material)                      |  |
| 480473-001        | Heat sink for use only with computer models equipped with Intel processors and graphics subsystems with 256-MB of discrete memory (includes replacement thermal material)                      |  |
| 480474-001        | Cable Kit                                                                                                    |  |
|                   | NOTE: See <u>Cable Kit on page 34</u> for more Cable Kit spare part information.                                                                                                    |  |
| 480475-001        | Screw Kit                                                                                                    |  |
| 480476-001        | Fingerprint reader board (includes cable)                                                                                                    |  |
| 480477-001        | Audio/infrared board                                                                                                    |  |
|                   | NOTE: The audio/infrared board spare part kit does not include an audio/infrared board cable. The audio/infrared board cable is included in the Cable Kit, spare part number 480474-001.       |  |
| 480479-001        | USB board for use only with computer models equipped with Intel processors (includes cable)                                                                                                    |  |
| 480480-001        | Rubber Kit (includes 6 base enclosure rubber feet)                                                                                                    |  |
| 480481-001        | Fan for use only with computer models equipped with Intel processors                                                                                                    |  |
| 480490-001        | Display enclosure for use only with computer models equipped with AntiGlare display assembles and 802.11a/b/g and 802.11b/g WLAN modules (includes 2 wireless antenna transceivers and cables) |  |
| 480851-001        | AMD Turion Ultra ZM80 2.10-GHz processor (includes replacement thermal material)                                                                                                    |  |
| 480852-001        | AMD Turion Ultra ZM82 2.20-GHz processor (includes replacement thermal material)                                                                                                    |  |
| 480854-001        | AMD Turion Ultra ZM86 2.40-GHz processor (includes replacement thermal material)                                                                                                    |  |
| 480856-001        | AMD Athlon QL60 1.90-GHz processor (includes replacement thermal material)                                                                                                    |  |
| 480857-001        | AMD Turion RM70 2.00-GHz processor (includes replacement thermal material)                                                                                                    |  |
| 480985-001        | Intel Wi-Fi Link 5100 802.11a/b/g/n WLAN module for use only with computer models equipped with Inte processors in all countries and regions except Pakistan, Russia, and the Ukraine          |  |
| 481144-001        | Heat sink for use only with computer models equipped with Intel processors and graphics subsystems with 512-MB of discrete memory (includes replacement thermal material)                      |  |
| 481374-001        | Intel Core2 Duo 2.53-GHz processor (includes replacement thermal material)                                                                                                    |  |
| 481375-001        | Intel Core2 Duo 2.40-GHz processor (includes replacement thermal material)                                                                                                    |  |
| 481376-001        | Intel Core2 Duo 2.26-GHz processor (includes replacement thermal material)                                                                                                    |  |
| 481377-001        | Intel Core2 Duo 2.80-GHz processor (includes replacement thermal material)                                                                                                    |  |
| 481392-001        | TouchPad on/off button board (includes cable)                                                                                                    |  |

| Spare part number | Description                                                                                                    |  |  |
|-------------------|----------------------------------------------------------------------------------------------------|--|--|
| 482260-001        | Atheros AR9280 802.11a/b/g/n WLAN module for use only with computer models equipped with AMD processors in Antigua and Barbuda, Barbados, Belize, Canada, the Cayman Islands, Guam, Puerto Rico, Trinidad and Tobago, the U.S. Virgin Islands, and the United States                                                                                                    |  |  |
| 482260-002        | Atheros AR9280 802.11a/b/g/n WLAN module for use only with computer models equipped with AMD processors in Afghanistan, Albania, Algeria, Andorra, Angola, Antigua and Barbuda, Argentina, Armenia, Aruba, Australia, Austria, Azerbaijan, the Bahamas, Bahrain, Bangladesh, Barbados, Belarus, Belgium, Belize, Benin, Bermuda, Bhutan, Bolivia, Bosnia and Herzegovina, Botswana, Brazil, the British Virgin Islands, Brunei, Bulgaria, Burkina Faso, Burundi, Cameroon, Cape Verde, the Central African Republic, Chad, Chile, the People's Republic of China, Colombia, Comoros, the Congo, Costa Rica, Croatia, Cyprus, the Czech Republic, Denmark, Djibouti, Dominica, the Dominican Republic, East Timor, Ecuador, Egypt, El Salvador, Equitorial Guinea, Eritrea, Estonia, Ethiopia, Fiji, Finland, France, French Guiana, Gabon, Gambia, Georgia, Germany, Ghana, Gibraltar, Greece, Grenada, Guadeloupe, Guatemala, Guinea, Guinea-Bissau, Guyana, Haiti, Honduras, Hong Kong, Hungary, Iceland, India, Ireland, Israel, Italy, the Ivory Coast, Jamaica, Jordan, Kazakhstan, Kenya, Kiribati, Kyrgyzstan, Laos, Latvia, Lebanon, Lesotho, Liberia, Liechtenstein, Lithuania, Luxembourg, Macedonia, Madagascar, Malawi, Malaysia, the Maldives, Mali, Malta, the Marshall Islands, Martinique, Mauritania, Mauritius, Mexico, Micronesia, Monaco, Mongolia, Montenegro, Morocco, Mozambique, Namibia, Nauru, Nepal, the Nether Antilles, the Netherlands, New Zealand, Nicaragua, Niger, Nigeria, Norway, Oman, Pakistan, Palau, Panama, Papua New Guinea, Paraguay, Peru, the Philippines, Poland, Portugal, the Republic of Moldova, Romania, Russia, Rwanda, Samoa, San Marino, Sao Tome and Principe, Saudi Arabia, Senegal, Serbia, the Seychelles, Sierra Leone, Singapore, Slovakia, Slovenia, the Solomon Islands, Somalia, South Africa, South Korea, Spain, Sri Lanka, St. Kitts and Nevis, St. Lucia, St. Vincent and the Grenadines, Suriname, Swaziland, Sweden, Switzerland, Taiwan, Tajikistan, Tanzania, Togo, Tonga, Trinidad and Tobago, Tunisia, Turkey, Turkmenistan, Vanuatu, Venezuela, Viet |  |  |
| 482899-001        | NTSC/ATSC/ANG TV tuner module  NOTE: The TV tuner module spare part kits do not include a TV tuner module cable. The TV tuner                                                                                                    |  |  |
| 482899-002        | module cable is included in the Cable Kit, spare part number 480474-001.  DVD-T/ANG TV tuner module                                                                                                    |  |  |
| 102000 002        | NOTE: The TV tuner module spare part kits do not include a TV tuner module cable. The TV tuner module cable is included in the Cable Kit, spare part number 480474-001.                                                                                                    |  |  |
| 482899-003        | DVB-T TV tuner module                                                                                                    |  |  |
|                   | NOTE: The TV tuner module spare part kits do not include a TV tuner module cable. The TV tuner module cable is included in the Cable Kit, spare part number 480474-001.                                                                                                    |  |  |
| 482900-001        | TV tuner external antenna cable with PAL jack                                                                                                    |  |  |
| 482900-002        | TV tuner external antenna cable with F-PAL jack                                                                                                    |  |  |
| 482957-001        | Intel Wi-Fi Link 5100 802.11a/b/g WLAN module for use only with computer models equipped with Interprocessors only in Pakistan, Russia, and the Ukraine                                                                                                    |  |  |
| 483113-001        | Bluetooth module                                                                                                    |  |  |
|                   | <b>NOTE:</b> The Bluetooth module spare part kit does not include a Bluetooth module cable. The Bluetooth module cable is included in the Cable Kit, spare part number 480474-001. See <u>Cable Kit on page 34</u> for more Cable Kit spare part information.                                                                                                    |  |  |
| 483275-001        | Keyboard for use only with computer models equipped with AMD processors in the United States                                                                                                    |  |  |
| 483275-021        | Keyboard for use with all computer models in Europe, the Middle East, and Africa                                                                                                    |  |  |
| 483275-031        | Keyboard for use only with computer models equipped with AMD processors in the United Kingdom                                                                                                    |  |  |
| 483275-041        | Keyboard for use only with computer models equipped with AMD processors in Germany                                                                                                    |  |  |

| Spare part number | Description                                                                                                    |  |
|-------------------|----------------------------------------------------------------------------------------------------|--|
| 483275-051        | Keyboard for use only with computer models equipped with AMD processors in France                                                                                                    |  |
| 483275-061        | Keyboard for use only with computer models equipped with AMD processors in Italy                                                                                                    |  |
| 483275-071        | Keyboard for use only with computer models equipped with AMD processors in Spain                                                                                                    |  |
| 483275-111        | Keyboard for use only with computer models equipped with AMD processors in Switzerland                                                                                                    |  |
| 483275-121        | Keyboard for use only with computer models equipped with AMD processors in French Canada                                                                                                    |  |
| 483275-131        | Keyboard for use only with computer models equipped with AMD processors in Portugal                                                                                                    |  |
| 483275-141        | Keyboard for use only with computer models equipped with AMD processors in Turkey                                                                                                    |  |
| 483275-151        | Keyboard for use with all computer models in Greece                                                                                                    |  |
| 483275-161        | Keyboard for use with all computer models in Latin America                                                                                                    |  |
| 483275-171        | Keyboard for use only with computer models equipped with AMD processors in Saudi Arabia                                                                                                    |  |
| 483275-201        | Keyboard for use with all computer models in Brazil                                                                                                    |  |
| 483275-221        | Keyboard for use with all computer models in the Czech Republic                                                                                                    |  |
| 483275-251        | Keyboard for use with all computer models in Russia                                                                                                    |  |
| 483275-281        | Keyboard for use with all computer models in Thailand                                                                                                    |  |
| 483275-291        | Keyboard for use with all computer models in Japan                                                                                                    |  |
| 483275-371        | Keyboard for use with all computer models in Asia/Pacific countries and regions                                                                                                    |  |
| 483275-A41        | Keyboard for use with all computer models in Belgium                                                                                                    |  |
| 483275-AA1        | Keyboard for use with all computer models in the People's Republic of China                                                                                                    |  |
| 483275-AC1        | Keyboard for use with all computer models in Hong Kong                                                                                                    |  |
| 483275-B31        | Keyboard for use only with computer models equipped with AMD processors in the Netherlands                                                                                                    |  |
| 483275-BB1        | Keyboard for use with all computer models in Israel                                                                                                    |  |
| 483275-DH1        | Keyboard for use only with computer models equipped with AMD processors in Denmark, Norway, and Sweden                                                                                                    |  |
| 485605-001        | Switch cover for use only with computer models equipped with Intel processors (includes power button board and cable and LED board and cable)                                                                                                    |  |
| 485606-001        | Display inverter cover                                                                                                    |  |
| 486541-001        | System board with RX781 Northbridge and ATI HD3450 graphics subsystem with discrete memory for use only with computer models equipped with AMD processors (includes replacement thermal materia                                                                      |  |
| 486542-001        | System board with M780G Northbridge and UMA graphics subsystem memory for use only with compute models equipped with AMD processors (includes replacement thermal material)                                                                                          |  |
| 486766-001        | 6-cell, 47-Wh, 2.55-Ah Li-ion battery for use only with computer models equipped with AMD processors                                                                                                    |  |
| 487330-001        | Broadcom 4322 802.11a/b/g/n WLAN module for use only with computer models equipped with Intel processors in Antigua and Barbuda, Barbados, Belize, Canada, the Cayman Islands, Guam, Puerto Ricc Trinidad and Tobago, the U.S. Virgin Islands, and the United States |  |

| Spare part number | Description                                                                                                    |  |
|-------------------|----------------------------------------------------------------------------------------------------|--|
| 487330-002        | Broadcom 4322 802.11a/b/g/n WLAN module for use only with computer models equipped with Intel processors in Afghanistan, Albania, Algeria, Andorra, Angola, Antigua and Barbuda, Argentina, Armenia Aruba, Australia, Austria, Azerbaijan, the Bahamas, Bahrain, Bangladesh, Barbados, Belarus, Belgium, Belize, Benin, Bermuda, Bhutan, Bolivia, Bosnia and Herzegovina, Botswana, Brazil, the British Virgin Islands, Brunei, Bulgaria, Burkina Faso, Burundi, Cameroon, Cape Verde, the Central African Republic, Chad, Chile, the People's Republic of China, Colombia, Comoros, the Congo, Costa Rica, Croatia, Cyprus, the Czech Republic, Denmark, Djibouti, Dominica, the Dominican Republic, East Timor, Ecuador, Egypt, El Salvador, Equitorial Guinea, Eritrea, Estonia, Ethiopia, Fiji, Finland, France, French Guiana, Gabon, Gambia, Georgia, Germany, Ghana, Gibraltar, Greece, Grenada, Guadeloupe, Guatemala, Guinea, Guinea-Bissau, Guyana, Haiti, Honduras, Hong Kong, Hungary, Iceland, India, Ireland, Israel, Italy, the Ivory Coast, Jamaica, Jordan, Kazakhstan Kenya, Kiribati, Kyrgyzstan, Laos, Latvia, Lebanon, Lesotho, Liberia, Liechtenstein, Lithuania, Luxembourg, Macedonia, Madagascar, Malawi, Malaysia, the Maldives, Mali, Malta, the Marshall Islands Martinique, Mauritania, Mauritius, Mexico, Micronesia, Monaco, Mongolia, Montenegro, Morocco, Mozambique, Namibia, Nauru, Nepal, the Nether Antilles, the Netherlands, New Zealand, Nicaragua, Niger, Nigeria, Norway, Oman, Pakistan, Palau, Panama, Papua New Guinea, Paraguay, Peru, the Philippines, Poland, Portugal, the Republic of Moldova, Romania, Russia, Rwanda, Samoa, San Marino, Sao Tome and Principe, Saudi Arabia, Senegal, Serbia, the Seychelles, Sierra Leone, Singapore, Slovakia, Slovenia, the Solomon Islands, Somalia, South Africa, South Korea, Spain, Sri Lanka, St. Kitts and Nevis, St. Lucia, St. Vincent and the Grenadines, Suriname, Swaziland, Sweden Switzerland, Taiwan, Tajikistan, Tanzania, Togo, Tonga, Trinidad and Tobago, Tunisia, Turkey, Turkmenistan, Vanuatu, Venezuela, Vietnam |  |
| 487330-291        | Broadcom 4322 802.11a/b/g/n WLAN module for use only with computer models equipped with Intel processors in Japan                                                                                                    |  |
| 487748-001        | Wireless antenna transceivers and cables for use with computer models equipped with 802.11a/b/g ar 802.11b/g WLAN modules (includes 2 wireless antenna transceivers and cables)                                                                                                    |  |
| 488879-001        | Heat sink for use only with computer models equipped with AMD processors and graphics subsystems with discrete memory (includes replacement thermal material)                                                                                                    |  |
| 488880-001        | 17.0-inch WXGA BrightView display assembly with webcam and 2 microphones for use only with computer models equipped with AMD processors (includes webcam, microphone, and wireless antenna transceivers and cables)                                                                                                    |  |
| 488881-001        | 17.0-inch WSXGA+ BrightView display assembly with webcam and 2 microphones for use only with computer models equipped with AMD processors (includes webcam, microphone, and wireless antenna transceivers and cables)                                                                                                    |  |
| 488884-001        | Display enclosure for use with computer models equipped with a BrightView display assemblhy and 802.11a/b/g and 802.11b/g WLAN modules (includes 2 wireless antenna transceivers and cables and logo LED board and cable)                                                                                                    |  |
| 488885-001        | Fan for use only with computer models equipped with AMD processors                                                                                                    |  |
| 488886-001        | USB board for use only with computer models equipped with AMD processors (includes cable)                                                                                                    |  |
| 489804-001        | Wireless antenna transceiver and cable sets                                                                                                    |  |
| 490030-001        | Base enclosure for use only with computer models equipped with AMD processors and a 1394 port, modem module, and TV tuner module (includes 6 rubber feet)                                                                                                    |  |
| 490031-001        | Base enclosure for use only with computer models equipped with AMD processors and a 1394 port and TV tuner module, but not a modem module (includes 6 rubber feet)                                                                                                    |  |
| 490032-001        | Base enclosure for use only with computer models equipped with AMD processors and a 1394 port and modem module, but not a TV tuner module (includes 6 rubber feet)                                                                                                    |  |
| 490033-001        | Base enclosure for use only with computer models equipped with AMD processors and a 1394 port, but not a modem module or a TV tuner module (includes 6 rubber feet)                                                                                                    |  |

| Spare part number | Description                                                                                                    |  |  |
|-------------------|----------------------------------------------------------------------------------------------------|--|--|
| 490034-001        | Base enclosure for use only with computer models equipped with AMD processors and a 1394 port, modem module, and TV tuner module (includes 6 rubber feet)                                                                                   |  |  |
| 490035-001        | Base enclosure for use only with computer models equipped with AMD processors and a 1394 port a TV tuner module, but not a modem module (includes 6 rubber feet)                                                                            |  |  |
| 490036-001        | Base enclosure for use only with computer models equipped with AMD processors and a 1394 port an modem module, but not a TV tuner module (includes 6 rubber feet)                                                                           |  |  |
| 490038-001        | Base enclosure for use with all computer models equipped with AMD processors and a 1394 port, moder module, and TV tuner module (includes 6 rubber feet)                                                                                    |  |  |
| 490039-001        | Base enclosure for use with all computer models equipped with AMD processors and a 1394 port and T tuner module, but not a modem module (includes 6 rubber feet)                                                                            |  |  |
| 490040-001        | Base enclosure for use with all computer models equipped with AMD processors and a 1394 port and modem module, but not a TV tuner module (includes 6 rubber feet)                                                                           |  |  |
| 490371-001        | Power cord for use in the United States                                                                                                    |  |  |
| 490371-011        | Power cord for use in Australia and New Zealand                                                                                                    |  |  |
| 490371-021        | Power cord for use in Europe, the Middle East, and Africa                                                                                                    |  |  |
| 490371-031        | Power cord for use in the United Kingdom                                                                                                    |  |  |
| 490371-061        | Power cord for use in Italy                                                                                                    |  |  |
| 490371-081        | Power cord for use in Denmark                                                                                                    |  |  |
| 490371-111        | Power cord for use in Switzerland                                                                                                    |  |  |
| 490371-291        | Power cord for use in Japan                                                                                                    |  |  |
| 490371-AA1        | Power cord for use in the People's Republic of China                                                                                                    |  |  |
| 490371-AD1        | Power cord for use in South Korea                                                                                                    |  |  |
| 490371-AR1        | Power cord for use in South Africa                                                                                                    |  |  |
| 490371-BB1        | Power cord for use in Israel                                                                                                    |  |  |
| 490371-D01        | Power cord for use in Argentina                                                                                                    |  |  |
| 490371-D61        | Power cord for use in India                                                                                                    |  |  |
| 490502-001        | Display Screw Kit for use only with computer models equipped with AntiGlare display assemblies                                                                                                    |  |  |
| 490503-001        | Heat sink for use only with computer models equipped with AMD processors and graphics subsystems with UMA memory (includes replacement thermal material)                                                                                    |  |  |
| 490504-001        | Display enclosure for use only with computer models equipped with an AntiGlare display assembly and an 802.11a/b/g/n WLAN modules (includes 3 wireless antenna transceivers and cables) (includes wireless antenna transceivers and cables) |  |  |
| 491000-001        | Intel Core2 Duo 2.00-GHz processor (includes replacement thermal material)                                                                                                    |  |  |
| 491972-001        | TouchPad button board (includes 2 cables)                                                                                                    |  |  |
| 492546-001        | Base enclosure for use only with computer models equipped with AMD processors and a 1394 port, but not a modem module or a TV tuner module (includes 6 rubber feet)                                                                         |  |  |
| 495896-001        | Display Rubber Kit for use only with computer models equipped with an AntiGlare display assembly (includes display bezel rubber screw covers)                                                                                               |  |  |

| Spare part<br>number                                                                                                    | Description                                                                                                    |
|----------------------------------------------------------------------------------------------------|----------------------------------------------------------------------------------------------------|
| 497103-001 17.0-inch WXGA AntiGlare display assembly for use only with computer models equipped with AN processors (include webcam, microphone, and wireless antenna transceivers and cables) |                                                                                                    |
| 497104-001                                                                                                    | 17.0-inch WXGA AntiGlare display assembly for use only with computer models equipped with AMD processors (include webcam, microphone, and wireless antenna transceivers and cables) |
| 498136-001                                                                                                    | Display hinges for use only with computer models equipped with an AntiGlare display assembly (includes left and right hinges)                                                       |

# 4 Removal and replacement procedures

## **Preliminary replacement requirements**

## **Tools required**

You will need the following tools to complete the removal and replacement procedures:

- Magnetic screwdriver
- Phillips P0 and P1 screwdrivers
- Flat-bladed screwdriver

#### **Service considerations**

The following sections include some of the considerations that you must keep in mind during disassembly and assembly procedures.

NOTE: As you remove each subassembly from the computer, place the subassembly (and all accompanying screws) away from the work area to prevent damage.

#### **Plastic parts**

△ CAUTION: Using excessive force during disassembly and reassembly can damage plastic parts. Use care when handling the plastic parts. Apply pressure only at the points designated in the maintenance instructions.

#### **Cables and connectors**

△ CAUTION: When servicing the computer, be sure that cables are placed in their proper locations during the reassembly process. Improper cable placement can damage the computer.

Cables must be handled with extreme care to avoid damage. Apply only the tension required to unseat or seat the cables during removal and insertion. Handle cables by the connector whenever possible. In all cases, avoid bending, twisting, or tearing cables. Be sure that cables are routed in such a way that they cannot be caught or snagged by parts being removed or replaced. Handle flex cables with extreme care; these cables tear easily.

#### **Drive handling**

△ **CAUTION:** Drives are fragile components that must be handled with care. To prevent damage to the computer, damage to a drive, or loss of information, observe these precautions:

Before removing or inserting a hard drive, shut down the computer. If you are unsure whether the computer is off or in Hibernation, turn the computer on, and then shut it down through the operating system.

Before handling a drive, be sure that you are discharged of static electricity. While handling a drive, avoid touching the connector.

Before removing a diskette drive or optical drive, be sure that a diskette or disc is not in the drive and be sure that the optical drive tray is closed.

Handle drives on surfaces covered with at least one inch of shock-proof foam.

Avoid dropping drives from any height onto any surface.

After removing a hard drive, an optical drive, or a diskette drive, place it in a static-proof bag.

Avoid exposing a hard drive to products that have magnetic fields, such as monitors or speakers.

Avoid exposing a drive to temperature extremes or liquids.

If a drive must be mailed, place the drive in a bubble pack mailer or other suitable form of protective packaging and label the package "FRAGILE."

### **Grounding guidelines**

#### **Electrostatic discharge damage**

Electronic components are sensitive to electrostatic discharge (ESD). Circuitry design and structure determine the degree of sensitivity. Networks built into many integrated circuits provide some protection, but in many cases, ESD contains enough power to alter device parameters or melt silicon junctions.

A discharge of static electricity from a finger or other conductor can destroy static-sensitive devices or microcircuitry. Even if the spark is neither felt nor heard, damage may have occurred.

An electronic device exposed to ESD may not be affected at all and can work perfectly throughout a normal cycle. Or the device may function normally for a while, then degrade in the internal layers, reducing its life expectancy.

△ CAUTION: To prevent damage to the computer when you are removing or installing internal components, observe these precautions:

Keep components in their electrostatic-safe containers until you are ready to install them.

Before touching an electronic component, discharge static electricity by using the guidelines described in this section.

Avoid touching pins, leads, and circuitry. Handle electronic components as little as possible.

If you remove a component, place it in an electrostatic-safe container.

The following table shows how humidity affects the electrostatic voltage levels generated by different activities.

△ CAUTION: A product can be degraded by as little as 700 V.

| Relative humidity |                     |
|-------------------|---------------------|
| 40%               |                     |
|                   | 55%                 |
| 15,000 V          | 7,500 V             |
| 5,000 V           | 3,000 V             |
| 800 V             | 400 V               |
| 700 V             | 400 V               |
| 4,000 V           | 2,000 V             |
| 5,000 V           | 3,500 V             |
| 20,000 V          | 7,000 V             |
| 11,000 V          | 5,000 V             |
|                   | 5,000 V<br>20,000 V |

#### Packaging and transporting guidelines

Follow these grounding guidelines when packaging and transporting equipment:

- To avoid hand contact, transport products in static-safe tubes, bags, or boxes.
- Protect ESD-sensitive parts and assemblies with conductive or approved containers or packaging.
- Keep ESD-sensitive parts in their containers until the parts arrive at static-free workstations.
- Place items on a grounded surface before removing items from their containers.
- Always be properly grounded when touching a component or assembly.
- Store reusable ESD-sensitive parts from assemblies in protective packaging or nonconductive foam.
- Use transporters and conveyors made of antistatic belts and roller bushings. Be sure that
  mechanized equipment used for moving materials is wired to ground and that proper materials are
  selected to avoid static charging. When grounding is not possible, use an ionizer to dissipate
  electric charges.

#### **Workstation guidelines**

Follow these grounding workstation guidelines:

- Cover the workstation with approved static-shielding material.
- Use a wrist strap connected to a properly grounded work surface and use properly grounded tools and equipment.
- Use conductive field service tools, such as cutters, screwdrivers, and vacuums.
- When fixtures must directly contact dissipative surfaces, use fixtures made only of static-safe materials.
- Keep the work area free of nonconductive materials, such as ordinary plastic assembly aids and Styrofoam.
- Handle ESD-sensitive components, parts, and assemblies by the case or PCM laminate. Handle these items only at static-free workstations.
- Avoid contact with pins, leads, or circuitry.
- Turn off power and input signals before inserting or removing connectors or test equipment.

#### **Equipment guidelines**

Grounding equipment must include either a wrist strap or a foot strap at a grounded workstation.

- When seated, wear a wrist strap connected to a grounded system. Wrist straps are flexible straps
  with a minimum of one megohm ±10% resistance in the ground cords. To provide proper ground,
  wear a strap snugly against the skin at all times. On grounded mats with banana-plug connectors,
  use alligator clips to connect a wrist strap.
- When standing, use foot straps and a grounded floor mat. Foot straps (heel, toe, or boot straps)
  can be used at standing workstations and are compatible with most types of shoes or boots. On
  conductive floors or dissipative floor mats, use foot straps on both feet with a minimum of one
  megohm resistance between the operator and ground. To be effective, the conductive strips must
  be worn in contact with the skin.

The following grounding equipment is recommended to prevent electrostatic damage:

- Antistatic tape
- Antistatic smocks, aprons, and sleeve protectors
- Conductive bins and other assembly or soldering aids
- Nonconductive foam
- Conductive tabletop workstations with ground cords of one megohm resistance
- Static-dissipative tables or floor mats with hard ties to the ground
- Field service kits
- Static awareness labels
- Material-handling packages
- Nonconductive plastic bags, tubes, or boxes
- Metal tote boxes
- Electrostatic voltage levels and protective materials

The following table lists the shielding protection provided by antistatic bags and floor mats.

| Material              | Use        | Voltage protection level |
|-----------------------|------------|--------------------------|
| Antistatic plastic    | Bags       | 1,500 V                  |
| Carbon-loaded plastic | Floor mats | 7,500 V                  |
| Metallized laminate   | Floor mats | 5,000 V                  |

### Unknown user password

If the computer you are servicing has an unknown user password, follow these steps to clear the password.

NOTE: These steps also clear CMOS.

Before disassembling the computer, follow these steps:

- 1. Shut down the computer. If you are unsure whether the computer is off or in Hibernation, turn the computer on, and then shut it down through the operating system.
- 2. Disconnect all external devices connected to the computer.
- 3. Disconnect the power from the computer by first unplugging the power cord from the AC outlet and then unplugging the AC adapter from the computer.
- 4. Remove the battery (see <u>Battery on page 54</u>).
- 5. Remove the RTC battery (see RTC battery on page 63).
- 6. Wait approximately 5 minutes.
- 7. Replace the RTC battery and reassemble the computer.
- 8. Connect AC power to the computer. Do not reinsert any batteries at this time.
- 9. Turn on the computer.

All passwords and all CMOS settings have been cleared.

## **Component replacement procedures**

This chapter provides removal and replacement procedures.

There are as many as 115 screws, in 10 different sizes, that must be removed, replaced, or loosened when servicing the computer. Make special note of each screw size and location during removal and replacement.

### **Service tag**

The service tag, affixed to the bottom of the computer, provides information that may be needed when troubleshooting system problems. The service tag provides the following information:

- (1) Product name: This is the product name affixed to the front of the computer.
- (2) Serial number (s/n): This is an alphanumeric identifier that is unique to each product.
- (3) Part number/Product number (p/n): This number provides specific information about the product's hardware components. The part number helps a service technician to determine what components and parts are needed.
- **(4)** Model description: This is the number needed to locate documents, drivers, and support for the computer.
- (5) Warranty period: Describes the duration of the warranty period for the computer.

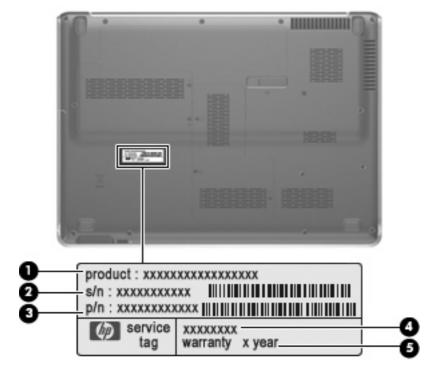

### **Computer feet**

The computer feet are adhesive-backed rubber pads. The feet are included in the Rubber Kit, spare part number 480480-001. There are 6 rubber feet that attach to the base enclosure in the locations shown in the following illustration.

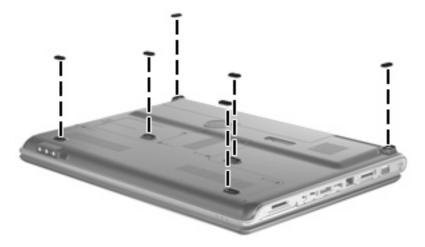

### **Battery**

| Description                                                                                          | Spare part number |
|----------------------------------------------------------------------------------------------------|-------------------|
| 8-cell, 73-Wh, 2.55-Ah Li-ion battery for use with all computer models                               | 480385-001        |
| 6-cell, 47-Wh, 2.55-Ah Li-ion battery for use only with computer models equipped with AMD processors | 486766-001        |

Before disassembling the computer, follow these steps:

- 1. Shut down the computer. If you are unsure whether the computer is off or in Hibernation, turn the computer on, and then shut it down through the operating system.
- 2. Disconnect all external devices connected to the computer.
- Disconnect the power from the computer by first unplugging the power cord from the AC outlet and then unplugging the AC adapter from the computer.

#### Remove the battery:

- Turn the computer upside down on a flat surface.
- 2. Slide the battery release latch (1) to release the computer.

3. Pivot the battery (2) upward and remove it (3) from the computer.

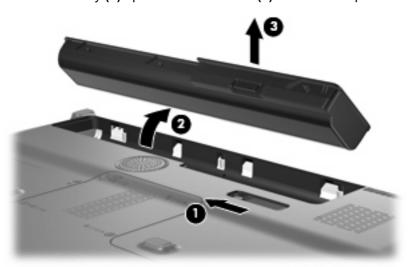

To insert the battery, insert the rear edge of the battery into the battery bay and pivot the front edge of the battery downward until it is seated. The battery release latch automatically locks the battery into place.

### Webcam/microphone module

NOTE: This section applies only to computer models equipped with BrightView display assemblies.

**NOTE:** If it has been determined that the webcam/microphone module is the component that must be replaced to complete the computer repair, the display assembly does not have to be removed. Follow the procedures in this section to replace the webcam/microphone module. For information on replacing the display assembly and other display assembly internal components, see <u>Display assembly</u> on page 76.

| Description              | Spare part number |
|--------------------------|-------------------|
| Webcam/microphone module | 480446-001        |

Before removing the webcam/microphone module, follow these steps:

- 1. Shut down the computer. If you are unsure whether the computer is off or in Hibernation, turn the computer on, and then shut it down through the operating system.
- Disconnect all external devices connected to the computer.
- 3. Disconnect the power from the computer by first unplugging the power cord from the AC outlet and then unplugging the AC adapter from the computer.
- 4. Remove the battery (see <u>Battery on page 54</u>).

Remove the webcam/microphone module:

- 1. Turn the computer display-side up, with the front toward you.
- Open the computer as far as possible.
- 3. Flex the inside edges of the top edge (1) and the left and right upper corners (2) of the display bezel until the bezel disengages from the display enclosure.
- Release the display bezel top edge (3) from the display enclosure.

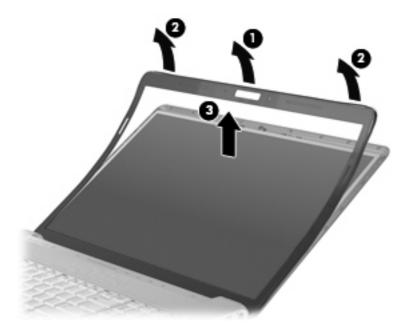

- 5. Release the webcam/microphone module (1) from the display enclosure as far as the webcam/microphone module cable allows.
- **6.** Disconnect the webcam/microphone module cable **(2)** from the webcam/microphone module.

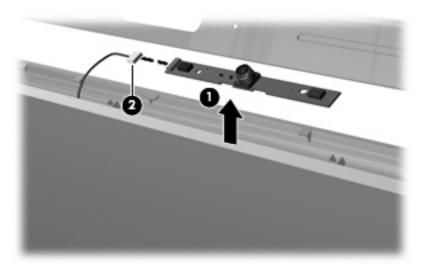

7. Remove the webcam/microphone module.

Reverse this procedure to install the webcam/microphone module.

### **Optical drive**

NOTE: All optical drive spare part kits include an optical drive bezel and bracket.

| Description                                                           | Spare part number |
|-----------------------------------------------------------------------|-------------------|
| Blu-ray Disc ROM Drive with SuperMulti DVD±R/RW Double-Layer          | 480461-001        |
| DVD±RW and CD-RW SuperMulti Double-Layer Combo Drive with LightScribe | 480459-001        |
| DVD±RW and CD-RW SuperMulti Double-Layer Combo Drive                  | 480458-001        |

Before removing the optical drive, follow these steps:

- 1. Shut down the computer. If you are unsure whether the computer is off or in Hibernation, turn the computer on, and then shut it down through the operating system.
- 2. Disconnect all external devices connected to the computer.
- 3. Disconnect the power from the computer by first unplugging the power cord from the AC outlet and then unplugging the AC adapter from the computer.
- 4. Remove the battery (see <u>Battery on page 54</u>).

#### Remove the optical drive:

- 1. Position the computer with the front toward you.
- 2. Remove the Phillips PM2.5×5.0 screw (1) that secures the optical drive to the computer.

- 3. Insert a thin tool, such as a paper clip (2), into the disc tray release access hole. (The optical drive disc tray is partially ejected from the optical drive.)
- 4. Use the disc tray frame to slide the optical drive (3) out of the computer.

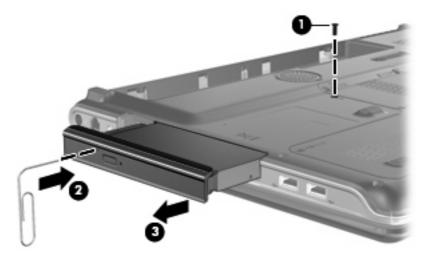

- 5. Remove the optical drive.
- 6. If it is necessary to replace the optical drive bracket, position the optical drive with the optical drive bracket toward you.
- 7. Remove the two Phillips PM2.0×4.0 screws (1) that secure the optical drive bracket to the optical drive.
- 8. Remove the optical drive bracket (2).

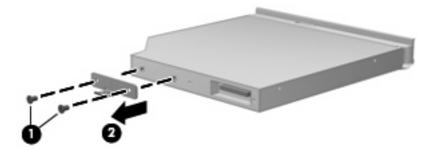

Reverse this procedure to reassemble and install the optical drive.

#### **Hard drive**

NOTE: All hard drive spare part kits include a hard drive bracket.

| Description                                           | Spare part number |
|-------------------------------------------------------|-------------------|
| 320-GB, 5400-rpm                                      | 480456-001        |
| 250-GB, 5400-rpm                                      | 480455-001        |
| 160-GB, 7200-rpm                                      | 480454-001        |
| 160-GB, 5400-rpm                                      | 480453-001        |
| 120-GB, 5400-rpm                                      | 480452-001        |
| Hard Drive Hardware Kit (includes bracket and screws) | 480457-001        |

Before removing the hard drive, follow these steps:

- 1. Shut down the computer. If you are unsure whether the computer is off or in Hibernation, turn the computer on, and then shut it down through the operating system.
- 2. Disconnect all external devices connected to the computer.
- 3. Disconnect the power from the computer by first unplugging the power cord from the AC outlet and then unplugging the AC adapter from the computer.
- 4. Remove the battery (see <u>Battery on page 54</u>).

#### Remove the hard drive:

- 1. Position the computer with the front toward you.
- 2. Loosen the six Phillips PM2.5×6.0 captive screws (1) that secure the accessory cover to the computer.
- 3. Lift the rear edge of the accessory cover (2), swing it up and forward, and then remove the cover (3). The accessory cover is included in the Plastics Kit, spare part number 480467-001.

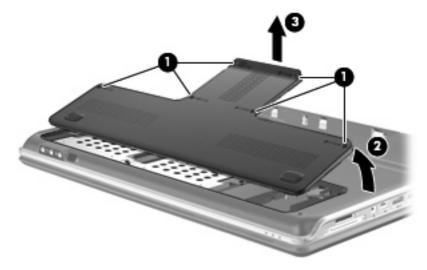

4. Remove the three Phillips PM2.5×4.0 screws (1) that secure each hard drive to the computer.

- 5. Use the Mylar tabs (2) to disconnect the hard drives (3) from the computer.
- **6.** Remove the hard drives **(4)** from the computer by lifting them straight up.

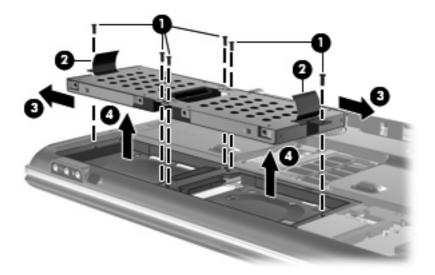

- 7. If it is necessary to replace the hard drive bracket, remove the four Phillips PM3.0×4.0 screws (1) that secure the hard drive bracket to the hard drive.
- 8. Lift the bracket (2) straight up to remove it from the hard drive.

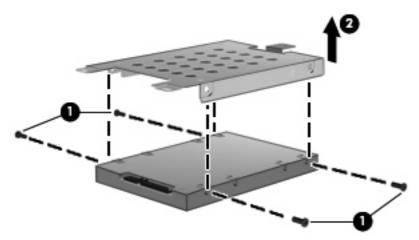

Reverse this procedure to reassemble and install the hard drive.

#### TV tuner module

NOTE: The TV tuner module spare part kits do not include a TV tuner module cable. The TV tuner module cable is included in the Cable Kit, spare part number 480474-001.

**NOTE:** The TV tuner external antenna cables are available using spare part numbers 482900-001 (with F-PAL jack) and 482900-002 (with PAL jack).

| Description                   | Spare part number |
|-------------------------------|-------------------|
| DVB-T TV tuner module         | 482899-003        |
| DVD-T/ANG TV tuner module     | 482899-002        |
| NTSC/ATSC/ANG TV tuner module | 482899-001        |

Before removing the TV tuner module, follow these steps:

- 1. Shut down the computer. If you are unsure whether the computer is off or in Hibernation, turn the computer on, and then shut it down through the operating system.
- 2. Disconnect all external devices connected to the computer.
- Disconnect the power from the computer by first unplugging the power cord from the AC outlet and then unplugging the AC Adapter from the computer.
- 4. Remove the battery (see <u>Battery on page 54</u>).
- 5. Remove the accessory cover (see <u>Hard drive on page 59</u>).

#### Remove the TV tuner module:

- 1. Disconnect the TV tuner module antenna cable (1) from the terminal on the TV tuner module.
- 2. Remove the two Phillips PM2.0×4.0 screws (2) that secure the TV tuner module to the computer. (The edge of the module opposite the slot rises away from the computer.)

- 3. Remove the TV tuner module (3) by pulling the module away from the slot at an angle.
- NOTE: The TV tuner module is designed with a notch (4) to prevent incorrect insertion into the TV tuner module slot.

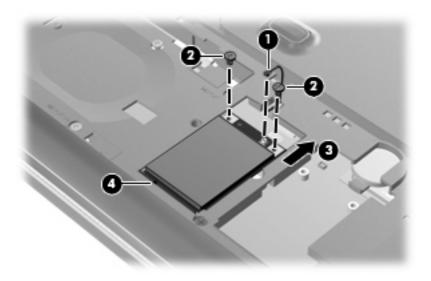

Reverse this procedure to install the TV tuner module.

# **RTC** battery

NOTE: Removing the RTC battery and leaving it uninstalled for 5 or more minutes causes all passwords and CMOS settings to be cleared.

| Description | Spare part number |
|-------------|-------------------|
| RTC battery | 480468-001        |

Before removing the RTC battery, follow these steps:

- 1. Shut down the computer. If you are unsure whether the computer is off or in Hibernation, turn the computer on, and then shut it down through the operating system.
- 2. Disconnect all external devices connected to the computer.
- 3. Disconnect the power from the computer by first unplugging the power cord from the AC outlet and then unplugging the AC Adapter from the computer.
- 4. Remove the battery (see <u>Battery on page 54</u>).
- Remove the accessory cover (see <u>Hard drive on page 59</u>).

### Remove the RTC battery:

- 1. Disconnect the RTC battery cable (1) from the system board.
- 2. Remove the RTC battery (2) from the rubber clip built into the system board.

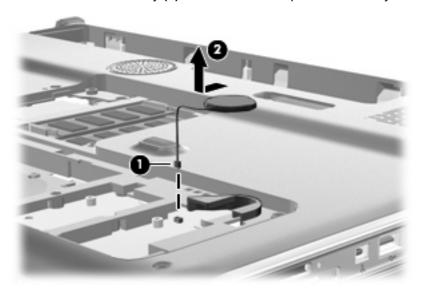

Reverse this procedure to install the RTC battery. Be sure that the RTC battery is installed with the "+" sign facing up.

## **WLAN** module

Description Spare part number

#### WLAN modules for use only with computer models equipped with AMD processors:

Atheros AR9280 802.11a/b/g/n WLAN module for use in Antigua and Barbuda, Barbados, Belize, Canada, the Cayman Islands, Guam, Puerto Rico, Trinidad and Tobago, the U.S. Virgin Islands, and the United States

482260-001

482260-002

Atheros AR9280 802.11a/b/g/n WLAN module for use in Afghanistan, Albania, Algeria, Andorra, Angola, Antigua and Barbuda, Argentina, Armenia, Aruba, Australia, Austria, Azerbaijan, the Bahamas, Bahrain, Bangladesh, Barbados, Belarus, Belgium, Belize, Benin, Bermuda, Bhutan, Bolivia, Bosnia and Herzegovina, Botswana, Brazil, the British Virgin Islands, Brunei, Bulgaria, Burkina Faso, Burundi, Cameroon, Cape Verde, the Central African Republic, Chad, Chile, the People's Republic of China, Colombia, Comoros, the Congo, Costa Rica, Croatia, Cyprus, the Czech Republic, Denmark, Djibouti, Dominica, the Dominican Republic, East Timor, Ecuador, Egypt, El Salvador, Eguitorial Guinea, Eritrea, Estonia, Ethiopia, Fiji, Finland, France, French Guiana, Gabon, Gambia, Georgia, Germany, Ghana, Gibraltar, Greece, Grenada, Guadeloupe, Guatemala, Guinea, Guinea-Bissau, Guyana, Haiti, Honduras, Hong Kong, Hungary, Iceland, India, Ireland, Israel, Italy, the Ivory Coast, Jamaica, Jordan, Kazakhstan, Kenya, Kiribati, Kyrgyzstan, Laos, Latvia, Lebanon, Lesotho, Liberia, Liechtenstein, Lithuania, Luxembourg, Macedonia, Madagascar, Malawi, Malaysia, the Maldives, Mali, Malta, the Marshall Islands, Martinique, Mauritania, Mauritius, Mexico, Micronesia, Monaco, Mongolia, Montenegro, Morocco, Mozambique, Namibia, Nauru, Nepal, the Nether Antilles, the Netherlands, New Zealand, Nicaragua, Niger, Nigeria, Norway, Oman, Pakistan, Palau, Panama, Papua New Guinea, Paraguay, Peru, the Philippines, Poland, Portugal, the Republic of Moldova, Romania, Russia, Rwanda, Samoa, San Marino, Sao Tome and Principe, Saudi Arabia, Senegal, Serbia, the Seychelles, Sierra Leone, Singapore, Slovakia, Slovenia, the Solomon Islands, Somalia, South Africa, South Korea, Spain, Sri Lanka, St. Kitts and Nevis, St. Lucia, St. Vincent and the Grenadines, Suriname, Swaziland, Sweden, Switzerland, Taiwan, Taiikistan, Tanzania, Togo, Tonga, Trinidad and Tobago, Tunisia, Turkey, Turkmenistan, Tuvalu, Uganda, Ukraine, the United Arab Emirates, the United Kingdom, Uruguay, Uzbekistan, Vanuatu, Venezuela, Vietnam, Yemen, Zaire, Zambia, and Zimbabwe

453730-001

Broadcom 4321 802.11a/b/g/n WLAN module for use in Antigua and Barbuda, Barbados, Belize, Canada, the Cayman Islands, Guam, Puerto Rico, Trinidad and Tobago, the U.S. Virgin Islands, and the United States

453730-002

Broadcom 4321 802.11a/b/g/n WLAN module for use in Afghanistan, Albania, Algeria, Andorra, Angola, Antigua and Barbuda, Argentina, Armenia, Aruba, Australia, Austria, Azerbaijan, the Bahamas, Bahrain, Bangladesh, Barbados, Belarus, Belgium, Belize, Benin, Bermuda, Bhutan, Bolivia, Bosnia and Herzegovina, Botswana, Brazil, the British Virgin Islands, Brunei, Bulgaria, Burkina Faso, Burundi, Cameroon, Cape Verde, the Central African Republic, Chad, Chile, the People's Republic of China, Colombia, Comoros, the Congo, Costa Rica, Croatia, Cyprus, the Czech Republic, Denmark, Djibouti, Dominica, the Dominican Republic, East Timor, Ecuador, Egypt, El Salvador, Equitorial Guinea, Eritrea, Estonia, Ethiopia, Fiji, Finland, France, French Guiana, Gabon, Gambia, Georgia, Germany, Ghana, Gibraltar, Greece, Grenada, Guadeloupe, Guatemala, Guinea, Guinea-Bissau, Guyana, Haiti, Honduras, Hong Kong, Hungary, Iceland, India, Ireland, Israel, Italy, the Ivory Coast, Jamaica, Jordan, Kazakhstan, Kenya, Kiribati, Kyrgyzstan, Laos, Latvia, Lebanon, Lesotho, Liberia, Liechtenstein, Lithuania, Luxembourg, Macedonia, Madagascar, Malawi, Malaysia, the Maldives, Mali, Malta, the Marshall Islands, Martinique, Mauritania, Mauritius, Mexico, Micronesia, Monaco, Mongolia, Montenegro, Morocco, Mozambique, Namibia, Nauru, Nepal, the Nether Antilles, the Netherlands, New Zealand, Nicaragua, Niger, Nigeria, Norway, Oman, Pakistan, Palau, Panama, Papua New Guinea, Paraguay, Peru, the Philippines, Poland, Portugal, the Republic of Moldova, Romania, Russia, Rwanda, Samoa, San Marino, Sao Tome and Principe, Saudi Arabia, Senegal, Serbia, the Seychelles, Sierra Leone, Singapore, Slovakia, Slovenia, the Solomon Islands, Somalia, South Africa, South Korea, Spain, Sri Lanka, St. Kitts and Nevis, St. Lucia, St. Vincent and the Grenadines, Suriname, Swaziland, Sweden, Switzerland, Taiwan, Taiikistan, Tanzania, Togo, Tonga, Trinidad and Tobago, Tunisia, Turkey, Turkmenistan, Tuvalu, Uganda, Ukraine, the United Arab Emirates, the United Kingdom, Uruguay, Uzbekistan, Vanuatu, Venezuela, Vietnam, Yemen, Zaire, Zambia, and Zimbabwe

| Description                                                                                                    | Spare part number |
|----------------------------------------------------------------------------------------------------|-------------------|
| Atheros AR2425 802.11b/g for use in Antigua and Barbuda, Barbados, Belize, Canada, the Cayman Islands, Guam, Puerto Rico, Trinidad and Tobago, the U.S. Virgin Islands, and the United States                                                                                                    | 459339-001        |
| Atheros AR2425 802.11b/g for use in Afghanistan, Albania, Algeria, Andorra, Angola, Antigua and Barbuda, Argentina, Armenia, Aruba, Australia, Austria, Azerbaijan, the Bahamas, Bahrain, Bangladesh, Barbados, Belarus, Belgium, Belize, Benin, Bermuda, Bhutan, Bolivia, Bosnia and Herzegovina, Botswana, Brazil, the British Virgin Islands, Brunei, Bulgaria, Burkina Faso, Burundi, Cameroon, Cape Verde, the Central African Republic, Chad, Chile, the People's Republic of China, Colombia, Comoros, the Congo, Costa Rica, Croatia, Cyprus, the Czech Republic, Denmark, Djibouti, Dominica, the Dominican Republic, East Timor, Ecuador, Egypt, El Salvador, Equitorial Guinea, Eritrea, Estonia, Ethiopia, Fiji, Finland, France, French Guiana, Gabon, Gambia, Georgia, Germany, Ghana, Gibraltar, Greece, Grenada, Guadeloupe, Guatemala, Guinea, Guinea-Bissau, Guyana, Haiti, Honduras, Hong Kong, Hungary, Iceland, India, Ireland, Israel, Italy, the Ivory Coast, Jamaica, Jordan, Kazakhstan, Kenya, Kiribati, Kyrgyzstan, Laos, Latvia, Lebanon, Lesotho, Liberia, Liechtenstein, Lithuania, Luxembourg, Macedonia, Madagascar, Malawi, Malaysia, the Maldives, Mali, Malta, the Marshall Islands, Martinique, Mauritania, Mauritius, Mexico, Micronesia, Monaco, Mongolia, Montenegro, Morocco, Mozambique, Namibia, Nauru, Nepal, the Nether Antilles, the Netherlands, New Zealand, Nicaragua, Niger, Nigeria, Norway, Oman, Pakistan, Palau, Panama, Papua New Guinea, Paraguay, Peru, the Philippines, Poland, Portugal, the Republic of Moldova, Romania, Russia, Rwanda, Samoa, San Marino, Sao Tome and Principe, Saudi Arabia, Senegal, Serbia, the Seychelles, Sierra Leone, Singapore, Slovakia, Slovenia, the Solomon Islands, Somalia, South Africa, South Korea, Spain, Sri Lanka, St. Kitts and Nevis, St. Lucia, St. Vincent and the Grenadines, Suriname, Swaziland, Sweden, Switzerland, Taiwan, Tajikistan, Tanzania, Togo, Tonga, Trinidad and Tobago, Tunisia, Turkey, Turkmenistan, Tuvalu, Uganda, Ukraine, the United Arab Emirates, the United Kingdom, Uruguay, Uzbekistan, Van | 459339-002        |
| WLAN modules for use only with computer models equipped with Intel processors:                                                                                                    |                   |
| Intel Wi-Fi Link 5100 802.11a/b/g WLAN module for use only in Pakistan, Russia, and the Ukraine                                                                                                    | 482957-001        |
| Intel Wi-Fi Link 5100 802.11a/b/g/n WLAN module for use only with computer models equipped with Intel processors in all countries and regions except Pakistan, Russia, and the Ukraine                                                                                                    | 480985-001        |
| Broadcom 4322 802.11a/b/g/n WLAN module for use in Antigua and Barbuda, Barbados, Belize, Canada, the Cayman Islands, Guam, Puerto Rico, Trinidad and Tobago, the U.S. Virgin Islands, and the United States                                                                                                    | 487330-001        |

Description Spare part number

Broadcom 4322 802.11a/b/q/n WLAN module for use only with computer models equipped with Intel processors in Afghanistan, Albania, Algeria, Andorra, Angola, Antigua and Barbuda, Argentina, Armenia, Aruba, Australia, Austria, Azerbaijan, the Bahamas, Bahrain, Bangladesh, Barbados, Belarus, Belgium, Belize, Benin, Bermuda, Bhutan, Bolivia, Bosnia and Herzegovina, Botswana, Brazil, the British Virgin Islands, Brunei, Bulgaria, Burkina Faso, Burundi, Cameroon, Cape Verde, the Central African Republic, Chad, Chile, the People's Republic of China, Colombia, Comoros, the Congo, Costa Rica, Croatia, Cyprus, the Czech Republic, Denmark, Djibouti, Dominica, the Dominican Republic, East Timor, Ecuador, Egypt, El Salvador, Equitorial Guinea, Eritrea, Estonia, Ethiopia, Fiji, Finland, France, French Guiana, Gabon, Gambia, Georgia, Germany, Ghana, Gibraltar, Greece, Grenada, Guadeloupe, Guatemala, Guinea, Guinea-Bissau, Guyana, Haiti, Honduras, Hong Kong, Hungary, Iceland, India, Ireland, Israel, Italy, the Ivory Coast, Jamaica, Jordan, Kazakhstan, Kenya, Kiribati, Kyrgyzstan, Laos, Latvia, Lebanon, Lesotho, Liberia, Liechtenstein, Lithuania, Luxembourg, Macedonia, Madagascar, Malawi, Malaysia, the Maldives, Mali, Malta, the Marshall Islands, Martinique, Mauritania, Mauritius, Mexico, Micronesia, Monaco, Mongolia, Montenegro, Morocco, Mozambique, Namibia, Nauru, Nepal, the Nether Antilles, the Netherlands, New Zealand, Nicaragua, Niger, Nigeria, Norway, Oman, Pakistan, Palau, Panama, Papua New Guinea, Paraguay, Peru, the Philippines, Poland, Portugal, the Republic of Moldova, Romania, Russia, Rwanda, Samoa, San Marino, Sao Tome and Principe, Saudi Arabia, Senegal, Serbia, the Seychelles, Sierra Leone, Singapore, Slovakia, Slovenia, the Solomon Islands, Somalia, South Africa, South Korea, Spain, Sri Lanka, St. Kitts and Nevis, St. Lucia, St. Vincent and the Grenadines, Suriname, Swaziland, Sweden, Switzerland, Taiwan, Tajikistan, Tanzania, Togo, Tonga, Trinidad and Tobago, Tunisia, Turkey, Turkmenistan, Tuvalu, Uganda, Ukraine, the United Arab Emirates, the United Kingdom, Uruguay, Uzbekistan, Vanuatu, Venezuela, Vietnam, Yemen, Zaire, Zambia, and Zimbabwe

487330-002

Broadcom 4322 802.11a/b/g/n WLAN module for use only with computer models equipped with Intel processors in Japan

487330-291

459263-001

Broadcom BCM4312 802.11b/g WLAN module for use only with computer models equipped with Intel processors in Antigua and Barbuda, Barbados, Belize, Canada, the Cayman Islands, Guam, Puerto Rico, Trinidad and Tobago, the U.S. Virgin Islands, and the United States

Broadcom BCM4312 802.11b/g WLAN module for use only with computer models equipped with 459263-002 Intel processors in Afghanistan, Albania, Algeria, Andorra, Angola, Antigua and Barbuda, Argentina, Armenia, Aruba, Australia, Austria, Azerbaijan, the Bahamas, Bahrain, Bangladesh, Barbados, Belarus, Belgium, Belize, Benin, Bermuda, Bhutan, Bolivia, Bosnia and Herzegovina, Botswana, Brazil, the British Virgin Islands, Brunei, Bulgaria, Burkina Faso, Burundi, Cameroon, Cape Verde, the Central African Republic, Chad, Chile, the People's Republic of China, Colombia, Comoros, the Congo, Costa Rica, Croatia, Cyprus, the Czech Republic, Denmark, Djibouti, Dominica, the Dominican Republic, East Timor, Ecuador, Egypt, El Salvador, Equitorial Guinea, Eritrea, Estonia, Ethiopia, Fiji, Finland, France, French Guiana, Gabon, Gambia, Georgia, Germany, Ghana, Gibraltar, Greece, Grenada, Guadeloupe, Guatemala, Guinea, Guinea-Bissau, Guyana, Haiti, Honduras, Hong Kong, Hungary, Iceland, India, Ireland, Israel, Italy, the Ivory Coast, Jamaica, Jordan, Kazakhstan, Kenya, Kiribati, Kyrgyzstan, Laos, Latvia, Lebanon, Lesotho, Liberia, Liechtenstein, Lithuania, Luxembourg, Macedonia, Madagascar, Malawi, Malaysia, the Maldives, Mali, Malta, the Marshall Islands, Martinique, Mauritania, Mauritius, Mexico, Micronesia, Monaco, Mongolia, Montenegro, Morocco, Mozambique, Namibia, Nauru, Nepal, the Nether Antilles, the Netherlands, New Zealand, Nicaragua, Niger, Nigeria, Norway, Oman, Pakistan, Palau, Panama, Papua New Guinea, Paraguay, Peru, the Philippines, Poland, Portugal, the Republic of Moldova, Romania, Russia, Rwanda, Samoa, San Marino, Sao Tome and Principe, Saudi Arabia, Senegal, Serbia, the Seychelles, Sierra Leone, Singapore, Slovakia, Slovenia, the Solomon Islands, Somalia, South Africa, South Korea, Spain, Sri Lanka, St. Kitts and Nevis, St. Lucia, St. Vincent and the Grenadines, Suriname, Swaziland, Sweden, Switzerland, Taiwan, Tajikistan, Tanzania, Togo, Tonga, Trinidad and Tobago, Tunisia, Turkey, Turkmenistan, Tuvalu, Uganda, Ukraine, the United Arab Emirates, the United Kingdom, Uruguay, Uzbekistan, Vanuatu, Venezuela, Vietnam, Yemen, Zaire, Zambia, and Zimbabwe

Broadcom 4322 802.11a/b/g/n WLAN module for use in South Korea

464382-AD1

Before removing the WLAN module, follow these steps:

- 1. Shut down the computer. If you are unsure whether the computer is off or in Hibernation, turn the computer on, and then shut it down through the operating system.
- 2. Disconnect all external devices connected to the computer.
- 3. Disconnect the power from the computer by first unplugging the power cord from the AC outlet and then unplugging the AC adapter from the computer.
- 4. Remove the battery (see <u>Battery on page 54</u>).
- Remove the accessory cover (see <u>Hard drive on page 59</u>).

#### Remove the WLAN module:

- Disconnect the WLAN antenna cables (1) from the WLAN module.
- NOTE: The black WLAN antenna cable is connected to the WLAN module "Main" terminal. The white WLAN antenna cable is connected to the WLAN module "Aux" terminal.
- 2. Remove the two Phillips PM2.0×4.0 screws (2) that secure the WLAN module to the computer. (The edge of the module opposite the slot rises away from the computer.)
- 3. Remove the WLAN module (3) by pulling it away from the slot at an angle.
- NOTE: WLAN modules are designed with a notch (4) to prevent incorrect insertion into the WLAN module slot.

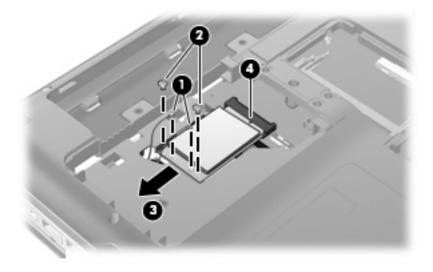

Reverse this procedure to install a WLAN module.

# **Memory module**

| Description                                       | Spare part number |
|---------------------------------------------------|-------------------|
| 2048-MB memory module (667-MHz, PC2-6400, 1-DIMM) | 480382-001        |
| 1024-MB memory module (667-MHz, PC2-6400, 1-DIMM) | 480381-001        |
| 512-MB memory module (667-MHz, PC2-6400, 1-DIMM)  | 480380-001        |

Before removing the memory module, follow these steps:

- 1. Shut down the computer. If you are unsure whether the computer is off or in Hibernation, turn the computer on, and then shut it down through the operating system.
- 2. Disconnect all external devices connected to the computer.
- 3. Disconnect the power from the computer by first unplugging the power cord from the AC outlet and then unplugging the AC adapter from the computer.
- **4.** Remove the battery (see <u>Battery on page 54</u>).
- Remove the accessory cover (see <u>Hard drive on page 59</u>).

### Remove the memory module:

- 1. Spread the retaining tabs (1) on each side of the memory module slot to release the memory module. (The edge of the module opposite the slot rises away from the computer.)
- 2. Remove the module (2) by pulling it away from the slot at an angle.
- NOTE: Memory modules are designed with a notch (3) to prevent incorrect insertion into the memory module slot.

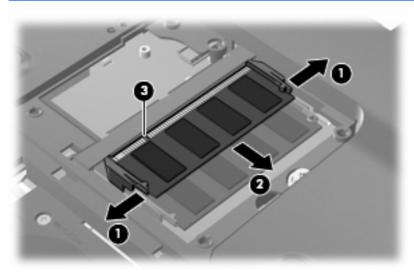

Reverse this procedure to install a memory module.

## **Switch cover**

NOTE: The switch cover includes the power button board and cable and LED board and cable.

| Description                                                      | Spare part number |
|------------------------------------------------------------------|-------------------|
| For use only with computer models equipped with AMD processors   | 480469-001        |
| For use only with computer models equipped with Intel processors | 485605-001        |

Before removing the switch cover, follow these steps:

- 1. Shut down the computer. If you are unsure whether the computer is off or in Hibernation, turn the computer on, and then shut it down through the operating system.
- 2. Disconnect all external devices connected to the computer.
- 3. Disconnect the power from the computer by first unplugging the power cord from the AC outlet and then unplugging the AC adapter from the computer.
- 4. Remove the battery (see <u>Battery on page 54</u>).

Remove the switch cover:

- Remove the following screws:
  - (1) Seven Phillips PM2.5×4.0 screws
  - (2) One Phillips PM2.5×13.0 screw

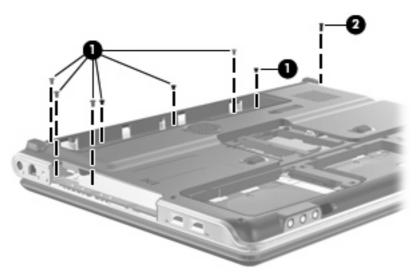

- 2. Turn the computer display-side up, with the front toward you.
- 3. Open the computer as far as possible.
- 4. Lift the rear edge of the switch cover (1) until it rests at an angle.

5. Slide the switch cover (2) back until it rests on the display.

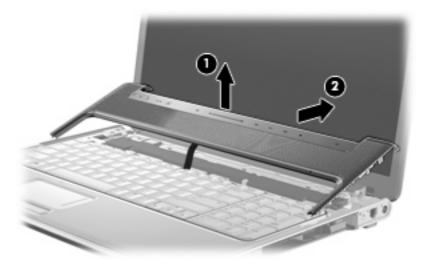

- 6. Release the zero insertion force (ZIF) connector (1) to which the LED board cable is connected and disconnect the cable from the LED board.
- 7. Remove the switch cover (2).

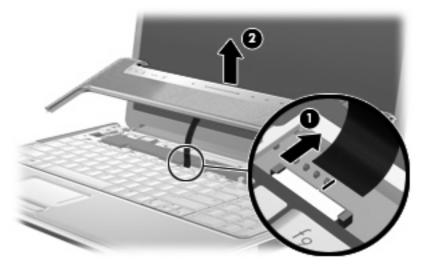

Reverse this procedure to install the switch cover.

# **Keyboard**

| For use in country or region                                    | Spare part number | For use in country or region   | Spare part number |
|-----------------------------------------------------------------|-------------------|--------------------------------|-------------------|
| For use with all computer models:                               |                   |                                |                   |
| Denmark, Norway, and Sweden                                     | 483275-DH1        | Saudi Arabia                   | 483275-171        |
| France                                                          | 483275-051        | Spain                          | 483275-071        |
| French Canada                                                   | 483275-121        | Switzerland                    | 483275-111        |
| Germany                                                         | 483275-041        | Turkey                         | 483275-141        |
| Italy                                                           | 483275-061        | The United Kingdom             | 483275-031        |
| The Netherlands                                                 | 483275-B31        | The United States              | 483275-001        |
| Portugal                                                        | 483275-131        |                                |                   |
| For use only with computer models equipped with AMD processors: |                   |                                |                   |
| Asia Pacific countries and regions                              | 483275-371        | Japan                          | 483275-291        |
| Belgium                                                         | 483275-A41        | Latin America                  | 483275-161        |
| Brazil                                                          | 483275-201        | The Netherlands                | 483275-B31        |
| The Czech Republic                                              | 483275-221        | The People's Republic of China | 483275-AA1        |
| Denmark, Norway, and Sweden                                     | 483275-DH1        | Portugal                       | 483275-131        |
| Europe, the Middle East, and Africa                             | 483275-021        | Russia                         | 483275-251        |
| France                                                          | 483275-051        | Saudi Arabia                   | 483275-171        |
| French Canada                                                   | 483275-121        | Spain                          | 483275-071        |
| Germany                                                         | 483275-041        | Switzerland                    | 483275-111        |
| Greece                                                          | 483275-151        | Thailand                       | 483275-281        |
| Hong Kong                                                       | 483275-AC1        | Turkey                         | 483275-141        |
| Italy                                                           | 483275-061        | The United Kingdom             | 483275-031        |
| Israel                                                          | 483275-BB1        | The United States              | 483275-001        |

## Before removing the keyboard, follow these steps:

- 1. Shut down the computer. If you are unsure whether the computer is off or in Hibernation, turn the computer on, and then shut it down through the operating system.
- Disconnect all external devices connected to the computer.
- Disconnect the power from the computer by first unplugging the power cord from the AC outlet and then unplugging the AC adapter from the computer.
- 4. Remove the battery (see <u>Battery on page 54</u>).
- 5. Remove the accessory cover (see <u>Hard drive on page 59</u>).
- 6. Remove the switch cover (see Switch cover on page 69).

## Remove the keyboard:

- 1. Turn the computer upside down, with the front toward you.
- 2. Remove the Phillips PM2.5×13.0 screw that secures the keyboard to the computer.

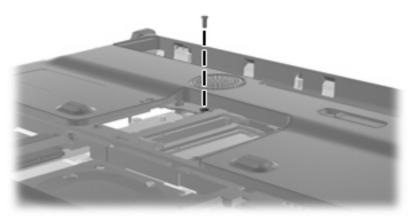

- 3. Turn the computer display-side up, with the front toward you.
- 4. Open the computer as far as possible.
- 5. Remove the three Phillips PM2.0×4.0 screws (1) and the Phillips PM2.0×3.0 broad-head screw (2) that secure the keyboard to the computer.

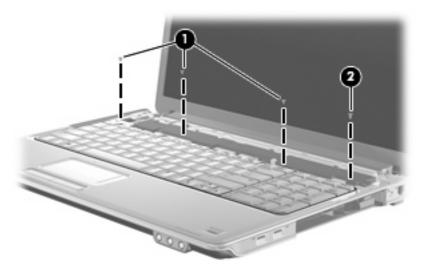

**6.** Lift the rear edge of the keyboard **(1)** until it rests at an angle.

Slide the keyboard (2) back to disengage the tabs on the front edge of the keyboard from the top cover and rest it on the display.

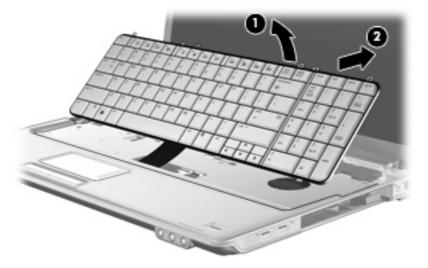

8. Release the ZIF connector (1) to which the keyboard cable is attached and disconnect the keyboard cable (2).

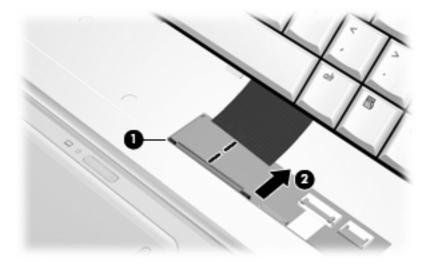

Remove the keyboard.

Reverse this procedure to install the keyboard.

## **Bluetooth module**

NOTE: The Bluetooth module spare part kit does not include a Bluetooth module cable. The Bluetooth module cable is included in the Cable Kit, spare part number 480474-001.

| Description      | Spare part number |
|------------------|-------------------|
| Bluetooth module | 483113-001        |

Before removing the Bluetooth module, follow these steps:

- 1. Shut down the computer. If you are unsure whether the computer is off or in Hibernation, turn the computer on, and then shut it down through the operating system.
- 2. Disconnect all external devices connected to the computer.
- Disconnect the power from the computer by first unplugging the power cord from the AC outlet and then unplugging the AC adapter from the computer.
- 4. Remove the battery (see <u>Battery on page 54</u>).
- 5. Remove the switch cover (see Switch cover on page 69).
- Remove the keyboard (see Keyboard on page 71)
- 7. Remove the following components:

### Remove the Bluetooth module:

- 1. Remove the two Phillips PM2.0×4.0 screws (1) that secure the Bluetooth module to the top cover.
- 2. Release the Bluetooth module (2) as far as the Bluetooth module cable allows.
- 3. Disconnect the Bluetooth module cable (3) from the Bluetooth module.

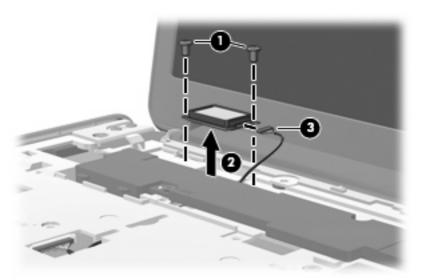

Remove the Bluetooth module.

Reverse this procedure to install the Bluetooth module.

# **Speaker assembly**

| Description      | Spare part number |
|------------------|-------------------|
| Speaker assembly | 480470-001        |

Before removing the speaker assembly, follow these steps:

- 1. Shut down the computer. If you are unsure whether the computer is off or in Hibernation, turn the computer on, and then shut it down through the operating system.
- 2. Disconnect all external devices connected to the computer.
- 3. Disconnect the power from the computer by first unplugging the power cord from the AC outlet and then unplugging the AC adapter from the computer.
- **4.** Remove the battery (see <u>Battery on page 54</u>).
- 5. Remove the switch cover (see Switch cover on page 69).
- 6. Remove the keyboard (see Keyboard on page 71).

Remove the speaker assembly:

- 1. Disconnect the speaker assembly cable (1) from the power button board.
- 2. Remove the three Phillips PM2.5×4.0 screws (2) that secure the speaker assembly to the computer.
- 3. Remove the speaker assembly (3).

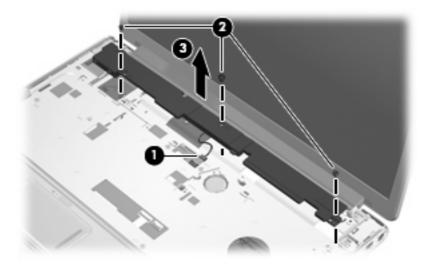

Reverse this procedure to install the speaker assembly.

## **Display assembly**

NOTE: All display assembly spare part include a webcam, microphone, and wireless antenna transceivers and cables.

| 497104-001 |
|------------|
| 497103-001 |
| 488881-001 |
| 488880-001 |
| 480378-001 |
| 480377-001 |
| 480376-001 |
| 480375-001 |
|            |

Before removing the display assembly, follow these steps:

- 1. Shut down the computer. If you are unsure whether the computer is off or in Hibernation, turn the computer on, and then shut it down through the operating system.
- 2. Disconnect all external devices connected to the computer.
- 3. Disconnect the power from the computer by first unplugging the power cord from the AC outlet and then unplugging the AC adapter from the computer.
- 4. Remove the battery (see <u>Battery on page 54</u>).
- 5. Remove the memory/WLAN module compartment cover (see Memory module on page 67).
- 6. Disconnect the wireless antenna cables from the WLAN module (see WLAN module on page 64).
- **7.** Remove the following components:
  - a. Switch cover (see Switch cover on page 69)
  - **b.** Keyboard (see <u>Keyboard on page 71</u>)
  - **c.** Speaker assembly (see <u>Speaker assembly on page 75</u>)

Remove the display assembly:

1. Disconnect the display panel cable (1) from the system board.

2. Remove the wireless antenna cables (2) from the routing channels in the top cover.

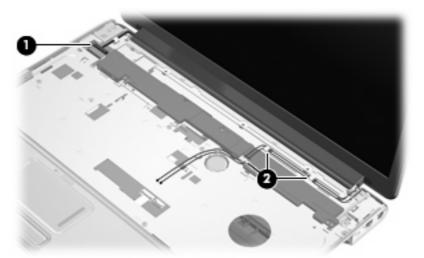

- △ **CAUTION**: The display assembly will be unsupported when the following screws are removed. To prevent damage to the display assembly, support it before removing the screws.
- 3. Remove the three Phillips PM2.5×13.0 screws (1) and the three Phillips PM2.5×6.0 screws (2) that secure the display assembly to the computer.
- 4. Remove the display assembly (3).

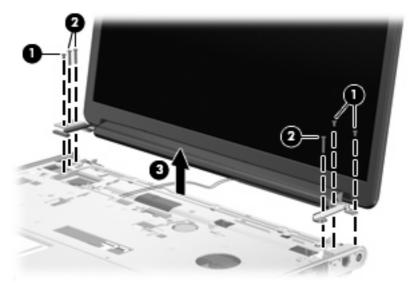

NOTE: Steps 5 through 24 provide display assembly internal component removal information for computer models equipped with AntiGlare display assemblies. See steps 25 through 40 for display assembly internal component removal information for computer models equipped with BrightView display assemblies.

**NOTE:** See <u>Webcam/microphone module on page 56</u> for webcam/microphone module replacement instructions for computer models equipped with BrightView display assemblies.

5. If it is necessary to replace the display enclosure or any of the display assembly internal components, remove the two rubber screw covers (1) on the display bezel lower edge. The rubber screw covers are available in the Display Rubber Kit, spare part number 495896-001.

 Remove the two Phillips PM2.5×5.0 screws (2) that secure the display enclosure to the display assembly.

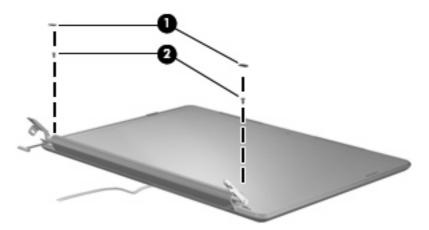

- 7. Turn the display enclosure upside down, with the hinges toward you.
- 8. Release the display enclosure (1) by sliding it toward the top of the display assembly until it detaches from the display assembly.
- Lift the bottom edge of the display enclosure (2) until the display enclosure logo LED cable is accessible.
- 10. Disconnect the display enclosure logo LED cable (3) from the display panel cable.

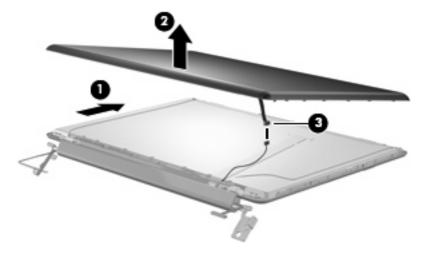

- 11. Remove the display enclosure. The display enclosure is available using spare part number 480445-001.
- 12. If it is necessary to replace the webcam/microphone module, remove the two Phillips PM2.5×3.0 screws (1) that secure the webcam/microphone module to the display bezel.
- **13.** Release the webcam/microphone module **(2)** as far from the display bezel as the webcam/microphone module cable allows.

14. Disconnect the webcam/microphone module cable (3) from the webcam/microphone module.

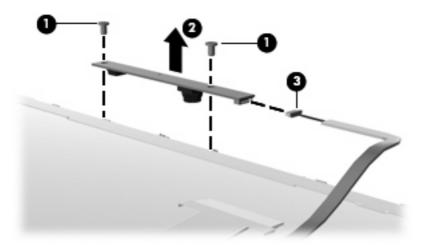

- **15.** Remove the webcam/microphone module. The webcam/microphone module is available using spare part number 480446-001.
- **16.** If it is necessary to replace the display inverter, remove the 7 Phillips PM2.5×5.0 screws **(1)** that secure the display inverter cover to the display bezel.
- 17. Remove the display inverter cover (2) by lifting it straight up. The display inverter cover is available using spare part number 485606-001.

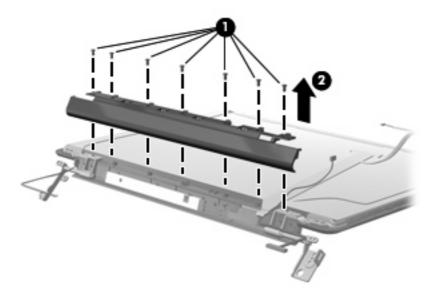

- 18. Remove the Phillips PM2.5×5.0 screw (1) that secures the display inverter to the display bezel.
- 19. Release the inverter (2) as far from the display bezel as the display panel cable and backlight cables allow.

20. Disconnect the display panel cable (3) and the backlight cable (4) from the display inverter.

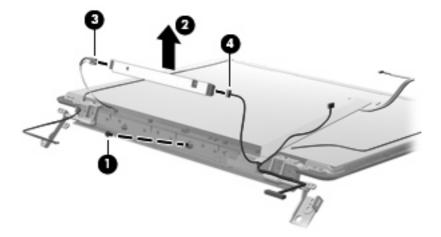

- 21. Remove the display inverter. The display inverter is available using spare part number 480447-001.
- 22. If it is necessary to replace the display hinges, remove the two Phillips PM2.5×5.0 screws (1) and the four Phillips PM2.5×4.0 screws (2) that secure the display hinges to the display panel.

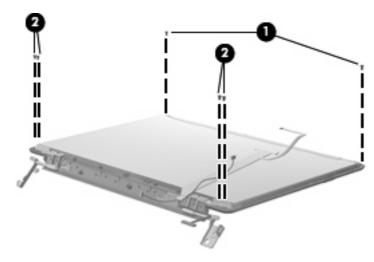

23. Remove the eight Phillips PM2.0×4.0 screws (1) that secure the display hinges to the display panel.

**24.** Remove the display hinges **(2)**. The display hinges are available using spare part number 498136-001.

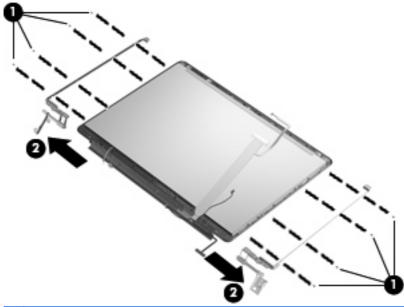

- NOTE: Steps 25 through 40 provide display internal component removal information for computer models equipped with BrightView display assemblies. See steps 5 through 24 for display internal component removal information for computer models equipped with AntiGlare display assemblies.
- 25. If it is necessary to replace the display bezel or any of the display assembly internal components, remove the following screw covers and screws:
  - (1) Two rubber screw covers on the display bezel bottom edge. The display rubber screw covers are included in the Rubber Kit, spare part number 480442-001.
  - (2) Two Phillips PM2.5×6.0 screws.

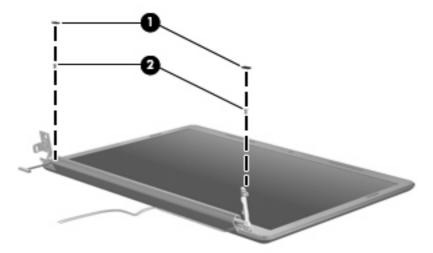

**26.** Flex the inside edges of the left and right sides **(1)** and the top and bottom sides **(2)** of the display bezel until the bezel disengages from the display enclosure.

**27.** Remove the display bezel **(3)**. The display bezel is available using spare part number 480444-001.

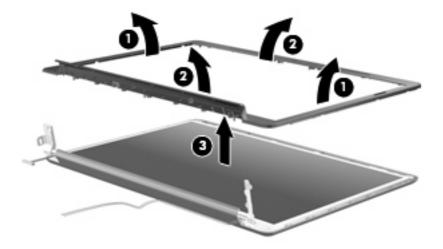

- 28. If it is necessary to replace the display inverter, release the display inverter (1) as far as the display panel cable and backlight cable allow.
- 29. Disconnect the display panel cable (2) and the backlight cable (3) from the display inverter.

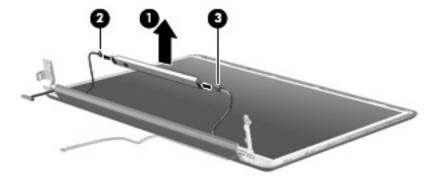

- **30.** Remove the display inverter. The display inverter is available using spare part number 480447-001.
- **31.** If it is necessary to replace the display panel, remove the eight Phillips PM2.5×4.0 screws **(1)** that secure the display panel to the display enclosure.
- 32. Release the display panel (2) as far as the display logo LED board cable allows.

33. Disconnect the display logo LED board cable (3) from the display panel cable.

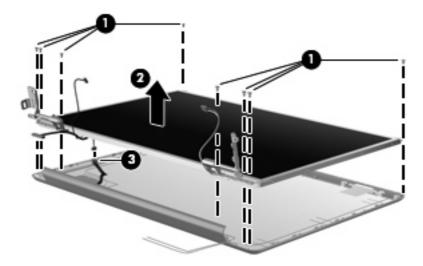

- **34.** Remove the display panel. The display panel is available using the following spare part numbers:
  - 480441-001 (17.0-inch, WSXGA+ BrightView display panel)
  - 480440-001 (17.0-inch, WXGA BrightView display panel)
- **35.** If it is necessary to replace the display hinges, remove the four Phillips PM2.0×4.0 screws **(1)** that secure each display hinge to the display panel.
- **36.** Remove the display hinges **(2)**. The display hinges are available using spare part number 480448-001.

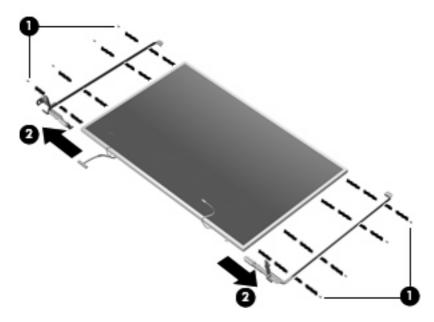

- 37. If it is necessary to replace the wireless antenna transceivers and cables, remove the Phillips PM2.5×4.0 screw (1) that secures each transceiver to the display enclosure.
- 38. Detach the wireless antenna transceivers (2) from the display enclosure.

- 39. Remove the wireless antenna cables from the tabs (3) built into the display enclosure shielding.
- **40.** Remove the wireless antenna cables **(4)**. The wireless antenna transceivers and cables are available using the following spare part numbers:
  - 489804-001 (for use with computer models equipped with an 802.11a/b/g/n WLAN module)
  - 487748-001 (for use with computer models equipped with an 802.11a/b/g or 802.11b/g WLAN module)

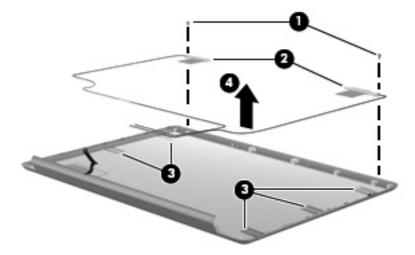

Reverse this procedure to reassemble and install the display assembly.

## Top cover

| Description                                                              | Spare part number |
|--------------------------------------------------------------------------|-------------------|
| For use only with computer models equipped with a fingerprint reader     | 480466-001        |
| For use only with computer models not equipped with a fingerprint reader | 480465-001        |

### Before removing the top cover, follow these steps:

- 1. Shut down the computer. If you are unsure whether the computer is off or in Hibernation, turn the computer on, and then shut it down through the operating system.
- 2. Disconnect all external devices connected to the computer.
- 3. Disconnect the power from the computer by first unplugging the power cord from the AC outlet and then unplugging the AC adapter from the computer.
- 4. Remove the battery (see <u>Battery on page 54</u>).
- 5. Remove the following components:
  - a. Hard drive (see <u>Hard drive on page 59</u>)
  - **b.** Optical drive (see Optical drive on page 57)
  - **c.** Keyboard (see <u>Keyboard on page 71</u>)
  - **d.** Switch cover (see Switch cover on page 69)
  - e. Speaker assembly (see Speaker assembly on page 75)
  - **f.** Display assembly (see <u>Display assembly on page 76</u>)

### Remove the top cover:

- 1. Turn the computer upside down, with the front toward you.
- 2. Remove the four Phillips PM2.5×13.0 screws that secure the top cover to the computer.

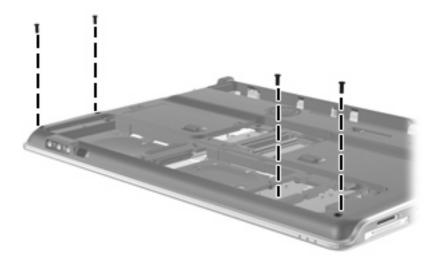

3. Remove the eight Phillips PM2.5×4.0 screws secure the top cover to the computer.

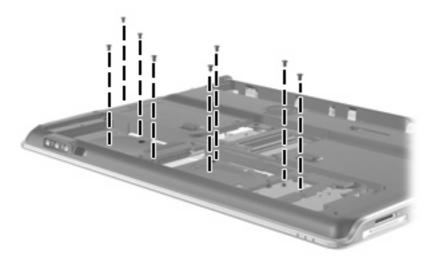

- 4. Disconnect the Bluetooth module cable (1) from the system board.
- 5. Release the ZIF connector to which the TouchPad cable (2) is attached and disconnect the cable from the system board.
- **6.** Release the ZIF connector to which the fingerprint reader board cable **(3)** is attached and disconnect the cable from the system board.

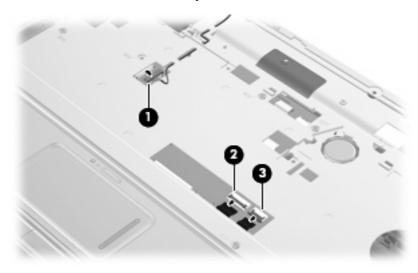

Remove the six Phillips PM2.5×6.0 screws that secure the top cover to the base enclosure.

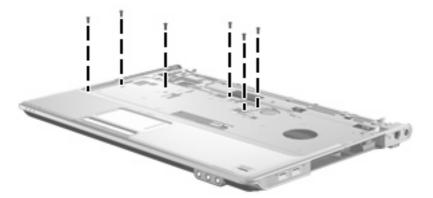

Remove the five Phillips PM2.5×4.0 screws that secure the top cover to the base enclosure.

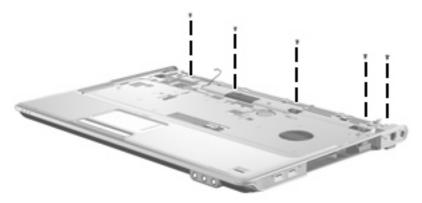

Lift the rear edge of the top cover (1) until it disengages from the computer, and then lift the top cover (2) up and remove it.

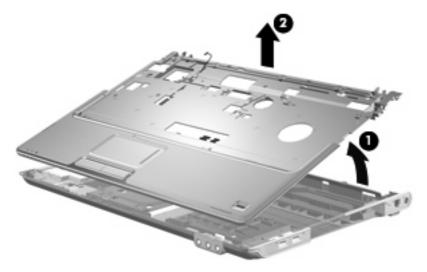

Reverse this procedure to install the top cover.

## Fingerprint reader board

| Description                               | Spare part number |
|-------------------------------------------|-------------------|
| Fingerprint reader board (includes cable) | 480476-001        |

Before removing the fingerprint reader board, follow these steps:

- 1. Shut down the computer. If you are unsure whether the computer is off or in Hibernation, turn the computer on, and then shut it down through the operating system.
- Disconnect all external devices connected to the computer.
- 3. Disconnect the power from the computer by first unplugging the power cord from the AC outlet and then unplugging the AC Adapter from the computer.
- 4. Remove the battery (see <u>Battery on page 54</u>).
- **5.** Remove the following components:
  - **a.** Hard drive (see <u>Hard drive on page 59</u>)
  - **b.** Optical drive (see Optical drive on page 57)
  - c. Switch cover (see Switch cover on page 69)
  - **d.** Keyboard (see <u>Keyboard on page 71</u>)
  - e. Speaker assembly (see <u>Speaker assembly on page 75</u>)
  - **f.** Display assembly (see <u>Display assembly on page 76</u>)
  - **g.** Top cover (see <u>Top cover on page 85</u>)

Remove the fingerprint reader board:

- 1. Turn the top cover upside down, with the front toward you.
- 2. Remove the two Phillips PM2.0×3.0 broad-head screws (1) that secure the fingerprint reader board to the top cover.

3. Remove the fingerprint reader board (2) and cable from the top cover.

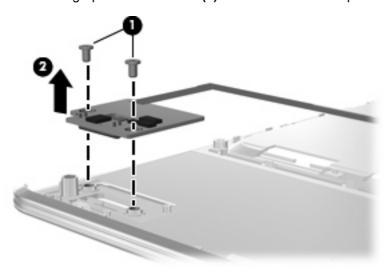

Reverse this procedure to install the fingerprint reader board.

## TouchPad on/off button board

| Description                                   | Spare part number |
|-----------------------------------------------|-------------------|
| TouchPad on/off button board (includes cable) | 481392-001        |

Before removing the TouchPad on/off button board, follow these steps:

- 1. Shut down the computer. If you are unsure whether the computer is off or in Hibernation, turn the computer on, and then shut it down through the operating system.
- 2. Disconnect all external devices connected to the computer.
- 3. Disconnect the power from the computer by first unplugging the power cord from the AC outlet and then unplugging the AC Adapter from the computer.
- 4. Remove the battery (see <u>Battery on page 54</u>).
- 5. Remove the following components:
  - a. Hard drive (see <u>Hard drive on page 59</u>)
  - **b.** Optical drive (see Optical drive on page 57)
  - **c.** Switch cover (see Switch cover on page 69)
  - **d.** Keyboard (see <u>Keyboard on page 71</u>)
  - **e.** Speaker assembly (see <u>Speaker assembly on page 75</u>)
  - **f.** Display assembly (see <u>Display assembly on page 76</u>)
  - g. Top cover (see Top cover on page 85)

### Remove the TouchPad on/off button board:

- 1. Turn the top cover upside down, with the front toward you.
- 2. Release the ZIF connector to which the TouchPad on/off button board cable (1) is attached, and then disconnect the cable from the TouchPad button board.
- 3. Remove the Phillips PM2.5×4.0 screw (2) that secures the TouchPad on/off button board to the top cover.
- Remove the TouchPad on/off button board (3) and cable from the top cover.

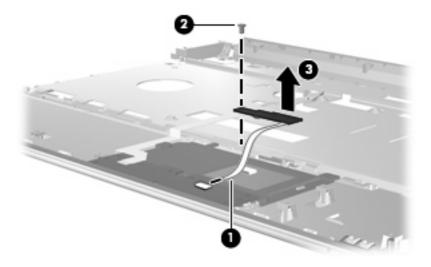

Reverse this procedure to install the TouchPad on/off button board.

### TouchPad button board

| Description                               | Spare part number |
|-------------------------------------------|-------------------|
| TouchPad button board (includes 2 cables) | 491972-001        |

### Before removing the TouchPad button board, follow these steps:

- 1. Shut down the computer. If you are unsure whether the computer is off or in Hibernation, turn the computer on, and then shut it down through the operating system.
- 2. Disconnect all external devices connected to the computer.
- 3. Disconnect the power from the computer by first unplugging the power cord from the AC outlet and then unplugging the AC Adapter from the computer.
- 4. Remove the battery (see <u>Battery on page 54</u>).
- 5. Remove the following components:
  - a. Hard drive (see <u>Hard drive on page 59</u>)
  - **b.** Optical drive (see Optical drive on page 57)
  - c. Switch cover (see Switch cover on page 69)

- d. Keyboard (see Keyboard on page 71)
- e. Speaker assembly (see Speaker assembly on page 75)
- **f.** Display assembly (see <u>Display assembly on page 76</u>)
- **g.** Top cover (see Top cover on page 85)

### Remove the TouchPad on/off button board:

- 1. Turn the top cover upside down, with the front toward you.
- 2. Release the ZIF connector to which the TouchPad button board cable (1) is attached, and then disconnect the cable from the TouchPad board.
- 3. Remove the two Phillips PM2.5×4.0 screws (2) that secure the TouchPad button board to the top cover.
- 4. Remove the TouchPad button board (3) and cables from the top cover.

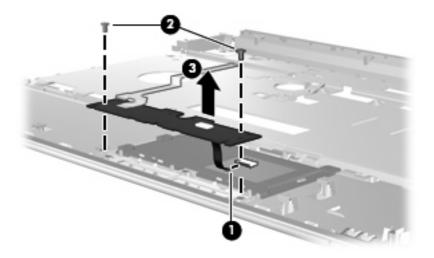

Reverse this procedure to install the TouchPad button board.

## Bluetooth module cable

NOTE: The Bluetooth module cable is included in the Cable Kit, spare part number 480474-001. See Cable Kit on page 34 for more Cable Kit spare part number information.

Before removing the Bluetooth module cable, follow these steps:

- 1. Shut down the computer. If you are unsure whether the computer is off or in Hibernation, turn the computer on, and then shut it down through the operating system.
- 2. Disconnect all external devices connected to the computer.
- 3. Disconnect the power from the computer by first unplugging the power cord from the AC outlet and then unplugging the AC Adapter from the computer.

- **4.** Remove the battery (see <u>Battery on page 54</u>).
- 5. Remove the following components:
  - **a.** Hard drive (see <u>Hard drive on page 59</u>)
  - **b.** Optical drive (see Optical drive on page 57)
  - c. Switch cover (see Switch cover on page 69)
  - **d.** Keyboard (see <u>Keyboard on page 71</u>)
  - e. Speaker assembly (see Speaker assembly on page 75)
  - f. Display assembly (see <u>Display assembly on page 76</u>)
  - **g.** Top cover (see <u>Top cover on page 85</u>)

### Remove the Bluetooth module cable:

- 1. Turn the top cover upside down, with the front toward you.
- 2. Remove the Bluetooth module cable (1) from the clips built into the top cover.
- 3. Remove the Bluetooth module cable (2).

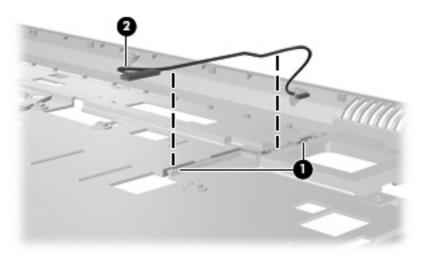

Reverse this procedure to install the Bluetooth module cable.

## **Modem module**

NOTE: The modern module spare part kits do not include a modern module cable. The modern module cable is included in the Cable Kit, spare part number 480474-001.

| Description                                                                        | Spare part number |
|------------------------------------------------------------------------------------|-------------------|
| Modem module for use in all countries and regions except Australia and New Zealand | 461749-001        |
| For use only in Australia and New Zealand                                          | 461749-011        |

Before removing the modem module, follow these steps:

- 1. Shut down the computer. If you are unsure whether the computer is off or in Hibernation, turn the computer on, and then shut it down through the operating system.
- 2. Disconnect all external devices connected to the computer.
- Disconnect the power from the computer by first unplugging the power cord from the AC outlet and then unplugging the AC Adapter from the computer.
- 4. Remove the battery (see <u>Battery on page 54</u>).
- 5. Remove the following components:
  - a. Hard drive (see <u>Hard drive on page 59</u>)
  - **b.** Optical drive (see Optical drive on page 57)
  - Switch cover (see <u>Switch cover on page 69</u>)
  - d. Keyboard (see Keyboard on page 71)
  - e. Speaker assembly (see Speaker assembly on page 75)
  - f. Display assembly (see <u>Display assembly on page 76</u>)
  - g. Top cover (see Top cover on page 85)

### Remove the modem module:

- 1. Disconnect the modem module cable (1) from the modem module.
- 2. Remove the two Phillips PM2.0×4.0 screws (2) that secure the modem module to the system board.

3. Lift the modem module (3) straight up to disconnect it from the system board.

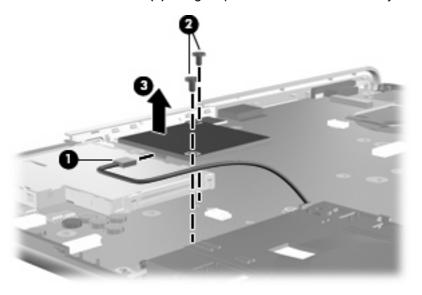

Reverse this procedure to install the modem module.

# **System board**

NOTE: All system board spare part kits include replacement thermal material.

| Description                                                                                                    | Spare part number |
|----------------------------------------------------------------------------------------------------|-------------------|
| System board with RX781 Northbridge and ATI HD3450 graphics subsystem with discrete memory for use only with computer models equipped with AMD processors                                         | 486541-001        |
| System board with M780G Northbridge and UMA graphics subsystem memory for use only with computer models equipped with AMD processors                                                              | 486542-001        |
| System board with PM45 Northbridge and nVidia NB9M-GE discrete graphics subsystem memory and 256-GB of graphics subsystem memory for use only with computer models equipped with Intel processors | 480366-001        |
| System board with PM45 Northbridge and nVidia NB9P-GS discrete graphics subsystem memory and 512-GB of graphics subsystem memory for use only with computer models equipped with Intel processors | 480365-001        |

Before removing the USB board, follow these steps:

- Shut down the computer. If you are unsure whether the computer is off or in Hibernation, turn the computer on, and then shut it down through the operating system.
- 2. Disconnect all external devices connected to the computer.
- Disconnect the power from the computer by first unplugging the power cord from the AC outlet and then unplugging the AC Adapter from the computer.

- **4.** Remove the battery (see <u>Battery on page 54</u>).
- **5.** Remove the following components:
  - **a.** Optical drive (see Optical drive on page 57)
  - **b.** Hard drive (see Hard drive on page 59)
  - c. Switch cover (see Switch cover on page 69)
  - d. Keyboard (see Keyboard on page 71)
  - e. Bluetooth module (see <u>Bluetooth module on page 74</u>)
  - **f.** Speaker assembly (see <u>Speaker assembly on page 75</u>)
  - g. Display assembly (see Display assembly on page 76)
  - **h.** Top cover (see Top cover on page 85)

When replacing the system board, be sure that the following components are removed from the defective system board and installed on the replacement system board:

- TV tuner module (see TV tuner module on page 61)
- RTC battery (see <u>RTC battery on page 63</u>)
- WLAN module (see <u>WLAN module on page 64</u>)
- Memory module (see <u>Memory module on page 67</u>)
- Modem module (see Modem module on page 93)
- Heat sink (see <u>Heat sink on page 105</u>)
- Processor (see <u>Processor on page 109</u>)

## Remove the system board:

- Disconnect the following cables:
  - (1) USB board cable
  - (2) Audio/infrared board cable
  - (3) Modem module cable
  - (4) Fan cable
  - (5) Subwoofer cable

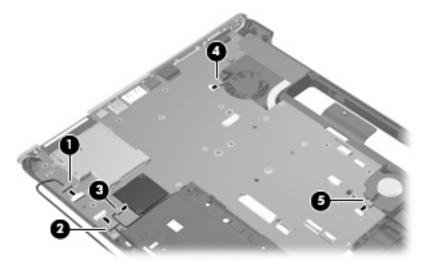

2. Remove the four Phillips PM2.5×4.0 screws that secure the system board to the base enclosure.

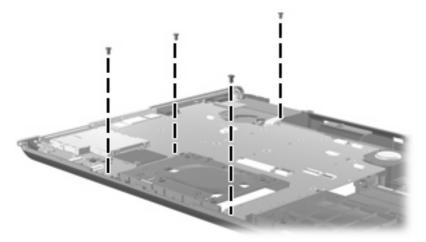

- 3. Use the optical drive connector (1) to lift the system board (2) until it rests at an angle.
- 4. Disconnect the power connector cable (3) from the system board.

5. Remove the system board (4) by sliding it away from the base enclosure at an angle.

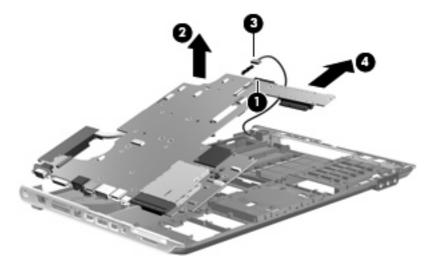

Reverse this procedure to install the system board.

## Audio/infrared board

| Description                                                                                                    | Spare part number |
|----------------------------------------------------------------------------------------------------|-------------------|
| Audio/infrared board                                                                                                    | 480477-001        |
| NOTE: The audio/infrared board spare part kit does not include an audio/infrared board cable. The audio/infrared board cable is included in the Cable Kit, spare part number 480474-001. |                   |

Before removing the audio/infrared board, follow these steps:

- 1. Shut down the computer. If you are unsure whether the computer is off or in Hibernation, turn the computer on, and then shut it down through the operating system.
- 2. Disconnect all external devices connected to the computer.
- 3. Disconnect the power from the computer by first unplugging the power cord from the AC outlet and then unplugging the AC Adapter from the computer.
- 4. Remove the battery (see <u>Battery on page 54</u>).
- Remove the following components:
  - a. Hard drive (see <u>Hard drive on page 59</u>)
  - **b.** Optical drive (see Optical drive on page 57)
  - Switch cover (see Switch cover on page 69)
  - **d.** Keyboard (see Keyboard on page 71)
  - **e.** Speaker assembly (see <u>Speaker assembly on page 75</u>)
  - f. Display assembly (see <u>Display assembly on page 76</u>)
  - **g.** Top cover (see <u>Top cover on page 85</u>)

#### Remove the audio/infrared board:

- Disconnect the audio/infrared board cable (1) from the system board.
- Remove the two Phillips PM2.5×4.0 screws (2) that secure the audio/infrared board to the base enclosure.
- Lift the audio/infrared board (3) straight up to remove it from the base enclosure.

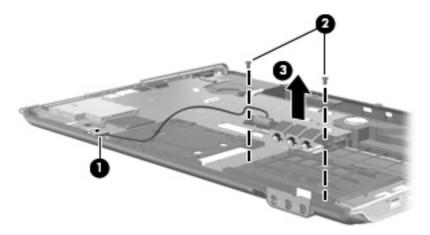

Reverse this procedure to install the audio/infrared board.

## **USB** board

| Description                                                                | Spare part number |
|----------------------------------------------------------------------------|-------------------|
| USB board for use only with computer models equipped with AMD processors   | 488886-001        |
| USB board for use only with computer models equipped with Intel processors | 480479-001        |

### Before removing the USB board, follow these steps:

- 1. Shut down the computer. If you are unsure whether the computer is off or in Hibernation, turn the computer on, and then shut it down through the operating system.
- 2. Disconnect all external devices connected to the computer.
- 3. Disconnect the power from the computer by first unplugging the power cord from the AC outlet and then unplugging the AC Adapter from the computer.
- **4.** Remove the battery (see <u>Battery on page 54</u>).
- 5. Remove the following components:
  - a. Hard drive (see <u>Hard drive on page 59</u>)
  - **b.** Optical drive (see Optical drive on page 57)
  - **c.** Switch cover (see Switch cover on page 69)
  - d. Keyboard (see Keyboard on page 71)
  - e. Speaker assembly (see Speaker assembly on page 75)

- f. Display assembly (see Display assembly on page 76)
- g. Top cover (see Top cover on page 85)

#### Remove the USB board:

- 1. Disconnect the USB board cable (1) from the system board.
- 2. Remove the Phillips PM2.5×4.0 screw (2) that secures the USB board to the base enclosure.
- 3. Remove the USB board (3) from the base enclosure.

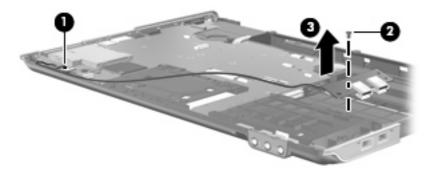

Reverse this procedure to install the USB board.

### Fan

| Description                                                      | Spare part number |
|------------------------------------------------------------------|-------------------|
| For use only with computer models equipped with AMD processors   | 488885-001        |
| For use only with computer models equipped with Intel processors | 480481-001        |

NOTE: To properly ventilate the computer, allow at least a 7.6-cm (3-inch) clearance on the right side and rear panel of the computer. The computer uses an electric fan for ventilation. The fan is controlled by a temperature sensor and is designed to turn on automatically when high temperature conditions exist. These conditions are affected by high external temperatures, system power consumption, power management/battery conservation configurations, battery fast charging, and software applications. Exhaust air is displaced through the ventilation grill located on the left side of the computer.

Before removing the fan, follow these steps:

- 1. Shut down the computer. If you are unsure whether the computer is off or in Hibernation, turn the computer on, and then shut it down through the operating system.
- 2. Disconnect all external devices connected to the computer.
- 3. Disconnect the power from the computer by first unplugging the power cord from the AC outlet and then unplugging the AC Adapter from the computer.
- 4. Remove the battery (see <u>Battery on page 54</u>).
- 5. Remove the following components:
  - a. Hard drive (see <u>Hard drive on page 59</u>)
  - **b.** Optical drive (see Optical drive on page 57)

- Switch cover (see Switch cover on page 69) C.
- d. Keyboard (see Keyboard on page 71)
- e. Speaker assembly (see <u>Speaker assembly on page 75</u>)
- f. Display assembly (see Display assembly on page 76)
- Top cover (see <u>Top cover on page 85</u>) g.
- System board (see System board on page 94) h.

#### Remove the fan:

- Remove the two Phillips PM2.5×5.0 screws (1) that secure the fan to the base enclosure.
- 2. Remove the fan (2) from the base enclosure.

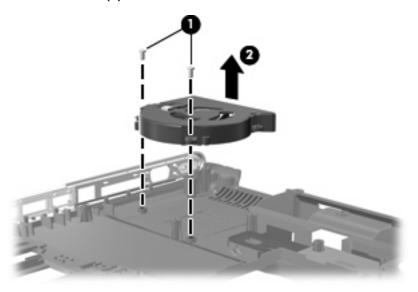

Reverse this procedure to install the fan.

## Subwoofer

| Description                              | Spare part number |
|------------------------------------------|-------------------|
| Subwoofer (includes 2 mounting grommets) | 480471-001        |

### Before removing the subwoofer, follow these steps:

- Shut down the computer. If you are unsure whether the computer is off or in Hibernation, turn the computer on, and then shut it down through the operating system.
- 2. Disconnect all external devices connected to the computer.
- 3. Disconnect the power from the computer by first unplugging the power cord from the AC outlet and then unplugging the AC Adapter from the computer.

- Remove the battery (see <u>Battery on page 54</u>).
- 5. Remove the following components:
  - Hard drive (see Hard drive on page 59)
  - b. Optical drive (see Optical drive on page 57)
  - Switch cover (see Switch cover on page 69) C.
  - Keyboard (see Keyboard on page 71) d.
  - Speaker assembly (see <u>Speaker assembly on page 75</u>) e.
  - f. Display assembly (see <u>Display assembly on page 76</u>)
  - Top cover (see <u>Top cover on page 85</u>) g.
  - h. System board (see System board on page 94)

#### Remove the subwoofer:

- Remove the two Phillips PM2.5×4.0 broad-head screws (1) that secure the subwoofer to the
- NOTE: When removing the subwoofer screws, make note of the location and orientation of the rubber grommets (2). Failure to properly install these grommets can lead to decreased subwoofer performance.
- 2. Remove the subwoofer (3) from the base enclosure.

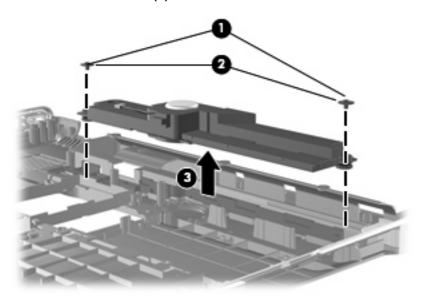

Reverse this procedure to install the subwoofer.

### Power connector cable

NOTE: The power connector cable is included in the Cable Kit, spare part number 480474-001.

Before removing the power connector cable, follow these steps:

- Shut down the computer. If you are unsure whether the computer is off or in Hibernation, turn the computer on, and then shut it down through the operating system.
- 2. Disconnect all external devices connected to the computer.
- 3. Disconnect the power from the computer by first unplugging the power cord from the AC outlet and then unplugging the AC Adapter from the computer.
- Remove the battery (see <u>Battery on page 54</u>).
- Remove the following components: 5.
  - a. Hard drive (see <u>Hard drive on page 59</u>)
  - Optical drive (see Optical drive on page 57) b.
  - Switch cover (see Switch cover on page 69) C.
  - d. Keyboard (see Keyboard on page 71)
  - Speaker assembly (see <u>Speaker assembly on page 75</u>) e.
  - f. Display assembly (see <u>Display assembly on page 76</u>)
  - Top cover (see Top cover on page 85) g.
  - System board (see System board on page 94) h.

#### Remove the power connector cable:

- Remove the power connector (1) from the clip built into the base enclosure.
- 2. Remove the power connector cable (2) from the routing channel built into the base enclosure.

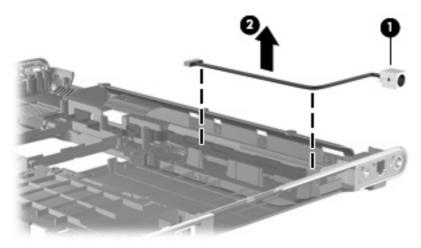

Reverse this procedure to install the power connector cable.

### Modem module cable

NOTE: The modem module cable is included in the Cable Kit, spare part number 480474-001. The modem module cable includes the RJ-11 jack.

Before removing the modem module cable, follow these steps:

- Shut down the computer. If you are unsure whether the computer is off or in Hibernation, turn the computer on, and then shut it down through the operating system.
- 2. Disconnect all external devices connected to the computer.
- 3. Disconnect the power from the computer by first unplugging the power cord from the AC outlet and then unplugging the AC Adapter from the computer.
- Remove the battery (see <u>Battery on page 54</u>). 4.
- Remove the following components: 5.
  - Hard drive (see <u>Hard drive on page 59</u>)
  - b. Optical drive (see Optical drive on page 57)
  - C. Switch cover (see Switch cover on page 69)
  - d. Keyboard (see Keyboard on page 71)
  - Speaker assembly (see <u>Speaker assembly on page 75</u>) e.
  - f. Display assembly (see <u>Display assembly on page 76</u>)
  - Top cover (see <u>Top cover on page 85</u>) g.
  - System board (see System board on page 94)

#### Remove the modem module cable:

- Remove the RJ-11 jack (1) from the clip built into the base enclosure.
- 2. Remove the modem module cable (2) from the clips and routing channel built into the base enclosure.

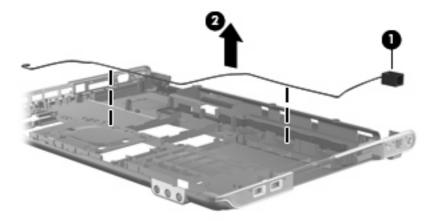

Reverse this procedure to install the modem module cable.

## TV tuner module cable

NOTE: The TV tuner module cable is included in the Cable Kit, spare part number 480474-001.

Before removing the TV tuner module cable, follow these steps:

- Shut down the computer. If you are unsure whether the computer is off or in Hibernation, turn the computer on, and then shut it down through the operating system.
- 2. Disconnect all external devices connected to the computer.
- 3. Disconnect the power from the computer by first unplugging the power cord from the AC outlet and then unplugging the AC Adapter from the computer.
- Remove the battery (see <u>Battery on page 54</u>).
- Remove the following components: 5.
  - a. Hard drive (see <u>Hard drive on page 59</u>)
  - Optical drive (see Optical drive on page 57) b.
  - Switch cover (see Switch cover on page 69) C.
  - d. Keyboard (see Keyboard on page 71)
  - Speaker assembly (see <u>Speaker assembly on page 75</u>) e.
  - f. Display assembly (see <u>Display assembly on page 76</u>)
  - Top cover (see Top cover on page 85) g.
  - System board (see System board on page 94) h.

#### Remove the TV tuner module cable:

- Remove the TV tuner module cable from the routing channel (1) built into the base enclosure.
- 2. Remove the TV tuner antenna connector (2) from the clip built into the base enclosure.
- 3. Remove the TV tuner module cable (3).

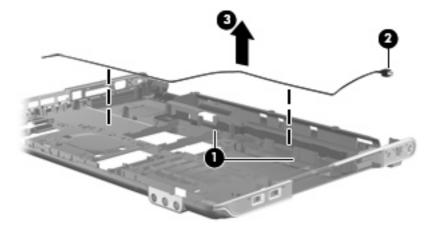

Reverse this procedure to install the TV tuner module cable.

### **Heat sink**

NOTE: All heat sink spare kits include replacement thermal material.

| Description                                                                                                    | Spare part number            |
|----------------------------------------------------------------------------------------------------|------------------------------|
| For use only with computer models equipped with AMD processors and graphics subsystems with discrete memory             | 488879-001                   |
| For use only with computer models equipped with AMD processors and graphics subsystems with UMA memory                  | 490503-001                   |
| For use only with computer models equipped with Intel processors and graphics subsystems with 512-MB of discrete memory | 480472-001 and<br>481144-001 |
| For use only with computer models equipped with Intel processors and graphics subsystems with 256-MB of discrete memory | 480473-001                   |

#### Before removing the heat sink, follow these steps:

- Shut down the computer. If you are unsure whether the computer is off or in Hibernation, turn the computer on, and then shut it down through the operating system.
- 2. Disconnect all external devices connected to the computer.
- 3. Disconnect the power from the computer by first unplugging the power cord from the AC outlet and then unplugging the AC adapter from the computer.
- Remove the battery (see Battery on page 54). 4.
- Remove the following components:
  - Hard drive (see <u>Hard drive on page 59</u>) a.
  - b. Optical drive (see Optical drive on page 57)
  - C. Switch cover (see Switch cover on page 69)
  - d. Keyboard (see Keyboard on page 71)
  - Speaker assembly (see <u>Speaker assembly on page 75</u>)
  - f. Display assembly (see <u>Display assembly on page 76</u>)
  - g. Top cover (see <u>Top cover on page 85</u>)
  - System board (see System board on page 94)

#### Remove the heat assembly:

- NOTE: Steps 1 through 3 apply only to computer models equipped with graphics subsystems with discrete memory. See steps 4 through 6 for heat sink removal instructions for computer models equipped with graphics subsystems with UMA memory.
  - Turn the system board upside down, with the expansion port 3 and external monitor port toward 1. you.
  - Loosen the seven Phillips PM2.0×10.0 captive screws (1) that secure the heat sink assembly to the system board.

- Remove the heat sink assembly (2).
- NOTE: Due to the adhesive quality of the thermal material located between the heat sink and system board components, it may be necessary to move the heat sink from side to side to detach the assembly.

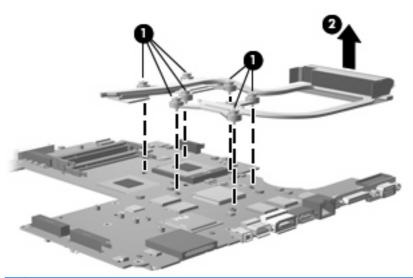

- NOTE: Steps 4 through 6 apply only to computer models equipped with graphics subsystems with UMA memory.
- If it is necessary to replace the heat sink, loosen the four Phillips PM2.5×10.0 captive screws (1) that secure the heat sink to the system board.
- Remove the heat sink assembly (2).
  - NOTE: Due to the adhesive quality of the thermal material located between the heat sink and system board components, it may be necessary to move the heat sink from side to side to detach the assembly.

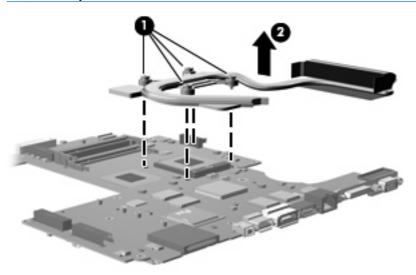

NOTE: The thermal material must be thoroughly cleaned from the surfaces of the heat sink and the system board each time the heat sink is removed. Thermal paste is used on the processor (1) and the heat sink section (2) that services it. Thermal pads are used on the Northbridge chip (3), the video memory chip (4), and the system board capacitors (5), and the sections of the heat sink (6) that service these components. Replacement thermal material is included with all heat sink assembly, system board, and processor spare part kits.

The following illustration shows the replacement thermal material locations for computer models equipped with an AMD processor.

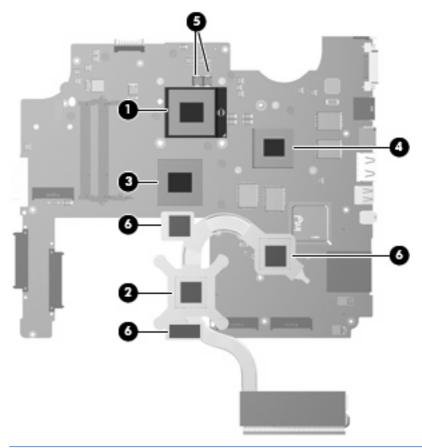

NOTE: The thermal material must be thoroughly cleaned from the surfaces of the heat sink and the system board each time the heat sink is removed. Thermal paste is used on the processor (1) and the heat sink section (2) that services it. Thermal pads are used on the Northbridge chip (3), the video memory chip (4), and the system board capacitors (5), and the sections of the heat sink (6) that service these components. Replacement thermal material is included with all heat sink assembly, system board, and processor spare part kits.

The following illustration shows the replacement thermal material locations for computer models equipped with an Intel processor.

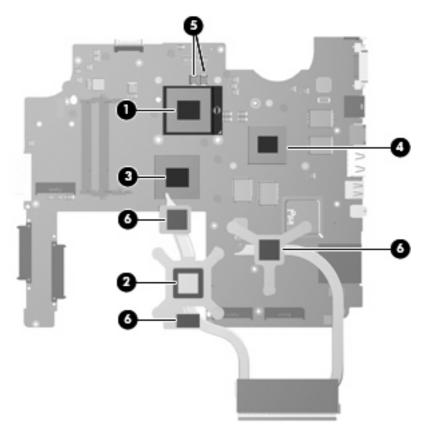

Reverse this procedure to install the heat sink.

#### **Processor**

MOTE: All processor spare part kits include thermal material.

| Description                              | Spare part number |
|------------------------------------------|-------------------|
| AMD Turion Ultra ZM86 2.40-GHz processor | 480854-001        |
| AMD Turion Ultra ZM82 2.20-GHz processor | 480852-001        |
| AMD Turion Ultra ZM80 2.10-GHz processor | 480851-001        |
| AMD Turion RM70 2.00-GHz processor       | 480857-001        |
| AMD Athlon QL60 1.90-GHz processor       | 480856-001        |
| Intel Core2 Duo 2.80-GHz processor       | 481377-001        |
| Intel Core2 Duo 2.53-GHz processor       | 481374-001        |
| Intel Core2 Duo 2.40-GHz processor       | 481375-001        |
| Intel Core2 Duo 2.26-GHz processor       | 481376-001        |
| Intel Core2 Duo 2.00-GHz processor       | 491000-001        |

#### Before removing the processor, follow these steps:

- Shut down the computer. If you are unsure whether the computer is off or in Hibernation, turn the computer on, and then shut it down through the operating system.
- 2. Disconnect all external devices connected to the computer.
- Disconnect the power from the computer by first unplugging the power cord from the AC outlet and 3. then unplugging the AC adapter from the computer.
- 4. Remove the battery (see Battery on page 54).
- Remove the following components:
  - a. Hard drive (see Hard drive on page 59)
  - Optical drive (see Optical drive on page 57) b.
  - C. Switch cover (see Switch cover on page 69)
  - d. Keyboard (see Keyboard on page 71)
  - Speaker assembly (see <u>Speaker assembly on page 75</u>) e.
  - f. Display assembly (see <u>Display assembly on page 76</u>)
  - Top cover (see Top cover on page 85) g.
  - h. System board (see System board on page 94)
  - i. Heat sink (see Heat sink on page 105)

### Remove the processor:

Turn the processor locking screw (1) one-half turn counterclockwise until you hear a click.

- Lift the processor (2) straight up and remove it.
- NOTE: The gold triangle (3) on the processor must be aligned with the triangle icon (4) embossed on the processor socket when you install the processor.

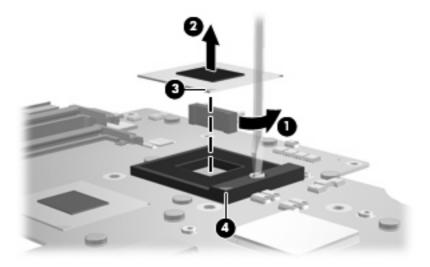

Reverse this procedure to install the processor.

## 5 **Setup Utility**

▲ WARNING! Only authorized technicians trained by HP must repair this equipment. All troubleshooting and repair procedures are detailed to allow repair at only the subassembly or module level. Because of the complexity of the individual boards and subassemblies, do not attempt to make repairs at the component level or modify any printed wiring board. Improper repairs can create a safety hazard. Any indication of component replacement or printed wiring board modification may void any warranty or exchange allowances.

## Starting the Setup Utility

The Setup Utility is a ROM-based information and customization utility that can be used even when your Windows® operating system is not working.

The fingerprint reader (select models only) cannot be used to access the Setup Utility.

The utility reports information about the computer and provides settings for startup, security, and other preferences.

To start the Setup Utility:

Open the Setup Utility by turning on or restarting the computer. While the "Press the ESC key for Startup Menu" message is displayed in the lower-left corner of the screen, press f10.

- or -

- Open the Setup Utility by turning on or restarting the computer. While the "Press the ESC key for Startup Menu" message is displayed in the lower-left corner of the screen, press esc.
- 2. When the Startup Menu is displayed, press f10.

## **Using the Setup Utility**

## Changing the language of the Setup Utility

The following procedure explains how to change the language of the Setup Utility. If the Setup Utility is not already running, begin at step 1. If the Setup Utility is already running, begin at step 2.

Open the Setup Utility by turning on or restarting the computer. While the "Press the ESC key for Startup Menu" message is displayed in the lower-left corner of the screen, press f10.

- or -

Open the Setup Utility by turning on or restarting the computer. While the "Press the ESC key for Startup Menu" message is displayed in the lower-left corner of the screen, press esc. When the Startup Menu is displayed, press f10.

- Use the arrow keys to select **System Configuration > Language**, and then press **enter**.
- Use the arrow keys to select a language, and then press enter.
- When a confirmation prompt with your language selected is displayed, press enter.
- To save your change and exit the Setup Utility, use the arrow keys to select Exit > Exit Saving Changes, and then press enter.

Your change goes into effect immediately.

## **Display system information**

The following procedure explains how to display system information in the Setup Utility. If the Setup Utility is not open, begin at step 1. If the Setup Utility is open, begin at step 2.

Open the Setup Utility by turning on or restarting the computer. While the "Press the ESC key for Startup Menu" message is displayed in the lower-left corner of the screen, press f10.

- or -

Open the Setup Utility by turning on or restarting the computer. While the "Press the ESC key for Startup Menu" message is displayed in the lower-left corner of the screen, press esc. When the Startup Menu is displayed, press f10.

- Select the **Main** menu. System information such as the system time and date, and identification information about the computer is displayed.
- To exit the Setup Utility without changing any settings, use the arrow keys to select Exit > Exit Discarding Changes, and then press enter.

## Restoring default settings in the Setup Utility

The following procedure explains how to restore the Setup Utility default settings. If the Setup Utility is not already running, begin at step 1. If the Setup Utility is already running, begin at step 2.

Open the Setup Utility by turning on or restarting the computer. While the "Press the ESC key for Startup Menu" message is displayed in the lower-left corner of the screen, press f10.

- or -

Open the Setup Utility by turning on or restarting the computer. While the "Press the ESC key for Startup Menu" message is displayed in the lower-left corner of the screen, press esc. When the Startup Menu is displayed, press f10.

- Use the arrow keys to select **Exit > Load Setup Defaults**, and then press enter.
- When the Setup Confirmation is displayed, press enter.
- To save your change and exit the Setup Utility, use the arrow keys to select Exit > Exit Saving Changes, and then press enter.

The Setup Utility default settings go into effect when the computer restarts.

NOTE: Your password, security, and language settings are not changed when you restore the factory default settings.

## **Exiting the Setup Utility**

You can exit the Setup Utility with or without saving changes.

- To exit the Setup Utility and save your changes from the current session:
  - If the Setup Utility menus are not visible, press esc to return to the menu display. Then use the arrow keys to select Exit > Exit Saving Changes, and then press enter.
- To exit the Setup Utility without saving your changes from the current session:
  - If the Setup Utility menus are not visible, press esc to return to the menu display. Then use the arrow keys to select Exit > Exit Discarding Changes, and then press enter.

After either choice, the computer restarts in Windows.

## **Setup Utility menus**

The menu tables in this section provide an overview of Setup Utility options.

NOTE: Some of the Setup Utility menu items listed in this chapter may not be supported by your computer.

## Main menu

| Select             | To do this                                                                                                    |  |
|--------------------|----------------------------------------------------------------------------------------------------|--|
| System information | View and change the system time and date.                                                                                                    |  |
|                    | View identification information about the computer.                                                                                                    |  |
|                    | <ul> <li>View specification information about the processor, memory size, system BIOS,<br/>and keyboard controller version (select models only).</li> </ul> |  |

## **Security menu**

| Select                 | To do this                                          |  |
|------------------------|-----------------------------------------------------|--|
| Administrator password | Enter, change, or delete an administrator password. |  |
| Power-On Password      | Enter, change, or delete a power-on password.       |  |

## **System Configuration menu**

| Select                                             | To do this                                                                                               |
|----------------------------------------------------|----------------------------------------------------------------------------------------------------|
| Language Support                                   | Change the Setup Utility language.                                                                       |
| Button Sound (select models only)                  | Enable/disable the capacitive button tapping sound.                                                      |
| Virtualization Technology                          | Enable/disable the processor Virtualization Technology.                                                  |
| Processor C4 State (select models only)            | Enable/disable the processor C4 sleep state.                                                             |
| LAN Power Saving (select models only)              | Enable/disable LAN Power Saving. When enabled, saves power when the computer is in DC mode.              |
| Card Reader/1394 Power Saving (select models only) | Enable/disable Card Reader/1394 Power Saving. When enabled, saves power when the computer is in DC mode. |

| Select        | To do this                                                                                                    |  |
|---------------|----------------------------------------------------------------------------------------------------|--|
| Fan Always On | Enabled/disable Fan Always On. When enabled, the computer fan will always be on.                                                             |  |
| Boot Options  | Set the following boot options:                                                                                                    |  |
|               | • f9 and f10 Delay (sec.)—Set the delay for the f9 and f10 functions of the Setup Utility in intervals of 5 seconds each (0, 5, 10, 15, 20). |  |
|               | CD-ROM boot—Enable/disable boot from CD-ROM.                                                                                                 |  |
|               | Floppy boot—Enable/disable boot from diskette.                                                                                               |  |
|               | <ul> <li>Internal Network Adapter boot—Enable/disable boot from Internal<br/>Network Adapter.</li> </ul>                                     |  |
|               | Boot Order—Set the boot order for:                                                                                                    |  |
|               | USB Floppy                                                                                                    |  |
|               | Internal CD/DVD ROM Drive                                                                                                    |  |
|               | Hard drive                                                                                                    |  |
|               | USB Diskette on Key                                                                                                    |  |
|               | USB Hard drive                                                                                                    |  |
|               | Network adapter                                                                                                    |  |

## **Diagnostics menu**

| Select                                             | To do this                                                                                               |  |
|----------------------------------------------------|----------------------------------------------------------------------------------------------------|--|
| Hard Disk Self Test                                | Run a comprehensive self-test on the hard drive.                                                         |  |
|                                                    | <b>NOTE:</b> On models with two hard drives, this menu option is called the Primary Hard Disk Self Test. |  |
| Secondary Hard Disk Self Test (select models only) | Run a comprehensive self-test on a secondary hard drive.                                                 |  |
| Memory Test                                        | Run a diagnostic test on the system memory.                                                              |  |

## **Specifications** 6

# **Computer specifications**

|                                                      | Metric                             | U.S.                |
|------------------------------------------------------|------------------------------------|---------------------|
| Dimensions                                           |                                    |                     |
| Width                                                | 39.59 cm                           | 15.59 in            |
| Depth                                                | 28.49 cm                           | 11.22 in            |
| Height (front to back)                               | 3.34 to 4.21 cm                    | 1.32 to 1.66 in     |
| Weight (with optical drive, hard drive, and battery) | 3.50 kg                            | 7.72 lbs            |
| Second hard drive adds:                              | 0.13 kg                            | 0.28 lbs            |
| Camera adds:                                         | 0.009 kg                           | 0.02 lbs            |
| Input power                                          |                                    |                     |
| Operating voltage                                    | 18.5 V dc @ 3.5 A - 65 W or 18.5 V | dc @ 4.74 A - 90 W  |
| Operating current                                    | 3.5 A or 4.74 A                    |                     |
| Temperature                                          |                                    |                     |
| Operating (not writing to optical disc)              | 0°C to 35°C                        | 32°F to 95°F        |
| Operating (writing to optical disc)                  | 5°C to 35°C                        | 41°F to 95°F        |
| Nonoperating                                         | -20°C to 60°C                      | -4°F to 140°F       |
| Relative humidity                                    |                                    |                     |
| Operating                                            | 10% to 90%                         |                     |
| Nonoperating                                         | 5% to 95%                          |                     |
| Maximum altitude (unpressurized)                     |                                    |                     |
| Operating                                            | -15 m to 3,048 m                   | -50 ft to 10,000 ft |
| Nonoperating                                         | -15 m to 12,192 m                  | -50 ft to 40,000 ft |
| Shock                                                |                                    |                     |
| Operating                                            | 125 g, 2 ms, half-sine             |                     |
| Nonoperating                                         | 200 g, 2 ms, half-sine             |                     |
| Random vibration                                     |                                    |                     |

|                                                                                                    | Metric                                                        | U.S. |
|----------------------------------------------------------------------------------------------------|---------------------------------------------------------------|------|
| Operating                                                                                                    | 0.75 g zero-to-peak, 10 Hz to 500 Hz, 0.25 oct/min sweep rate |      |
| Nonoperating                                                                                                    | 1.50 g zero-to-peak, 10 Hz to 500 Hz, 0.5 oct/min sweep rate  |      |
| NOTE: Applicable product safety standards specify thermal limits for plastic surfaces. The computer operates well within this range of temperatures. |                                                               |      |

# 17.0-inch, SXGA+ display specifications

|                         | Metric                                         | U.S.    |
|-------------------------|------------------------------------------------|---------|
| Dimensions              |                                                |         |
| Height                  | 24.4 cm                                        | 9.6 in  |
| Width                   | 38.1 cm                                        | 15.0 in |
| Diagonal                | 43.2 cm                                        | 17.0 in |
| Number of colors        | Up to 16.8 million                             |         |
| Contrast ratio          | 200:1 (typical)                                |         |
| Brightness              | 180 nits (typical)                             |         |
| Pixel resolution        |                                                |         |
| Pitch                   | 0.172 × 0.172 mm                               |         |
| Format                  | 1680 × 1050                                    |         |
| Configuration           | RGB vertical stripe                            |         |
| Backlight               | CCFT                                           |         |
| Character display       | 80 × 25                                        |         |
| Total power consumption | 7.0 W                                          |         |
| Viewing angle           | +/-60° horizontal, +40/-50° vertical (typical) |         |

# 17.0-inch WXGA display specifications

|                         | Metric                                       | U.S.    |
|-------------------------|----------------------------------------------|---------|
| Dimensions              |                                              |         |
| Height                  | 24.4 cm                                      | 9.6 in  |
| Width                   | 38.1 cm                                      | 15.0 in |
| Diagonal                | 43.2 cm                                      | 17.0 in |
| Number of colors        | Up to 16.8 million                           |         |
| Contrast ratio          | 200:1                                        |         |
| Brightness              | 180 nits typical                             |         |
| Pitch resolution        |                                              |         |
| Pitch                   | 0.259 × 0.259 mm                             |         |
| Format                  | 1440 × 900                                   |         |
| Configuration           | RGB vertical stripe                          |         |
| Backlight               | CCFT                                         |         |
| Character display       | 80 × 25                                      |         |
| Total power consumption | 6.5 W                                        |         |
| Viewing angle           | +/-45° horizontal, +15/-35° vertical typical | al      |

## **Hard drive specifications**

|                                                                                                    | 320-GB*      | 250-GB*                     | 160-GB*                  | 120-GB*      |
|----------------------------------------------------------------------------------------------------|--------------|-----------------------------|--------------------------|--------------|
| Dimensions                                                                                                 |              |                             |                          |              |
| Height                                                                                                    | 9.5 mm       | 9.5 mm                      | 9.5 mm                   | 9.5 mm       |
| Width                                                                                                    | 70 mm        | 70 mm                       | 70 mm                    | 70 mm        |
| Weight                                                                                                    | 101 g        | 101 g                       | 101 g                    | 101 g        |
| Interface type                                                                                             | ATA-7        | ATA-7                       | ATA-7                    | ATA-7        |
| Transfer rate                                                                                              |              |                             |                          |              |
| Synchronous (maximum)                                                                                      | 100 MB/sec   | 100 MB/sec                  | 100 MB/sec               | 100 MB/sec   |
| Security                                                                                                   | ATA security | ATA security                | ATA security             | ATA security |
| Seek times (typical read, including s                                                                      | setting)     |                             |                          |              |
| Single track                                                                                               | 3 ms         | 3 ms                        | 3 ms                     | 3 ms         |
| Average                                                                                                    | 13 ms        | 13 ms                       | 13 ms                    | 13 ms        |
| Maximum                                                                                                    | 24 ms        | 24 ms                       | 24 ms                    | 24 ms        |
| Logical blocks                                                                                             | 625,141,400  | 488,397,168                 | 312,581,808              | 234,441,648  |
| Disc rotational speed                                                                                      | 5400-rpm     | 5400-rpm                    | 7200-rpm and<br>5400-rpm | 5400-rpm     |
| Operating temperature                                                                                      |              | 5°C to 55°C (41°F to 131°F) |                          |              |
| *1 GB = 1 billion bytes when referring to hard drive storage capacity. Actual accessible capacity is less. |              |                             |                          |              |

NOTE: Certain restrictions and exclusions apply. Contact technical support for details.

# Blu-ray Disc ROM Drive with SuperMulti DVD±R/RW Double-Layer

| Applicable disc    | Read:                                                                                                    | Write:                                                                                                    |        |
|--------------------|----------------------------------------------------------------------------------------------------|----------------------------------------------------------------------------------------------------|--------|
|                    | CD-DA, CD+(E)G, CD-MIDI, CDTEXT, CD-ROM, CD-ROM XA, MIXED MODE CD, CD-I, CD-I Bridge (Photo-CD, Video CD), Multisession CD (Photo-CD, CD-EXTRA, Portfolio, CD-R, CD-RW), CD-R, CD-RW), DVDROM (DVD-5, DVD-9, DVD-10, DVD-18), DVD-R, DVD-RW, DVD+R, DVD+RW, DVD+RW, DVD-RAM, HD-ROM (Single Layer), HD-ROM (Dual Layer), HD DVD-RW | CD-ROM, CD-ROM XA, MIXED MODE CD, CD-I, CD-I Bridge (Photo-CD, Video CD), Multisession CD (Photo-CD, CD-EXTRA, Portfolio, CD-R, CD-RW), CD-R, CD-RW, DVDROM (DVD-5, DVD-9, DVD-10, DVD-18), DVD-R, DVD-RW, DVD+R, DVD+RW, DVD-RAM, HD- ROM (Single Layer), HD-ROM (Dual Layer), HD DVD-R, HD DVD-R bridge DVD-R DVD-R DVD-R for |        |
| Access time        | CD                                                                                                    | DVD                                                                                                    | HD     |
| Random             | 170 ms                                                                                                    | 170 ms                                                                                                    | 230 ms |
| Cache buffer       | 8 MB                                                                                                    |                                                                                                    |        |
| Data transfer rate |                                                                                                    |                                                                                                    |        |
| 24X CD-ROM         | 3,600 KB/sec                                                                                                    |                                                                                                    |        |
| 8X DVD             | 10,800 KB/sec                                                                                                    |                                                                                                    |        |
| 24X CD-R           | 3,600 KB/sec                                                                                                    |                                                                                                    |        |
| 16X CD-RW          | 2,400 KB/sec                                                                                                    |                                                                                                    |        |
| 8X DVD+R           | 10,800 KB/sec                                                                                                    |                                                                                                    |        |
| 4X DVD+RW          | 5,400 KB/sec                                                                                                    |                                                                                                    |        |
| 8X DVD-R           | 10,800 KB/sec                                                                                                    |                                                                                                    |        |
| 4X DVD-RW          | 5,400 KB/sec                                                                                                    |                                                                                                    |        |
| 2.4X DVD+R(9)      | 2,700 KB/sec                                                                                                    |                                                                                                    |        |
| 5X DVD-RAM         | 6,750 KB/sec                                                                                                    |                                                                                                    |        |
| 1X BD-ROM          | 4,500 KB/sec                                                                                                    |                                                                                                    |        |
| 1X BD-R read       | 4,500 KB/sec                                                                                                    |                                                                                                    |        |
| 1X BD-RE read      | 4,500 KB/sec                                                                                                    |                                                                                                    |        |
| Transfer mode      | Multiword DMA Mode                                                                                                    |                                                                                                    |        |

# **DVD±RW** and **CD-RW** SuperMulti Double-Layer Combo Drive specifications

| Applicable disc    | Read:                                                                                                    | Write:                                |
|--------------------|----------------------------------------------------------------------------------------------------|---------------------------------------|
|                    | CD-DA, CD+(E)G, CD-MIDI, CD-TEXT,                                                                                                    | CD-R and CD-RW                        |
|                    | CD-ROM, CD-ROM XA, MIXED MODE CD, CD-I, CD-I Bridge (Photo-CD, Video CD), Multisession CD (Photo-CD, CD-EXTRA, Portfolio, CD-R, CD-RW), CD-R, CD-RW, DVD-ROM (DVD-5, DVD-9, DVD-10, DVD-18), DVD-R, DVD-RW, DVD+R, DVD+RW, DVD-RAM | DVD+R, DVD+RW, DVD-R, DVD-RW, DVD-RAM |
| Access time        | CD                                                                                                    | DVD                                   |
| Random             | < 175 ms                                                                                                    | < 230 ms                              |
| Cache buffer       | 2 MB                                                                                                    |                                       |
| Data transfer rate |                                                                                                    |                                       |
| 24X CD-ROM         | 3,600 KB/sec                                                                                                    |                                       |
| 8X DVD             | 10,800 KB/sec                                                                                                    |                                       |
| 24X CD-R           | 3,600 KB/sec                                                                                                    |                                       |
| 16X CD-RW          | 2,400 KB/sec                                                                                                    |                                       |
| 8X DVD+R           | 10,800 KB/sec                                                                                                    |                                       |
| 4X DVD+RW          | 5,400 KB/sec                                                                                                    |                                       |
| 8X DVD-R           | 10,800 KB/sec                                                                                                    |                                       |
| 4X DVD-RW          | 5,400 KB/sec                                                                                                    |                                       |
| 2.4X DVD+R(9)      | 2,700 KB/sec                                                                                                    |                                       |
| 5X DVD-RAM         | 6,750 KB/sec                                                                                                    |                                       |
| Transfer mode      | Multiword DMA Mode                                                                                                    |                                       |

# **System DMA specifications, AMD**

| Hardware DMA | System function                 |
|--------------|---------------------------------|
| DMA4         | Direct memory access controller |

# **System DMA specifications, Intel**

| Hardware DMA                                | System function                 |
|---------------------------------------------|---------------------------------|
| DMA0                                        | Not applicable                  |
| DMA1*                                       | Not applicable                  |
| DMA2*                                       | Not applicable                  |
| DMA3                                        | Not applicable                  |
| DMA4                                        | Direct memory access controller |
| DMA5*                                       | Available for PC Card           |
| DMA6                                        | Not assigned                    |
| DMA7                                        | Not assigned                    |
| *PC Card controller can use DMA 1, 2, or 5. |                                 |

# System interrupt specifications, AMD with graphics subsystems with discrete memory

| Hardware | IRQ System function                                       |
|----------|-----------------------------------------------------------|
| IRQ0     | High precision event timer                                |
| IRQ1     | Standard 101-/102-Key or Microsoft® Natural PS/2 Keyboard |
| IRQ5     | RICOH OHCI Compliant IEEE 1394 Host Controller            |
| IRQ7     | Ricoh Memory Stick Controller                             |
|          | Ricoh SD/MMC Host Controller                              |
|          | Ricoh XD-Picture Card Controller                          |
|          | SDA Standard Compliant SD Host Controller                 |
| IRQ8     | High precision event timer                                |
| IRQ10    | nVidia nForce PCI System Management                       |
| IRQ11    | nVidia nForce System Management Controller                |
| IRQ12    | Synaptics PS/2 Port TouchPad                              |
| IRQ13    | Numeric data processor                                    |
| IRQ14    | ATA Channel 0                                             |
| IRQ15    | ATA Channel 1                                             |
| IRQ16    | Broadcom WLAN adapter                                     |
| IRQ17    | Standard Enhanced PCI to USB Host Controller              |
| IRQ18    | Standard OpenHCD USB Host Controller                      |
| IRQ19    | nVidia GeForce8400M GS                                    |
| IRQ20    | nVidia nForce Networking Controller                       |
| IRQ21    | HDA Controller                                            |
| IRQ23    | Standard Dual Channel PCI IDE Controller                  |

# System interrupt specifications, AMD with graphics subsystems with UMA memory

| Hardware | IRQ System function                                       |
|----------|-----------------------------------------------------------|
| IRQ0     | High precision event timer                                |
| IRQ1     | Standard 101-/102-Key or Microsoft® Natural PS/2 Keyboard |
| IRQ5     | RICOH OHCI Compliant IEEE 1394 Host Controller            |
| IRQ7     | Ricoh Memory Stick Controller                             |
|          | Ricoh SD/MMC Host Controller                              |
|          | Ricoh XD-Picture Card Controller                          |
|          | SDA Standard Compliant SD Host Controller                 |
| IRQ8     | High precision event timer                                |
| IRQ10    | nVidia nForce PCI System Management                       |
| IRQ11    | nVidia nForce System Management Controller                |
| IRQ12    | Synaptics PS/2 Port TouchPad                              |
| IRQ13    | Numeric data processor                                    |
| IRQ14    | ATA Channel 0                                             |
| IRQ15    | ATA Channel 1                                             |
| IRQ16    | nVidia MCP67M                                             |
| IRQ18    | Standard OpenHCD USB Host Controller                      |
|          | Standard OpenHCD USB Host Controller                      |
| IRQ19    | Broadcom WLAN adapter                                     |
| IRQ21    | HDA Controller                                            |
| IRQ22    | Standard Enhanced PCI to USB Host Controller              |
|          | Standard Enhanced PCI to USB Host Controller              |
| IRQ23    | Standard Dual Channel PCI IDE Controller                  |

## **System interrupt specifications, Intel**

| Hardware IRQ                  | System function                                                                            |  |  |
|-------------------------------|--------------------------------------------------------------------------------------------|--|--|
| IRQ0                          | System timer                                                                               |  |  |
| IRQ1                          | Standard 101-/102-Key or Microsoft Natural Keyboard                                        |  |  |
| IRQ2                          | Cascaded                                                                                   |  |  |
| IRQ3                          | Intel 82801DB/DBM USB2 Enhanced Host Controller—24CD                                       |  |  |
| IRQ4                          | COM1                                                                                       |  |  |
| IRQ5*                         | Conexant AC—Link Audio Intel 82801DB/DBM SMBus Controller—24C3 Data Fax Modem with SmartCP |  |  |
| IRQ6                          | Diskette drive                                                                             |  |  |
| IRQ7*                         | Parallel port                                                                              |  |  |
| IRQ8                          | System CMOS/real-time clock                                                                |  |  |
| IRQ9*                         | Microsoft ACPI-compliant system                                                            |  |  |
| IRQ10*                        | Intel USB UHCI controller—24C2                                                             |  |  |
|                               | Intel 82852/82855 GM/GME Graphic Controller                                                |  |  |
|                               | Realtek RTL8139 Family PCI Fast Ethernet Controller                                        |  |  |
| IRQ11                         | Intel USB EHCI controller—24CD                                                             |  |  |
|                               | Intel USB UHCI controller—24C4                                                             |  |  |
|                               | Intel USB UHCI controller—24C7                                                             |  |  |
|                               | Intel Pro/Wireless 2200BG                                                                  |  |  |
|                               | TI OHCI 1394 host controller                                                               |  |  |
|                               | TI PCI1410 CardBus controller                                                              |  |  |
| IRQ12                         | Synaptics PS/2 TouchPad                                                                    |  |  |
| IRQ13                         | Numeric data processor                                                                     |  |  |
| IRQ14                         | Primary IDE channel                                                                        |  |  |
| IRQ15                         | Secondary IDE channel                                                                      |  |  |
| *Default configuration; audio | possible configurations are IRQ5, IRQ7, IRQ9, IRQ10, or none.                              |  |  |
|                               |                                                                                            |  |  |

NOTE: PC Cards may assert IRQ3, IRQ4, IRQ5, IRQ7, IRQ9, IRQ10, IRQ11, or IRQ15. Either the infrared or the serial port may assert IRQ3 or IRQ4.

# System I/O address specifications, AMD

| I/O address (hex)           | System function (shipping configuration)                  |
|-----------------------------|-----------------------------------------------------------|
| 0000 - 0008                 | DMA controller                                            |
| 000A - 000F                 | DMA controller                                            |
| 0020 - 0021                 | Programmable interrupt controller                         |
| 0040 - 0043                 | System timer                                              |
| 0060 - 0060                 | Standard 101-/102-Key or Microsoft® Natural PS/2 Keyboard |
| 0061 - 0061                 | System speaker                                            |
| 0062 - 0062                 | Microsoft ACPI-Compliant Embedded Controller              |
| 0064 - 0064                 | Standard 101-/102-Key or Microsoft® Natural PS/2 Keyboard |
| 0066 - 0066                 | Microsoft ACPI-Compliant Embedded Controller              |
| 0070 - 0071                 | System CMOS/real time clock                               |
| 0081 - 0083                 | DMA controller                                            |
| 0087 - 0087                 | DMA controller                                            |
| 0089 - 008B                 | DMA controller                                            |
| 008F - 008F (UMA only)      | DMA controller                                            |
| 00A0 - 00A1                 | Programmable interrupt controller                         |
| 00C0 - 00D1                 | DMA controller                                            |
| 00D4 - 00DF                 | DMA controller                                            |
| 00F0 - 00F1                 | Numeric data processor                                    |
| 0170 - 0177                 | ATA Channel 1                                             |
| 01F0 - 01F7                 | ATA Channel 0                                             |
| 0376 - 0376                 | ATA Channel 1                                             |
| 03B0 - 03BB                 | nVidia GeForce8400M GS (discrete)                         |
|                             | nVidia MCP67M (UMA)                                       |
| 03B0 - 03BB (discrete only) | PCI standard PCI-to-PCI bridge                            |
| 03C0 - 03DF                 | nVidia GeForce8400M GS (discrete)                         |
|                             | nVidia MCP67M (UMA)                                       |
| 03C0 - 03DF (discrete only) | PCI standard PCI-to-PCI bridge                            |
| 03F6 - 03F6                 | ATA Channel 0                                             |
| 3000 - 303F                 | nVidia nForce PCI System Management                       |
| 3040 - 307F                 | nVidia nForce PCI System Management                       |
| 3080 - 30BF                 | nVidia nForce PCI System Management                       |
| 30C0 - 30CF                 | Standard Dual Channel PCI IDE Controller                  |
| 30D0 - 30DF                 | Standard Dual Channel PCI IDE Controller                  |

| I/O address (hex)           | System function (shipping configuration) |
|-----------------------------|------------------------------------------|
| 30E0 - 30E3 (UMA only)      | Standard Dual Channel PCI IDE Controller |
| 30E8 - 30EB                 | Standard Dual Channel PCI IDE Controller |
| 30EC - 30EF                 | Standard Dual Channel PCI IDE Controller |
| 30F0 - 30F7                 | Standard Dual Channel PCI IDE Controller |
| 30F8 - 30FF (discrete only) | Standard Dual Channel PCI IDE Controller |
| 4000 - 407F (discrete only) | nVidia GeForce8400M GS                   |
| 4000 - 4FFF                 | PCI standard PCI-to-PCI bridge           |
| 5000 - 5FFF (discrete only) | PCI standard PCI-to-PCI bridge           |

# **System I/O address specifications, Intel**

| I/O address (hex) | System function (shipping configuration) |
|-------------------|------------------------------------------|
| 000 - 00F         | DMA controller no. 1                     |
| 010 - 01F         | Unused                                   |
| 020 - 021         | Interrupt controller no. 1               |
| 022 - 024         | Opti chipset configuration registers     |
| 025 - 03F         | Unused                                   |
| 02E - 02F         | 87334 "Super I/O" configuration for CPU  |
| 040 - 05F         | Counter/timer registers                  |
| 044 - 05F         | Unused                                   |
| 060               | Keyboard controller                      |
| 061               | Port B                                   |
| 062 - 063         | Unused                                   |
| 064               | Keyboard controller                      |
| 065 - 06F         | Unused                                   |
| 070 - 071         | NMI enable/RTC                           |
| 072 - 07F         | Unused                                   |
| 080 - 08F         | DMA page registers                       |
| 090 - 091         | Unused                                   |
| 092               | Port A                                   |
| 093 - 09F         | Unused                                   |
| 0A0 - 0A1         | Interrupt controller no. 2               |
| I/O Address (hex) | System Function (shipping configuration) |
| 0A2 - 0BF         | Unused                                   |
| 0C0 - 0DF         | DMA controller no. 2                     |
| 0E0 - 0EF         | Unused                                   |
| 0F0 - 0F1         | Coprocessor busy clear/reset             |
| 0F2 - 0FF         | Unused                                   |
| 100 - 16F         | Unused                                   |
| 170 - 177         | Secondary fixed disk controller          |
| 178 - 1EF         | Unused                                   |
| 1F0 - 1F7         | Primary fixed disk controller            |
| 1F8 - 200         | Unused                                   |
| 201               | JoyStick (decoded in ESS1688)            |
| 202 - 21F         | Unused                                   |

| I/O address (hex) | System function (shipping configuration)     |  |  |
|-------------------|----------------------------------------------|--|--|
| 220 - 22F         | Entertainment audio                          |  |  |
| 230 - 26D         | Unused                                       |  |  |
| 26E - 26          | Unused                                       |  |  |
| 278 - 27F         | Unused                                       |  |  |
| 280 - 2AB         | Unused                                       |  |  |
| 2A0 - 2A7         | Unused                                       |  |  |
| 2A8 - 2E7         | Unused                                       |  |  |
| 2E8 - 2EF         | Reserved serial port                         |  |  |
| 2F0 - 2F7         | Unused                                       |  |  |
| 2F8 - 2FF         | Infrared port                                |  |  |
| 300 - 31F         | Unused                                       |  |  |
| 320 - 36F         | Unused                                       |  |  |
| 370 - 377         | Secondary diskette drive controller          |  |  |
| 378 - 37F         | Parallel port (LPT1/default)                 |  |  |
| 380 - 387         | Unused                                       |  |  |
| 388 - 38B         | FM synthesizer—OPL3                          |  |  |
| 38C - 3AF         | Unused                                       |  |  |
| 3B0 - 3BB         | VGA                                          |  |  |
| 3BC - 3BF         | Reserved (parallel port/no EPP support)      |  |  |
| 3C0 - 3DF         | VGA                                          |  |  |
| 3E0 - 3E1         | PC Card controller in CPU                    |  |  |
| 3E2 - 3E3         | Unused                                       |  |  |
| 3E8 - 3EF         | Internal modem                               |  |  |
| 3F0 - 3F7         | "A" diskette controller                      |  |  |
| 3F8 - 3FF         | Serial port (COM1/default)                   |  |  |
| CF8 - CFB         | PCI configuration index register (PCIDIVO-1) |  |  |
| CFC - CFF         | PCI configuration data register (PCIDIVO-1)  |  |  |

# System memory map specifications, AMD with graphics subsystems with discrete memory

| Size   | Memory address    | System function                                |  |
|--------|-------------------|------------------------------------------------|--|
| 128 KB | 000A0000-000BFFFF | nVidia GeForce8400M GS                         |  |
| 16 KB  | B0000000-B0003FFF | HDA Controller                                 |  |
| 8 KB   | B0004000-B0005FFF | Standard Dual Channel PCI IDE Controller       |  |
| 4 KB   | B0006000-B0006FFF | Standard OpenHCD USB Host Controller           |  |
| 256 B  | B0007000-B00070FF | Standard Enhanced PCI to USB Host Controller   |  |
| 4 KB   | B0008000-B0008FFF | nVidia nForce Networking Controller            |  |
| 512 KB | B0080000-B00FFFFF | nVidia nForce System Management Controller     |  |
| 2 KB   | B0100000-B01007FF | RICOH OHCI Compliant IEEE 1394 Host Controller |  |
| 256 B  | B0100800-B01008FF | SDA Standard Compliant SD Host Controller      |  |
| 256 B  | B0100C00-B0100CFF | Ricoh SD/MMC Host Controller                   |  |
| 256 B  | B0101000-B01010FF | Ricoh Memory Stick Controller                  |  |
| 256 B  | B0101400-B01014FF | Ricoh XD-Picture Card Controller               |  |
| 16 KB  | B0200000-B0203FFF | Broadcom WLAN adapter                          |  |
| 16 MB  | B1000000-B1FFFFF  | nVidia GeForce8400M GS                         |  |
| 32 MB  | B2000000-B3FFFFFF | nVidia GeForce8400M GS                         |  |
| 1 MB   | B6000000-B60FFFFF | Broadcom WLAN adapter                          |  |
| 256 MB | C0000000-CFFFFFF  | nVidia GeForce8400M GS                         |  |
| 1 KB   | FED00000-FED003FF | High precision event timer                     |  |

# System memory map specifications, AMD with graphics subsystems with UMA memory

| Size   | Memory address    | System function                                |  |
|--------|-------------------|------------------------------------------------|--|
| 128 KB | 000A0000-000BFFFF | nVidia MCP67M                                  |  |
| 16 KB  | B0000000-B0003FFF | HDA Controller                                 |  |
| 8 KB   | B0004000-B0005FFF | Standard Dual Channel PCI IDE<br>Controller    |  |
| 4 KB   | B0006000-B0006FFF | Standard OpenHCD USB Host Controller           |  |
| 256 B  | B0007000-B00070FF | Standard Enhanced PCI to USB Host Controller   |  |
| 256 B  | B0007400-B00074FF | Standard Enhanced PCI to USB Host Controller   |  |
| 16 B   | B0007800-B000780F | nVidia nForce Networking Controller            |  |
| 256 B  | B0007C00-B0007CFF | nVidia nForce Networking Controller            |  |
| 4 KB   | B0008000-B0008FFF | Standard OpenHCD USB Host Controller           |  |
| 4 KB   | B0009000-B0009FFF | nVidia nForce Networking Controller            |  |
| 512 KB | B0080000-B00FFFFF | nVidia nForce System Management<br>Controller  |  |
| 16 MB  | B1000000-B1FFFFFF | nVidia MCP67M                                  |  |
| 16 MB  | B2000000-B2FFFFF  | nVidia MCP67M                                  |  |
| 2 KB   | B3000000-B30007FF | RICOH OHCI Compliant IEEE 1394 Host Controller |  |
| 256 B  | B3000800-B30008FF | SDA Standard Compliant SD Host<br>Controller   |  |
| 256 B  | B3000C00-B3000CFF | Ricoh SD/MMC Host Controller                   |  |
| 256 B  | B3001000-B30010FF | Ricoh Memory Stick Controller                  |  |
| 256 B  | B3001400-B30014FF | Ricoh XD-Picture Card Controller               |  |
| 16 KB  | B6000000-B6003FFF | Broadcom WLAN adapter                          |  |
| 256 KB | C0000000-CFFFFFF  | nVidia MCP67M                                  |  |
| 1 KB   | FED00000-FED003FF | High precision event timer                     |  |

# **System memory map specifications, Intel**

| Size   | Memory address    | System function              |  |
|--------|-------------------|------------------------------|--|
| 640 KB | 00000000-0009FFFF | Base memory                  |  |
| 128 KB | 000A0000-000BFFFF | Video memory                 |  |
| 48 KB  | 000C0000-000CBFFF | Video BIOS                   |  |
| 160 KB | 000C8000-000E7FFF | Unused                       |  |
| 64 KB  | 000E8000-000FFFFF | System BIOS                  |  |
| 15 MB  | 00100000-00FFFFF  | Extended memory              |  |
| 58 MB  | 04800000-07FFFFF  | Super extended memory        |  |
| 58 MB  | 04800000-07FFFFF  | Unused                       |  |
| 2 MB   | 08000000-080FFFFF | Video memory (direct access) |  |
| 4 GB   | 08200000-FFFEFFFF | Unused                       |  |
| 64 KB  | FFFF0000-FFFFFFF  | System BIOS                  |  |

# **Screw listing**

This section provides specification and reference information for the screws used in the computer. All screws listed in this section are available in the Screw Kit, spare part number 480475-001, and the Display Screw Kit, spare part number 480443-001.

## Phillips PM2.5×6.0 captive screw

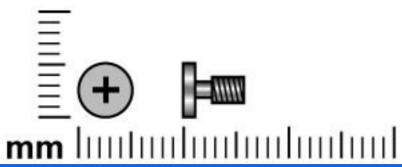

| Color | Quantity | Length | Thread | Head diameter |
|-------|----------|--------|--------|---------------|
| Black | 6        | 6.0 mm | 2.5 mm | 5.0 mm        |

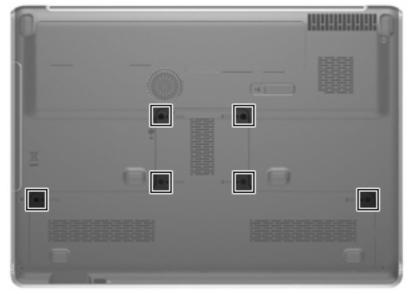

Where used: 6 screws that secure the accessory cover to the computer (screws are secured by C-clips)

## Phillips PM2.5×5.0 screw

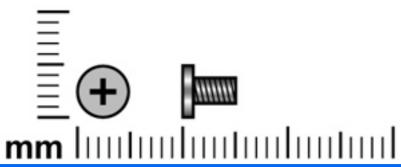

| Color | Quantity | Length | Thread | Head diameter |
|-------|----------|--------|--------|---------------|
| Black | 3        | 5.0 mm | 2.5 mm | 5.0 mm        |

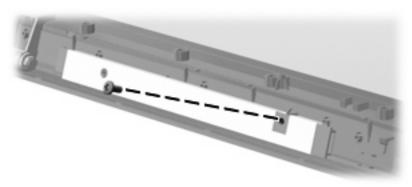

Where used: One screw that secures the display inverter to the display enclosure on computer models equipped with an AntiGlare display assembly

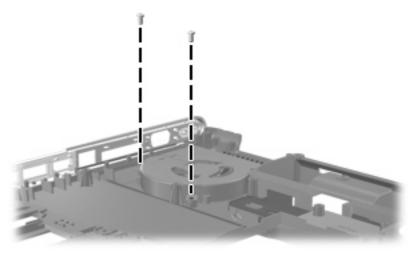

Where used: 2 screws that secure the fan to the base enclosure

### Phillips PM2.0×4.0 screw

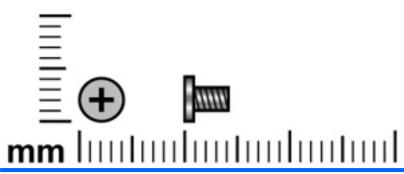

| Color  | Quantity | Length | Thread | Head diameter |
|--------|----------|--------|--------|---------------|
| Silver | 19       | 4.0 mm | 2.0 mm | 4.5 mm        |

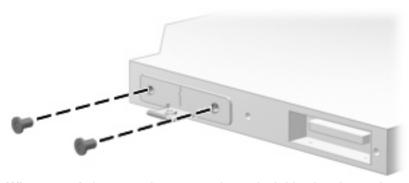

Where used: 2 screws that secure the optical drive bracket to the optical drive

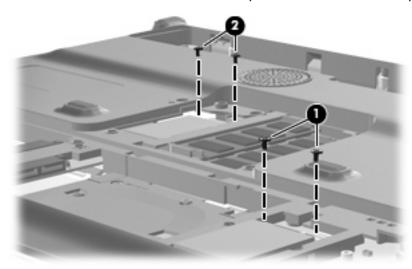

#### Where used:

- (1) Two screws that secure the TV tuner module to the system board
- (2) Two screws that secure the WLAN module to the system board

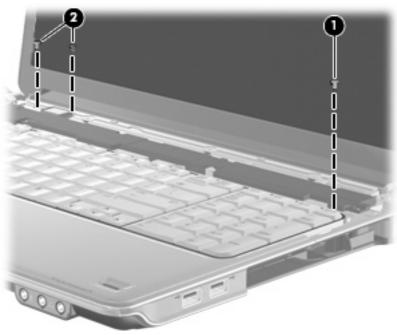

#### Where used:

- (1) One screw that secures the keyboard to the top cover
- (2) Two screws that secure the Bluetooth module to the top cover

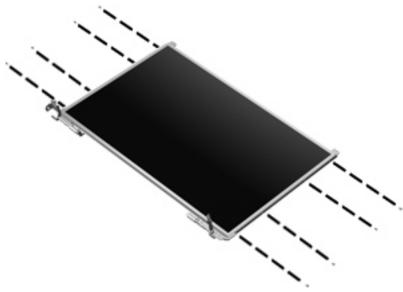

Where used: 8 screws that secure the display hinges to the display panel on BrightView display assemblies

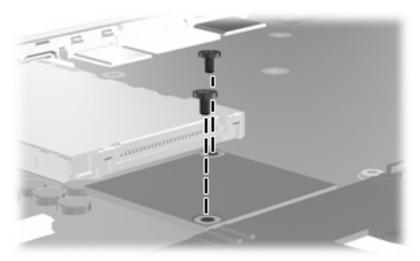

Where used: 2 screws that secure the modem module to the system board

## Phillips PM2.5×4.0 screw

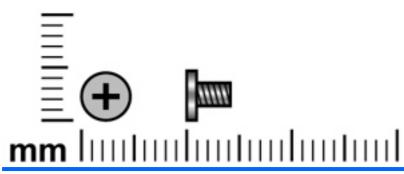

| Color | Quantity | Length | Thread | Head diameter |
|-------|----------|--------|--------|---------------|
| Black | 49       | 4.0 mm | 2.5 mm | 5.0 mm        |

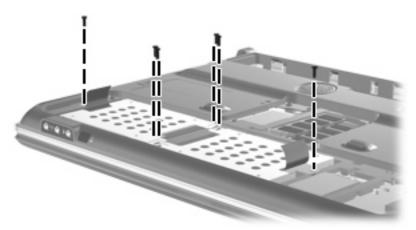

Where used: 6 screws that secure the hard drives to the computer

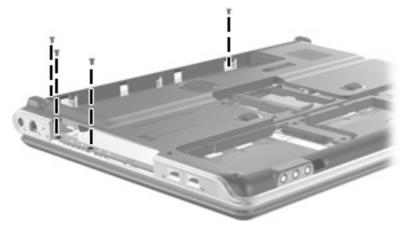

Where used: 4 screws that secure the switch cover to the computer

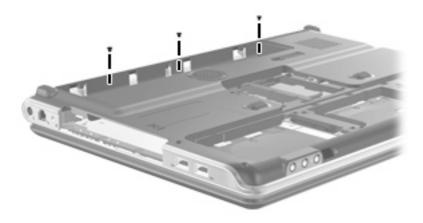

Where used: 3 screws that secure the switch cover to the computer

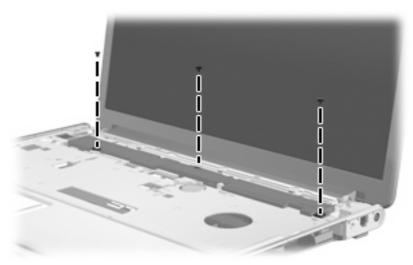

Where used: 3 screws that secure the keyboard to the top cover

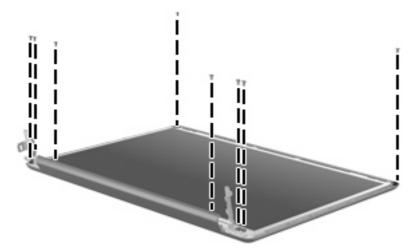

Where used: 8 screws that secure the display panel to the display enclosure

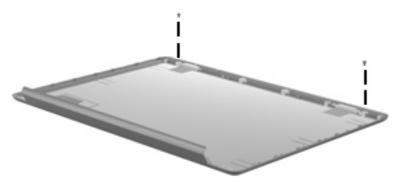

Where used: 2 screws that secure the wireless antenna transceivers to the display enclosure on BrightView display assemblies

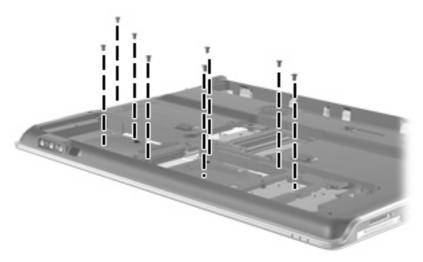

Where used: 8 screws that secure the top cover to the base enclosure

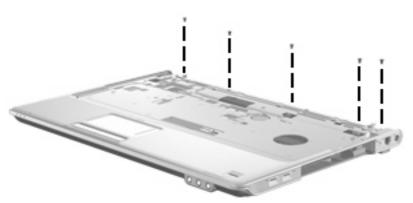

Where used: 5 screws that secure the top cover to the base enclosure

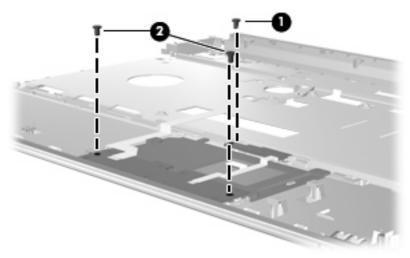

#### Where used:

- (1) One screw that secures the TouchPad on/off button board to the top cover
- (2) Two screws that secure the TouchPad button board to the top cover

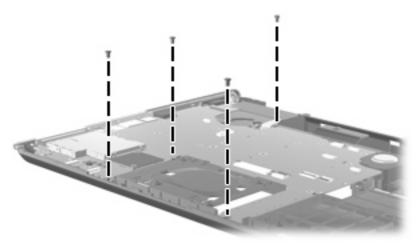

Where used: 4 screws that secure the system board to the base enclosure

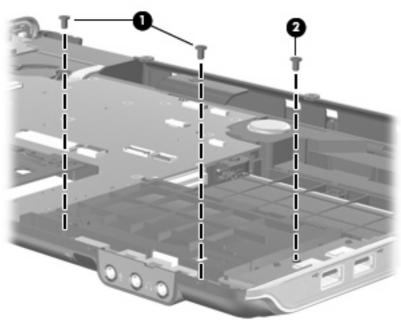

#### Where used:

- (1) Two screws that secure the audio/infrared board to the base enclosure
- (2) One screw that secures the USB board to the base enclosure

### Phillips PM3.0×4.0 screw

NOTE: The Phillips PM3.0×4.0 screws are also available in the Hard Drive Hardware Kit, spare part number 480457-001.

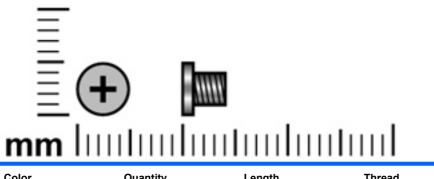

| Color  | Quantity | Length | Thread | Head diameter |
|--------|----------|--------|--------|---------------|
| Silver | 4        | 4.0 mm | 3.0 mm | 5.0 mm        |

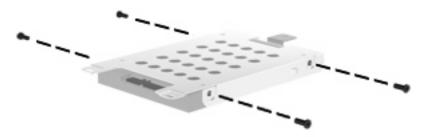

Where used: 4 screws that secure the hard drive bracket to the hard drive

## Phillips PM2.5×13.0 captive screw

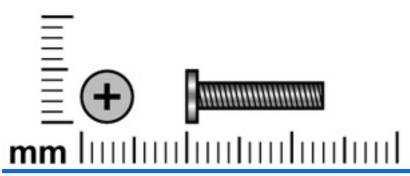

| Color | Quantity | Length  | Thread | Head diameter |
|-------|----------|---------|--------|---------------|
| Black | 9        | 13.0 mm | 2.5 mm | 5.0 mm        |

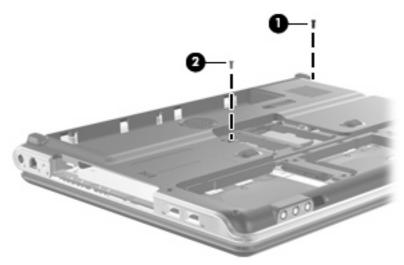

#### Where used:

- (1) One screw that secures the switch cover to the computer
- (2) One screw that secures the keyboard to the computer

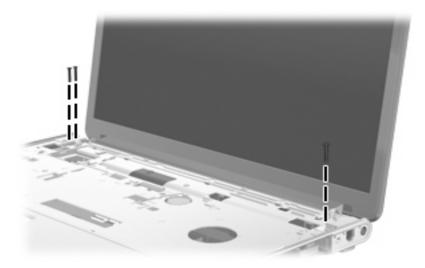

Where used: 3 screws that secure the display assembly to the computer

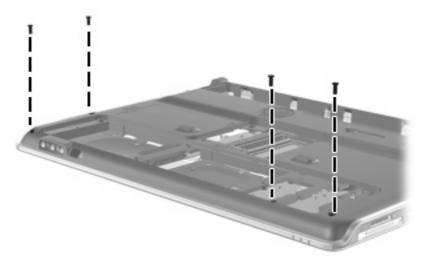

Where used: 4 screws that secure the top cover to the base enclosure

## Phillips PM2.0×3.0 broad-head screw

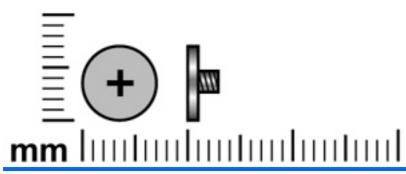

| Color | Quantity | Length | Thread | Head diameter |
|-------|----------|--------|--------|---------------|
| Black | 5        | 3.0 mm | 2.0 mm | 7.0 mm        |

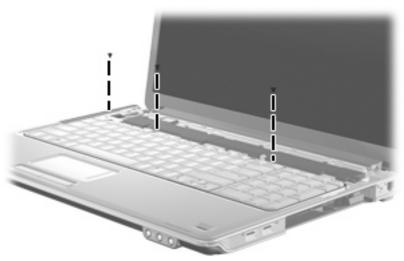

Where used: 3 screws that secure the keyboard to the top cover

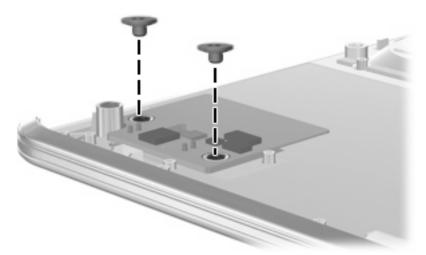

Where used: 2 screws that secure the fingerprint reader board to the top cover

## Phillips PM2.5×6.0 screw

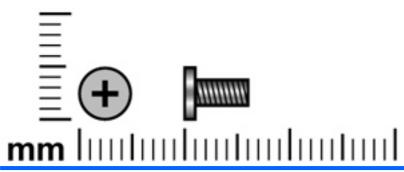

| Color  | Quantity | Length | Thread | Head diameter |
|--------|----------|--------|--------|---------------|
| Silver | 11       | 6.0 mm | 2.5 mm | 5.0 mm        |

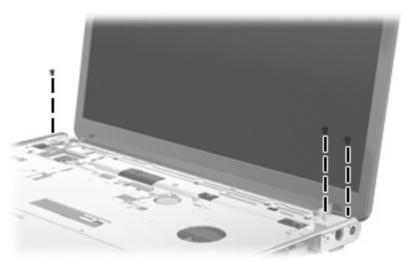

Where used: 3 screws that secure the display assembly to the computer

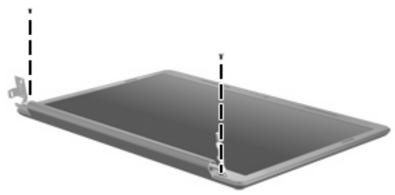

Where used: 2 screws that secure the display bezel to the display enclosure

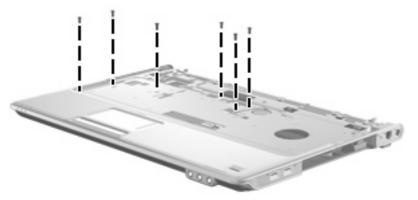

Where used: 6 screws that secure the top cover to the base enclosure

## Phillips PM2.5×4.0 broad-head screw

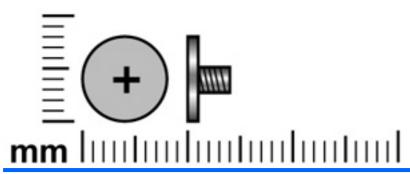

| Color  | Quantity | Length | Thread | Head diameter |
|--------|----------|--------|--------|---------------|
| Silver | 2        | 4.0 mm | 2.5 mm | 6.0 mm        |

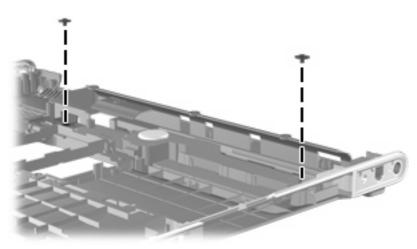

Where used: 2 screws that secure the subwoofer to the base enclosure

## Phillips PM2.0×10.0 captive screw

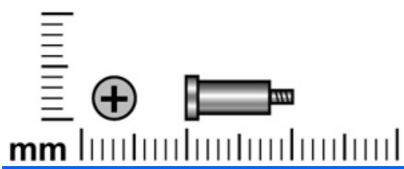

| Color  | Quantity | Length  | Thread | Head diameter |
|--------|----------|---------|--------|---------------|
| Silver | Up to 7  | 10.0 mm | 2.0 mm | 6.0 mm        |

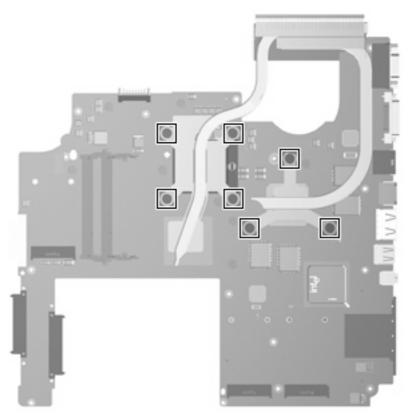

Where used: 7 captive screws that secure the heat sink assembly to the system board on computer models equipped with graphics subsystems with discrete memory (screws are spring-loaded and secured by C-clips)

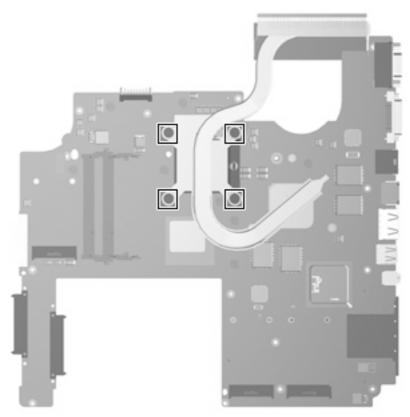

**Where used:** 4 captive screws that secure the heat sink assembly to the system board on computer models equipped with graphics subsystems with UMA memory (screws are spring-loaded and secured by C-clips)

#### 8 **Backup and Recovery**

### **Recovering system information**

Recovery after a system failure is as complete as your most current backup. HP recommends that you create recovery discs immediately after software setup. As you add new software and data files, you should continue to back up your system on a regular basis to maintain a reasonably current backup.

Tools provided by the operating system and Recovery Manager software are designed to help you with the following tasks for safeguarding your information and restoring it in case of a system failure:

- Making a set of recovery discs (Recovery Manager software feature). Recovery discs are used to start up (boot) your computer and restore the operating system and software programs to factory settings in case of system failure or instability.
- Backing up your information regularly to protect your important system files.
- Creating system restore points (operating system feature). System restore points allow you to reverse undesirable changes to your computer by restoring the computer to an earlier state.
- Recovering a program or driver (Recovery Manager software feature). This feature helps you reinstall a program or driver without performing a full system recovery.
- Performing a full system recovery (Recovery Manager software feature). With Recovery Manager, you can recover your full factory image if you experience system failure or instability. Recovery Manager works from a dedicated recovery partition (select models only) on the hard drive or from recovery discs you create.
- NOTE: If your computer includes a solid-state drive (SSD), you may not have a recovery partition. Recovery discs have been included for computers that do not have a partition. Use these discs to recover your operating system and software. To check for the presence of a recovery partition, select **Start >** Computer. If the partition is present, an HP Recovery drive is listed in the Hard Disk Drives section of the window.

#### **Creating recovery discs**

NOTE: HP recommends that you create recovery discs to be sure that you can restore your system to its original factory state if you experience serious system failure or instability. Create these discs after setting up the computer for the first time.

**NOTE:** Handle these discs carefully and keep them in a safe place. The software allows the creation of only one set of recovery discs.

Note the following guidelines before creating recovery discs:

- You will need high quality CD-R, DVD-R, double-layer DVD-R, DVD+R, double-layer DVD+R, or BD-R (writable Blu-ray) discs. All these discs are purchased separately.
- NOTE: Read-write discs, such as CD-RW, DVD±RW, double-layer DVD±RW, and BD-RE (rewritable Blu-ray) discs, are not compatible with the Recovery Manager software.
- The computer must be connected to AC power during this process.
- Only one set of recovery discs can be created per computer.
- Number each disc before inserting it into the computer optical drive.
- If necessary, you can exit the program before you have finished creating the recovery discs. The next time you open Recovery Manager, you will be prompted to continue the disc creation process.

To create a set of recovery discs:

- Select Start > All Programs > Recovery Manager > Recovery Manager.
  - Recovery Manager opens.
- Click Advanced Options.
  - NOTE: If you are operating the computer on battery power, you will be prompted to connect to AC power before you can go to the next step.
- 3. Click Recovery disc creation, and then click Next.
- Follow the on-screen instructions.

### Backing up your information

#### When to back up

- On a regularly scheduled basis
- NOTE: Set reminders to back up your information periodically.
- Before the computer is repaired or restored
- Before you add or modify hardware or software

#### **Backup suggestions**

- Create a set of recovery discs using Recovery Manager.
- Create system restore points using the Windows® System Restore feature, and periodically copy them to disc.
- Store personal files in the Documents folder and back up these folders periodically.
- Back up templates stored in their associated programs.
- Save customized settings in a window, toolbar, or menu bar by taking a screen shot of your settings. The screen shot can be a time saver if you have to reset your preferences.

To copy the screen and paste it into a word-processing document, follow these steps:

- 1. Display the screen.
- Copy the screen:

To copy only the active window, press alt+fn+prt sc.

To copy the entire screen, press fn+prt sc.

Open a word-processing document, and then select **Edit > Paste**.

### **Using system restore points**

When you back up your system, you are creating a system restore point. A system restore point allows you to save and name a snapshot of your hard drive at a specific point in time. You can then recover back to that point if you want to reverse subsequent changes made to your system.

NOTE: Recovering to an earlier restore point does not affect data files saved or e-mails created since the last restore point.

You also can create additional restore points to provide increased protection for your system files and settings.

#### When to create restore points

- Before you add or extensively modify software or hardware
- Periodically, whenever the system is performing optimally
- NOTE: If you revert to a restore point and then change your mind, you can reverse the restoration.

#### Create a system restore point

- Select Start > Control Panel > System and Maintenance > System.
- 2. In the left pane, click System Protection.
- Click the **System Protection** tab. 3.
- Under Automatic restore points, select the disk for which you want to create a restore point.
- Click Create.

The System Protection window opens.

Follow the on-screen instructions.

#### Restore to a previous date and time

To revert to a restore point (created at a previous date and time), when the computer was functioning optimally, follow these steps:

- 1. Select Start > Control Panel > System and Maintenance > System.
- 2. In the left pane, click **System protection**.
- 3. Click the **System Protection** tab.
- Click the **System Restore** button, and then click **Next**.

The System Restore window opens.

Follow the on-screen instructions.

### Performing a recovery

NOTE: You can recover only files that you have previously backed up. HP recommends that you use Recovery Manager to create an entire drive backup as soon as you set up your computer.

Recovery Manager software allows you to repair or restore the system if you experience system failure or instability. Recovery Manager works from recovery discs that you create or from a dedicated recovery partition (select models only) on the hard drive. However, if your computer includes a solid-state drive (SSD), you may not have a recovery partition. If that is the case, recovery discs have been included with your computer. Use these discs to recover your operating system and software.

NOTE: Windows has its own built-in repair features, such as System Restore and driver roll-back capabilities. If you have not already tried these features, try them before using Recovery Manager.

NOTE: Recovery Manager recovers only software that was preinstalled at the factory. Software not provided with this computer must be downloaded from the manufacturer's Web site or reinstalled from the disc provided by the manufacturer.

### Recovering from the recovery discs

To restore the system from the recovery discs:

- 1. Back up all personal files.
- Insert the first recovery disc into the optical drive and restart the computer.
- Follow the on-screen instructions.

### Recovering from the dedicated recovery partition (select models only)

NOTE: If your computer includes a solid-state drive (SSD), you may not have a recovery partition. You will not be able to recover using this procedure. Recovery discs have been included for computers that do not have a partition. Use these discs to recover your operating system and software.

On some models, you can perform a recovery from the partition on the hard drive from either the Start button or f11.

To restore the system from the partition, follow these steps:

- Access Recovery Manager in either of the following ways:
  - Select Start > All Programs > Recovery Manager > Recovery Manager.

-or-

- Restart the computer and press f11 while the "Press <F11> for recovery" message is displayed on the screen. Then select Recovery Manager.
- Click Advanced Options.
- Click System recovery, and then click Next. 3.
- Follow the on-screen instructions.

# 9 Connector pin assignments

### 1394

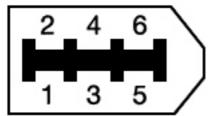

| Pin | Signal |
|-----|--------|
| 1   | Power  |
| 2   | Ground |
| 3   | TPB-   |
| 4   | TPB+   |
| 5   | TPA-   |
| 6   | TPA+   |

## **Audio-in (microphone)**

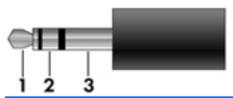

| Pin | Signal          |
|-----|-----------------|
| 1   | Audio signal in |
| 2   | Audio signal in |
| 3   | Ground          |

## **Audio-out (headphone)**

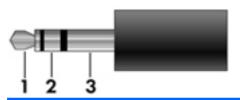

| Pin | Signal                   |
|-----|--------------------------|
| 1   | Audio out, left channel  |
| 2   | Audio out, right channel |
| 3   | Ground                   |

### **External monitor**

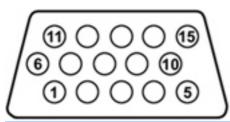

| Pin | Signal          |
|-----|-----------------|
| 1   | Red analog      |
| 2   | Green analog    |
| 3   | Blue analog     |
| 4   | Not connected   |
| 5   | Ground          |
| 6   | Ground analog   |
| 7   | Ground analog   |
| 8   | Ground analog   |
| 9   | +5 VDC          |
| 10  | Ground          |
| 11  | Monitor detect  |
| 12  | DDC 2B data     |
| 13  | Horizontal sync |
| 14  | Vertical sync   |
| 15  | DDC 2B clock    |

### **HDMI**

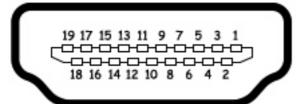

| Pin | Signal             |
|-----|--------------------|
| 1   | TMDS data 2+       |
| 2   | TMDS data 2 shield |
| 3   | TMDS data 2-       |
| 4   | TMDS data 1+       |
| 5   | TMDS data 1 shield |
| 6   | TMDS data 1–       |
| 7   | TMDS data 0+       |
| 8   | TMDS data 0 shield |
| 9   | TMDS data 0-       |
| 10  | TMDS clock+        |
| 11  | TMDS clock shield  |
| 12  | TMDS clock-        |
| 13  | CEC                |
| 14  | No connect         |
| 15  | DDC clock          |
| 16  | DDC data           |
| 17  | Ground             |
| 18  | +5V power          |
| 19  | Hot plug detect    |
| 20  | Shell              |

## RJ-11 (modem)

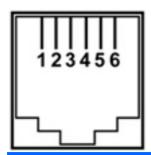

| Pin | Signal |
|-----|--------|
| 1   | Unused |
| 2   | Tip    |
| 3   | Ring   |
| 4   | Unused |
| 5   | Unused |
| 6   | Unused |

## RJ-45 (network)

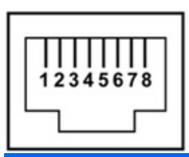

| Pin | Signal     |
|-----|------------|
| 1   | Transmit + |
| 2   | Transmit - |
| 3   | Receive +  |
| 4   | Unused     |
| 5   | Unused     |
| 6   | Receive -  |
| 7   | Unused     |
| 8   | Unused     |

### **Universal Serial Bus**

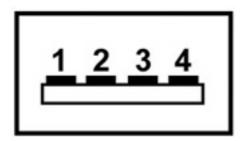

| Pin | Signal |
|-----|--------|
| 1   | +5 VDC |
| 2   | Data - |
| 3   | Data + |
| 4   | Ground |

## 10 Power cord set requirements

The wide range input feature of the computer permits it to operate from any line voltage from 100 to 120 volts AC or from 220 to 240 volts AC.

The 3-conductor power cord set included with the computer meets the requirements for use in the country or region where the equipment is purchased.

Power cord sets for use in other countries or regions must meet the requirements of the country or region where the computer is used.

### Requirements for all countries or regions

The requirements listed below are applicable to all countries or regions:

- The length of the power cord set must be at least 1.5 m (5.0 ft) and no more than 2.0 m (6.5 ft).
- All power cord sets must be approved by an acceptable accredited agency responsible for evaluation in the country or region where the power cord set will be used.
- The power cord sets must have a minimum current capacity of 10 amps and a nominal voltage rating of 125 or 250 V AC, as required by each country or region's power system.
- The appliance coupler must meet the mechanical configuration of an EN 60 320/IEC 320 Standard Sheet C13 connector for mating with the appliance inlet on the back of the computer.

### Requirements for specific countries or regions

| Country or region              | Accredited agency | Applicable note number |
|--------------------------------|-------------------|------------------------|
| Australia                      | EANSW             | 1                      |
| Austria                        | OVE               | 1                      |
| Belgium                        | CEBC              | 1                      |
| Canada                         | CSA               | 2                      |
| Denmark                        | DEMKO             | 1                      |
| Finland                        | FIMKO             | 1                      |
| France                         | UTE               | 1                      |
| Germany                        | VDE               | 1                      |
| Italy                          | IMQ               | 1                      |
| Japan                          | METI              | 3                      |
| The Netherlands                | KEMA              | 1                      |
| Norway                         | NEMKO             | 1                      |
| The People's Republic of China | CCC               | 5                      |
| South Korea                    | EK                | 4                      |
| Sweden                         | SEMKO             | 1                      |
| Switzerland                    | SEV               | 1                      |
| Taiwan                         | BSMI              | 4                      |
| The United Kingdom             | BSI               | 1                      |
| The United States              | UL                | 2                      |

- 1. The flexible cord must be Type HO5VV-F, 3-conductor, 1.0-mm<sup>2</sup> conductor size. Power cord set fittings (appliance coupler and wall plug) must bear the certification mark of the agency responsible for evaluation in the country or region where it will be used.
- The flexible cord must be Type SPT-3 or equivalent, No. 18 AWG, 3-conductor. The wall plug must be a two-pole grounding type with a NEMA 5-15P (15 A, 125 V) or NEMA 6-15P (15 A, 250 V) configuration.
- The appliance coupler, flexible cord, and wall plug must bear a "T" mark and registration number in accordance with the Japanese Dentori Law. The flexible cord must be Type VCT or VCTF, 3-conductor, 1.00-mm<sup>2</sup> conductor size. The wall plug must be a two-pole grounding type with a Japanese Industrial Standard C8303 (7 A, 125 V) configuration.
- 4. The flexible cord must be Type RVV, 3-conductor, 0.75-mm<sup>2</sup> conductor size. Power cord set fittings (appliance coupler and wall plug) must bear the certification mark of the agency responsible for evaluation in the country or region where it will be used.
- The flexible cord must be Type VCTF, 3-conductor, 0.75-mm<sup>2</sup> conductor size. Power cord set fittings (appliance coupler and wall plug) must bear the certification mark of the agency responsible for evaluation in the country or region where it will be used.

## 11 Recycling

### **Battery**

When a battery has reached the end of its useful life, do not dispose of the battery in general household waste. Follow the local laws and regulations in your area for computer battery disposal.

### **Display**

- ▲ WARNING! The backlight contains mercury. Caution must be exercised when removing and handling the backlight to avoid damaging this component and causing exposure to the mercury.
- △ CAUTION: The procedures in this appendix can result in damage to display components. The only components intended for recycling purposes are the liquid crystal display (LCD) panel and the backlight. Careful handling must be exercised when removing these components.
- NOTE: Materials Disposal. This HP product contains mercury in the backlight in the display assembly that might require special handling at end-of-life. Disposal of mercury may be regulated because of environmental considerations. For disposal or recycling information, contact your local authorities, or see the Electronic Industries Alliance (EIA) Web site at <a href="http://www.eiae.org">http://www.eiae.org</a>.

This section provides disassembly instructions for the display assembly. The display assembly must be disassembled to gain access to the backlight (1) and the liquid crystal display (LCD) panel (2).

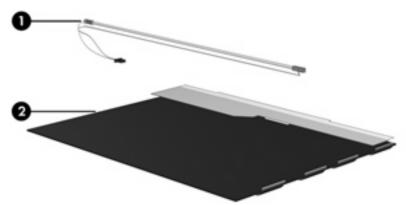

NOTE: The procedures provided in this appendix are general disassembly instructions. Specific details, such as screw sizes, quantities, and locations, and component shapes and sizes, can vary from one computer model to another.

Perform the following steps to disassemble the display assembly:

Remove all screw covers (1) and screws (2) that secure the display bezel to the display assembly.

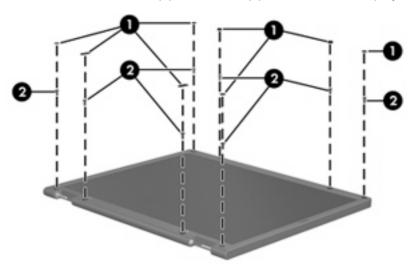

- Lift up and out on the left and right inside edges (1) and the top and bottom inside edges (2) of the display bezel until the bezel disengages from the display assembly.
- Remove the display bezel (3). 3.

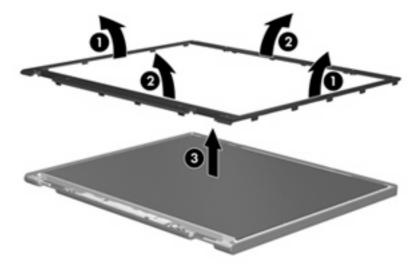

4. Disconnect all display panel cables (1) from the display inverter and remove the inverter (2).

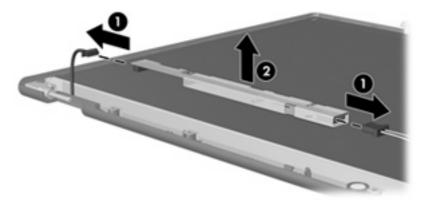

- 5. Remove all screws (1) that secure the display panel assembly to the display enclosure.
- **6.** Remove the display panel assembly **(2)** from the display enclosure.

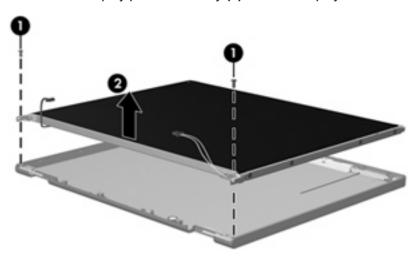

- 7. Turn the display panel assembly upside down.
- 8. Remove all screws that secure the display panel frame to the display panel.

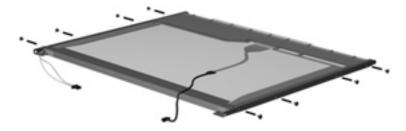

9. Use a sharp-edged tool to cut the tape (1) that secures the sides of the display panel to the display panel frame.

10. Remove the display panel frame (2) from the display panel.

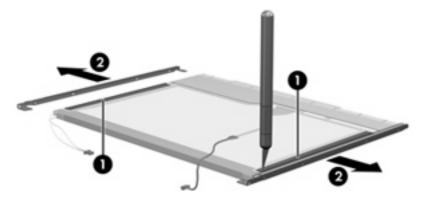

- 11. Remove the screws (1) that secure the backlight cover to the display panel.
- 12. Lift the top edge of the backlight cover (2) and swing it outward.

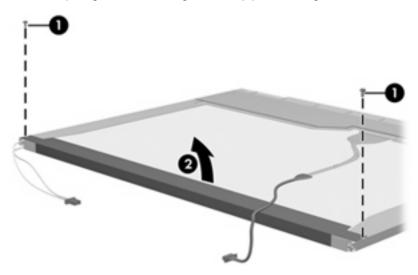

- 13. Remove the backlight cover.
- 14. Turn the display panel right-side up.

15. Remove the backlight cables (1) from the clip (2) in the display panel.

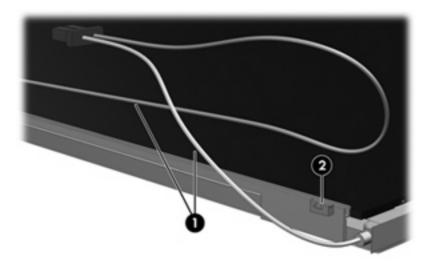

- **16.** Turn the display panel upside down.
- 17. Remove the backlight frame from the display panel.

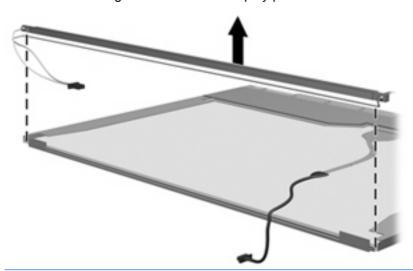

⚠ **WARNING!** The backlight contains mercury. Exercise caution when removing and handling the backlight to avoid damaging this component and causing exposure to the mercury.

**18.** Remove the backlight from the backlight frame.

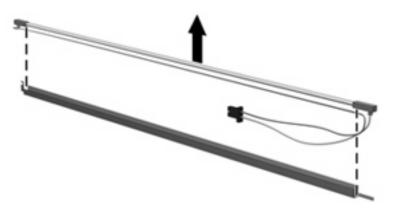

- 19. Disconnect the display cable (1) from the LCD panel.
- **20.** Remove the screws **(2)** that secure the LCD panel to the display rear panel.
- 21. Release the LCD panel (3) from the display rear panel.
- 22. Release the tape (4) that secures the LCD panel to the display rear panel.

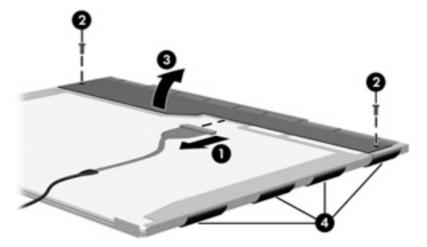

23. Remove the LCD panel.

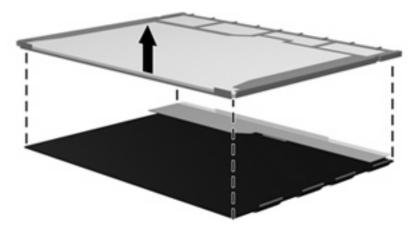

24. Recycle the LCD panel and backlight.

## Index

| Symbols/Numerics             | base enclosure, spare part | C                                 |
|------------------------------|----------------------------|-----------------------------------|
| 1394 port                    | numbers 27, 40, 44, 45     | Cable Kit                         |
| location 15                  | battery                    | contents 34                       |
| pin assignments 157          | removal 52                 | spare part number 20, 34,         |
| 1394 Power Saving 114        | spare part numbers 28, 40, | 41                                |
|                              | 43, 52                     | cables, service considerations 48 |
| A                            | battery bay 16             | Card Reader Power Saving 114      |
| AC adapter, spare part       | battery light 13           | CAT5E cable, spare part           |
| numbers 36, 39               | battery release latch 16   | number 36, 38                     |
| accessory cover              | Blu-ray Disc ROM Drive     | changing the Setup Utility        |
| illustrated 33               | precautions 48             | language 112                      |
| removal 59                   | removal 57                 | chipset, product description 1    |
| administrator password 114   | spare part number 28, 35,  | CMOS clearing 52                  |
| antenna                      | 40, 57                     | components                        |
| illustrated 29, 32           | specifications 120         | bottom 16                         |
| locations 7                  | Bluetooth module           | buttons 9                         |
| removal 83                   | removal 74                 | display 7                         |
| spare part numbers 29, 32,   | spare part number 20, 42,  | fingerprint reader 9              |
| 44, 84                       | 74                         | front 13                          |
| applications key, Windows 11 | Bluetooth module cable     | keyboard 11                       |
| audio, product description 4 | illustrated 34             | left-side 15                      |
| audio-in jack                | removal 91                 | rear 14                           |
| location 13                  | boot options 115           | right-side 14                     |
| pin assignments 158          | boot order 115             | speakers 9                        |
| audio-out jack               | bottom components 16       | TouchPad 12                       |
| location 13                  | button components 9        | computer feet                     |
| pin assignments 158          | button sound 114           | locations 54                      |
| audio/infrared board         | buttons                    | spare part number 54              |
| removal 97                   | media 9                    | computer specifications 116       |
| spare part number 21, 41,    | next/fast forward 10       | connectors, service               |
| 97                           | play/pause 10              | considerations 48                 |
|                              | power 9                    |                                   |
| В                            | previous/rewind 10         | D                                 |
| backing up                   | stop 10                    | Digital Media Slot 15             |
| customized window, toolbar,  | volume mute 10             | Digital Media Slot Light 15       |
| and menu bar settings 154    | wireless 10                | diskette drive, precautions 48    |
| personal files 154           |                            | display assembly                  |
| templates 154                |                            | removal 56                        |
| backup 152                   |                            | spare part numbers 19, 39,        |
| backup suggestions 154       |                            | 44, 46, 56                        |

| display bezel                   | drives                          | grounding equipment and                                                                                                    |
|---------------------------------|---------------------------------|----------------------------------------------------------------------------------------------------|
| illustrated 31                  | boot order 115                  | methods 51                                                                                                    |
| release 56                      | preventing damage 48            |                                                                                                    |
| removal 81                      | DVD±RW and CD-RW Combo          | H                                                                                                    |
| spare part number 31, 40,       | Drive                           | hard drive                                                                                                    |
| 82                              | precautions 48                  | location 16                                                                                                    |
| Display Cable Kit, spare part   | removal 57                      | precautions 48                                                                                                    |
| number 29, 32, 40               | spare part numbers 28, 35,      | product description 3                                                                                                    |
| display components              | 40, 57                          | removal 59                                                                                                    |
|                                 | •                               | spare part numbers 28, 35,                                                                                                    |
| illustrated 19, 31              | specifications 121              | ·                                                                                                    |
| recycling 165                   | -                               | 40, 59                                                                                                    |
| display enclosure               | E                               | specifications 119                                                                                                    |
| illustrated 29, 32              | electrostatic discharge 49      | Hard Drive Hardware Kit, spare part                                                                                                    |
| removal 77                      | eSATA/USB port 15               | number 28, 40, 59                                                                                                    |
| spare part numbers 29, 32,      | esc key 11                      | hard drive self test 115                                                                                                    |
| 40, 41, 44, 45, 78              | Ethernet, product description 4 | HDMI port                                                                                                    |
| display hinge                   | exiting the Setup Utility 113   | location 15                                                                                                    |
| illustrated 29, 31              | expansion port 3 15             | pin assignments 160                                                                                                    |
| removal 80, 83                  | ExpressCard slot 15             | headphone jack                                                                                                    |
| spare part numbers 29, 31,      | ExpressCard slot bezel,         | location 13                                                                                                    |
| 40, 46, 81, 83                  | illustrated 33                  | pin assignments 158                                                                                                    |
| display inverter                | external media cards, product   | headset, spare part number 36,                                                                                                    |
| illustrated 29, 31              | description 5                   | 37                                                                                                    |
| removal 79                      | external monitor port           | heat sink                                                                                                    |
|                                 | location 15                     | removal 95                                                                                                    |
| spare part number 29, 31,       |                                 |                                                                                                    |
| 40, 80, 82                      | pin assignments 159             | spare part numbers 26, 41,                                                                                                    |
| display inverter cover          | F                               | 44, 45, 95                                                                                                    |
| illustrated 29                  |                                 | hinge                                                                                                    |
| removal 79                      | f11 156                         | illustrated 29, 31                                                                                                    |
| spare part number 29, 43,       | fan                             | removal 80, 83                                                                                                    |
| 79                              | removal 99                      | spare part numbers 29, 31,                                                                                                    |
| display panel                   | spare part numbers 27, 41,      | 40, 46, 81, 83                                                                                                    |
| illustrated 31                  | 44, 99                          |                                                                                                    |
| product description 2           | fan always on 115               | The state of the state of the s |
| removal 82                      | feet                            | I/O address specifications 126,                                                                                                    |
| spare part numbers 31, 40,      | locations 54                    | 128                                                                                                    |
| 83                              | spare part number 54            | infrared lens 13                                                                                                    |
| Display Rubber Kit, spare part  | fingerprint reader 10, 111      | interrupt specifications 123, 124,                                                                                                    |
| number 30, 32, 40, 45           | fingerprint reader board        | 125                                                                                                    |
| Display Screw Kit, spare part   | removal 88                      |                                                                                                    |
| number 30, 32, 40, 45           | spare part number 26, 41,       | J                                                                                                    |
| display specifications 117, 118 | 88                              | jacks                                                                                                    |
| display switch 7                | fingerprint reader components 9 | audio-in 13                                                                                                    |
|                                 | fn key 11                       | audio-out 13                                                                                                    |
| displaying system               | front components 13             | headphone 13                                                                                                    |
| information 112                 | •                               | microphone 13                                                                                                    |
| docking support, product        | full system recovery 152        | modem 14                                                                                                    |
| description 5                   | function keys 11                |                                                                                                    |
| drive light 13                  |                                 | network 15                                                                                                    |
|                                 | G                               | RJ-11 14                                                                                                    |
|                                 | graphics, product description 2 | RJ-45 15                                                                                                    |
|                                 |                                 | TV tuner antenna 14                                                                                                    |

| K                                | modem jack                    | monitor 159                                |
|----------------------------------|-------------------------------|--------------------------------------------|
| keyboard                         | location 14                   | network 161                                |
| components 11                    | pin assignments 161           | RJ-11 161                                  |
| product description 6            | modem module                  | RJ-45 161                                  |
| removal 71                       | removal 93                    | Universal Serial Bus                       |
| spare part numbers 19, 42,       | spare part numbers 21, 39,    | (USB) 162                                  |
| 71                               | 93                            | plastic parts 47                           |
| keypad keys 11                   | modem module cable            | Plastics Kit                               |
| keys                             | illustrated 34                | content 33                                 |
| embedded numeric                 | removal 103                   | spare part number 20, 33,                  |
| keypad 11                        | modem, product description 4  | 41                                         |
| esc 11                           | monitor port                  | play/pause button 10                       |
| fn 11                            | location 15                   | pointing device                            |
| function 11                      | pin assignments 159           | components 12                              |
| Windows applications 11          | mouse, spare part numbers 36, | product description 6                      |
| Windows logo 11                  | 37                            | ports                                      |
|                                  |                               | 1394 15                                    |
| L                                | N                             | eSATA/USB 15                               |
| LAN Power Saving 114             | network jack                  | expansion port 3 15                        |
| language support 114             | location 15                   | external monitor 15                        |
| left-side components 15          | pin assignments 161           | HDMI 15                                    |
| lights                           | next/fast forward button 10   | monitor 15                                 |
| battery 13                       |                               | product description 5                      |
| Digital Media Slot 15            |                               | USB 14, 15                                 |
| drive 13                         | operating system, product     | power button 9                             |
| optical drive 14                 | description 6                 | power connector 14                         |
| power 13                         | optical drive<br>location 14  | power connector cable                      |
| М                                | precautions 48                | illustrated 34                             |
| mass storage devices, spare part | product description 3         | removal 102                                |
| numbers 35                       | removal 57                    | power cord set requirements 163            |
| media button 9                   | spare part numbers 28, 35,    | power cord, spare part                     |
| memory map specifications 130,   | 57                            | numbers 36, 45                             |
| 131, 132                         | specifications 120, 121       | power light 13 power requirements, product |
| memory module                    | optical drive light 14        | description 6                              |
| location 16                      | optiodi divo ligiti.          | power-on password 114                      |
| product description 2            | P                             | previous/rewind button 10                  |
| removal 67                       | packing guidelines 50         | processor                                  |
| spare part numbers 28, 40,       | password clearing 52          | product description 1                      |
| 67                               | passwords 114                 | removal 95                                 |
| memory test 115                  | performing a system           | spare part numbers 27, 41,                 |
| microphone                       | recovery 156                  | 45, 95                                     |
| locations 8                      | pin assignments               | Processor C4 State 114                     |
| product description 4            | 1394 157                      | product description                        |
| microphone jack                  | audio-in 158                  | audio 4                                    |
| location 13                      | audio-out 158                 | chipset 1                                  |
| pin assignments 158              | external monitor 159          | display panel 2                            |
| model name 1                     | HDMI 160                      | docking support 5                          |
|                                  | headphone 158                 | Ethernet 4                                 |
|                                  | microphone 158                | external media cards 5                     |
|                                  | modem 161                     |                                            |

| graphics 2                    | Rubber Feet Kit, spare part     | static-shielding materials 51     |
|-------------------------------|---------------------------------|-----------------------------------|
| hard drives 3                 | number 27, 41, 54               | stop button 10                    |
| keyboard 6                    |                                 | subwoofer                         |
| memory module 2               | S                               | location 16                       |
| microphone 4                  | safeguarding information 152    | removal 100                       |
| modem 4                       | Screw Kit                       | spare part number 27, 41,         |
| operating system 6            | contents 133                    | 100                               |
| optical drives 3              | spare part number 37, 41        | supported discs 153               |
| pointing device 6             | screw listing 133               | switch cover                      |
| ports 5                       | secondary hard drive self       | removal 69                        |
| power requirements 6          | test 115                        | spare part numbers 19, 41,        |
| processors 1                  | security cable slot 15          | 43, 69                            |
| product name 1                | security, product description 6 | system board                      |
| security 6                    | service considerations 47       | removal 94                        |
| serviceability 6              | service tag 17, 53              | spare part numbers 20, 39,        |
| TV tuner 5                    | serviceability, product         | 43, 94                            |
| webcam 4                      | description 6                   | system DMA 122                    |
| wireless 4                    | Setup Utility                   | system failure or instability 152 |
| product name 1                | changing the language 112       | system information 114            |
| •                             | Diagnostics menu 115            | system memory map 130, 131,       |
| R                             | display system                  | 132                               |
| rear components 14            | information 112                 | system recovery 152               |
| recovering a program or       | exiting 113                     | .,                                |
| driver 152                    | Main menu 114                   | T                                 |
| recovering from the dedicated | menus 114                       | thermal material,                 |
| recovery partition 156        | restoring default settings 113  | replacement 107                   |
| recovering from the recovery  | Security menu 114               | tools required 47                 |
| discs 156                     | starting 111                    | top cover                         |
| recovery 156                  | System Configuration            | removal 85                        |
| recovery discs 156            | memu 114                        | spare part numbers 20, 40,        |
| Recovery Manager 152          | using 112                       | 85                                |
| recovery partition 156        | solid-state drive (SSD) 152     | TouchPad button board             |
| recovery, system 152          | speaker assembly                | removal 90                        |
| remote control, spare part    | removal 75                      | spare part number 20, 45,         |
| numbers 36, 39                | spare part number 20, 41,       | 90                                |
| removal/replacement           | 75                              | TouchPad components               |
| preliminaries 47              | speaker components 9            | left button 12                    |
| procedures 53                 | speakers 9                      | light 12                          |
| restore points 154            | specifications                  | on/off button 12                  |
| right-side components 14      | Blu-ray Disc ROM Drive 120      | right button 12                   |
| RJ-11 jack                    | computer 116                    | scroll zone 12                    |
| location 14                   | display 117, 118                | TouchPad 12                       |
| pin assignments 161           | DVD±RW and CD-RW Combo          | TouchPad on/off button            |
| RJ-45 jack                    | Drive 121                       | spare part number 41              |
| location 15                   | hard drive 119                  | TouchPad on/off button board      |
| pin assignments 161           | I/O addresses 126, 128          | removal 89                        |
| RTC battery                   | interrupts 123, 124, 125        | spare part number 20, 89          |
| removal 52                    | memory map 130, 131, 132        | transporting guidelines 50        |
| spare part number 28, 41,     | optical drive 120, 121          | TV antenna jack 14                |
| 52                            | system DMA 122                  | i v antenna jaok 14               |
| JE                            | 37315111 1217 122               |                                   |

```
TV tuner external antenna cable,
                                     removal 64
 spare part numbers 26, 42, 61
                                     spare part numbers 21, 37,
TV tuner module
                                      38, 39, 41, 42, 43, 64
                                  workstation guidelines 50
  removal 61
  spare part numbers 26, 42,
    61
TV tuner module cable
  illustrated 34
  removal 104
TV tuner, product description 5
Universal Serial Bus (USB) port
  location 14, 15
  pin assignments 162
unknown password 52
USB board
  removal 98
  spare part numbers 21, 41,
    44, 98
using system restore points 154
vents 14, 16
Virtualization Technology 114
volume mute button 10
volume scroll zone 10
W
webcam
  location 8
  product description 4
webcam light 8
webcam/microphone module
  illustrated 29, 31
  removal 56, 57, 78
  spare part number 29, 31,
    40, 56, 79
Windows applications key 11
Windows logo key 11
wireless antenna
  illustrated 29, 32
  locations 7
  removal 83
  spare part numbers 29, 32,
    44, 84
wireless button 10
wireless, product description 4
WLAN module
  location 16
```

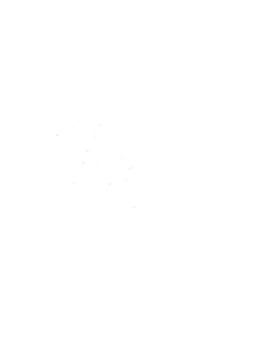